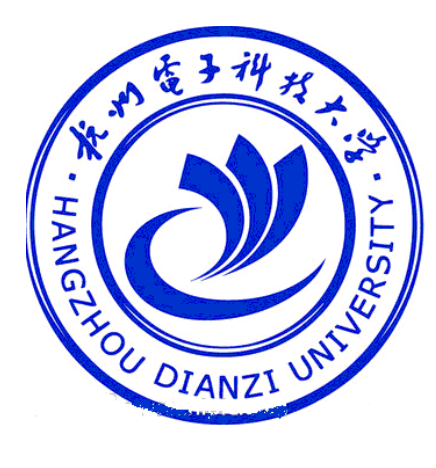

抗州货子讲技大学 **HANGZHOU DIANZI UNIVERSITY** 

# 光电信息技术实验

光电模拟电子技术实验指导书

# 蔡本晓、黄清龙、黄春云改编

前 言

实验是学习电子技术的一个重要环节。对巩固和加深课堂教学的内容,提 高学生实际工作技能,培养科学作风,为学习后续课程和从事实践技术工作奠 定基础具有重要作用。

为适应电子科学技术的迅猛发展和教学改革不断深入的需要,我们在教学 实践的基础上,运用多年从事教学仪器产品研制生产的经验,研制生产了 DJ-A 系列模拟电路实验箱,并编写了这本相应的实验指导书。

本书以《高等工业学校电了技术基础课程教学基本要术》(1993 年 6 月修 订,报国家教委审批稿)中确定的教学实验要求为基础,包括了《模拟电子技 术基础》课程全部实验内容。不同层次不同需要的学校可根据本专业教学要求 选择。

实验内容的安排遵循由浅到难的规律。考虑不同层次需要,既有测试、验 证的内容,也有设计、研究的内容。有些选做实验只提供设计要求及原理简图, 由学生自己完成方案选择,实验步骤及记录表格等,充分发挥学生的创造性和 主动性。

本指导书中所有实验均可在 DJ-A2 型模拟电路实验箱上完成。对于 DJ-A 系列其它型号的实验箱(学习机),除基本实验之外,有部分实验须在面包板 上完成,并需另备各元器件。

一般学习模拟电子技术课程实验数目在 10 个以内,本书提供的 27 个实验 可供不同专业不同层次不同需要的课程实验选择。

由于编者水平所限,时间仓促,错误及欠缺之处恳请批评指正。

 编者 2012 年 2 月

# 目 录

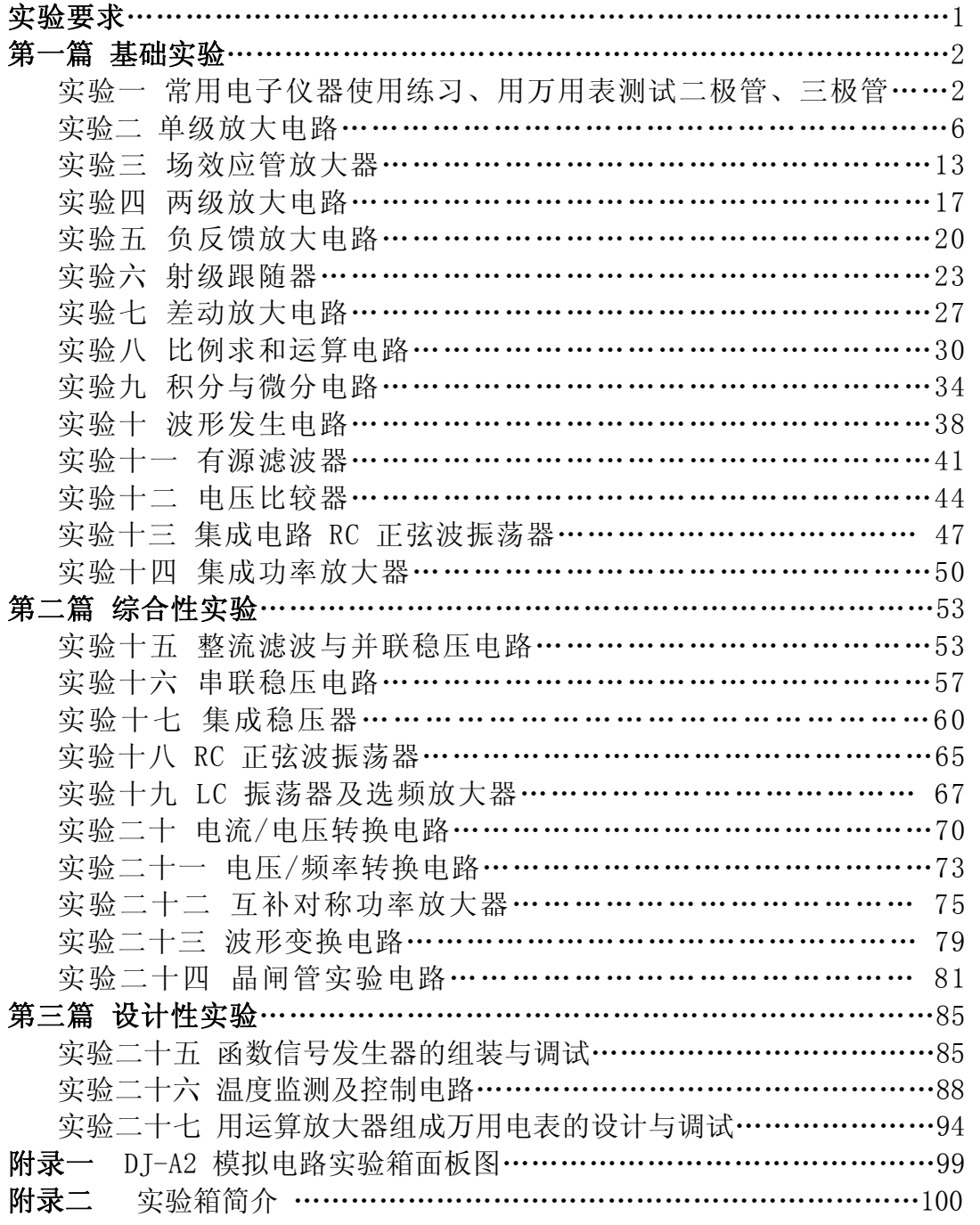

## 实 验 要 求

1、实验前必须充分预习,完成指定的预习任务。预习要求如下:

1)认真阅读实验指导书,分析、掌握实验电路的工作原理,并进行必 要的估算。

2)完成各实验"预习要求"中指定的内容。

3)熟悉实验任务。

4)复习实验中所用各仪器的使用方法及注意事项。

2、使用仪器和实验箱前必须了解其性能、操作方法及注意事项,在使用时 应严格遵守。

3、实验时接线要认真,相互仔细检查,确定无误才能接通电源,初学或没 有把握应经指导教师审查同意后再接通电源。

4、模拟电路实验注意:

l)在进行小信号放大实验时,由于所用信号发生器及连接电缆的缘故, 往往在进入放大器前就出现噪声或不稳定,有些信号源调不到毫伏以下, 实验时可采用在放大器输入端加衰减的方法。一般可用实验箱中电阻组成 衰减器,这样连接电缆上信号电平较高,不易受干扰。

2)做放大器实验时如出现波形削顶失真甚至变成方波,应检查工作点 设置是否正确,或输入信号是否过大,由于实验箱所用三极管 hfe 较大,特 别是两级放大电路容易饱和失真。

5、实验时应注意观察,若发现有破坏性异常现象(例如有元件冒烟、发烫 或有异味)应立即关断电源,保持现场,报告指导教师。找出原因、排除故障, 经指导教师同意再继续实验。

6、实验过程中需要改接线时,应关断电源后才能拆、接线.

7、实验过程中应仔细观察实验现象,认真记录实验结果(数据、波形、现 象)。所记录的实验结果经指导教师审阅签字后再拆除实验线路。

8、实验结束后,必须关断电源、拔出电源插头,并将仪器、设备、工具、 导线等按规定整理。

9、实验后每个同学必须按要求独立完成实验报告。

# 第一篇 基础型实验

## 实验一 常用电子仪器使用练习、用万用表

# 测试二极管、三极管

模拟电子技术基础实验常用的电子仪器有:

- 1、通用示波器 20MHZ
- 2、低频信号发生器 HG1021 型
- 3、晶体管毫伏表:DA-16
- 4、万用表(500 型)或数字万用表
- 5、直流稳压电源+12V、500mA

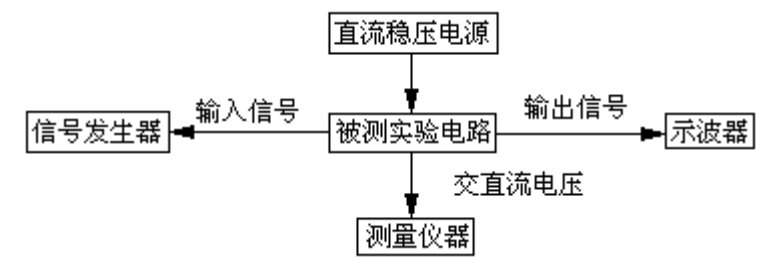

为了在实验中能准确地测量数据,观察实验现象,必须学会正确地使用这 些仪器的方法,这是一项重要的实验技能,因此以后每次实验都要反复进行这 方面的练习。

#### 一、实验目的

(一)、学习或复习示波器、低频信号发生器、晶体管毫伏表及直流稳压 电源的使用方法。

(二)学习用万用表辨别二极管、三极管管脚的方法及判断它们的好坏。

(三)学习识别各种类型的元件。

#### 二、实验原理

示波器是一种用途很广的电子测量仪器。利用它可以测出电信号的一系列 参数,如信号电压(或电流)的幅度、周期(或频率)、相位等。

通用示波器的结构包括示波管、垂直放大、水平放大、触发、扫描及电源 等六个主要部分,各部分作用见附录。YX4320 型波器。

#### 三、预习要求

 实验前必须预习实验时使用的示波器、低频信号发生器,万用表的使用说明 及注意事项等有关资料。

#### 四、实验内容及步骤

(一)电子仪器使用练习

1、将示波器电源接通1至2 分钟,调节有关旋钮,使荧光屏上出现扫描 线,熟悉"辉度"、"聚焦"、"X 轴位移"、"Y 轴位移"等到旋钮的作用。

2、启动低频信号发生器,调节其输出电压(有效值)为 1~5V,频率为 1KHZ, 用示波器观察信号电压波形, 熟悉"Y 轴衰减"和"Y 轴增幅"旋钮的 作用。

3、调节有关旋钮,使荧光屏上显示出的波形增加或减少(例如在荧光屏 上得到一个、三个或六个完整的正弦波),熟悉"扫描范围"及"扫描微调" 旋钮的作用。

4、用晶体管毫伏表测量信号发生器的输出电压。将信号发生器的"输出 衰减"开关置 0db、20db、40db、60db 位置, 测量其对应的输出电压。测量时 晶体管毫伏表的量程要选择适当,以使读数准确。注意不要过量程。

(二)用万用表辨别二极管的极性、辨别二极管 e、b、c 各极、管子的类型(PNP 或 NPN)及其好坏。

1、利用万用表测试晶体二极管。

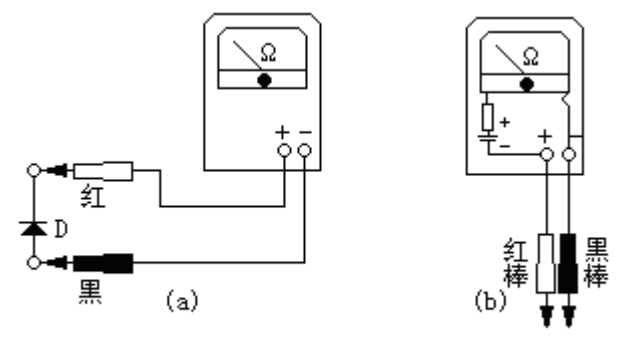

图 1-1 用万用表测试晶体二极管

(1)鉴别正、负极性

 万用表欧姆档的内部电路可以用图 1-1(b)所示电路等效,由图可见,黑棒 为正极性,红棒为负极性。将万用表选在 R×100 档,两棒接到二极管两端如图 1-1(a),若表针指在几 KΩ以下的阻值,则接黑棒一端为二极管的正极,二极 管正向导通;反之,如果表针指向很大(几百千欧)的阻值,则接红棒的那一 端为正极。

(2)鉴别性能

将万用表的黑棒接二极管正极,红棒接二极管负极,测得二极管的正向电 阻。一般在几 KΩ以下为好,要求正向电阻愈小愈好。将红棒接二极管的正极, 黑棒接二极管负极,可测量出反向电阻。一般应大于 200KΩ以上。

2、利用万用表测试小功率晶体三极管

晶体三极管的结构犹如"背靠背"的两个二极管,如图 1-2 所示。测试时 用 R×100 档。

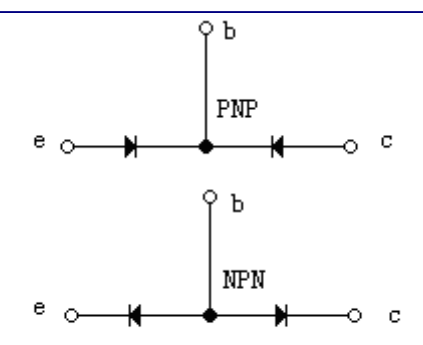

图 1-2 晶体三极管的两个PN 结构示意图

(1)判断基极 b 和管子的类型

用万用表的红棒接晶体管的某一极,黑棒依次接其它两个极,若两次测得 电阻都很小(在几 KΩ以下), 则红棒接的为 PNP 型管子的基极 b; 若量得电阻 都很大(在几百 KΩ以上),则红棒所接的是 NPN 型管子的基极 b。若两次量得 的阻值为一大一小,应换一个极再试量。

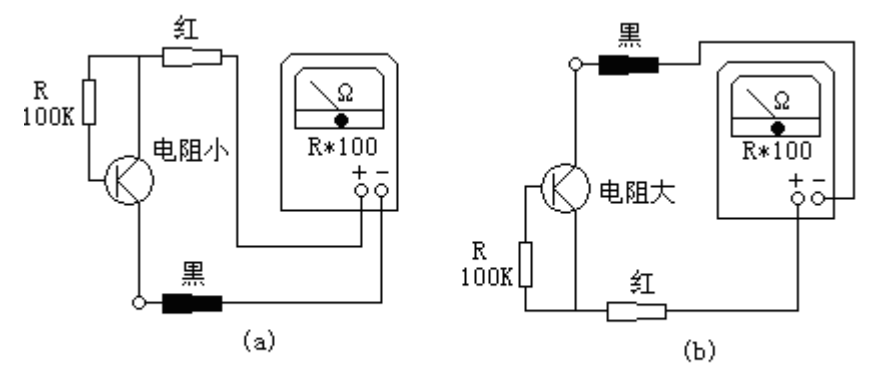

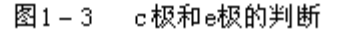

(2)确定发射极 e 和集电极 c

以 PNP 型管子为例,基极确定以后,用万用表两根棒分别接另两个未知电 极,假设红棒所接电极为 c,黑棒所接电极为 e,用一个 100KΩ的电阻一端接 b,一端接红棒(相当于注入一个 Ib),观察接上电阻时表针摆动的幅度大小。 再把两棒对调,重测一次。根据晶体管放大原理可知,表针摆动大的一次,红 棒所接的为管子的集电极 c,另一个极为发射极 e。也可用手捏住基极 b 与红 棒 (不要使 b 极与棒相碰), 以人体电阻代替 100KΩ电阻, 同样可以判别管子 的电极。如图 1-3 所示。

4

光电信息技术实验――光电模拟电子技术

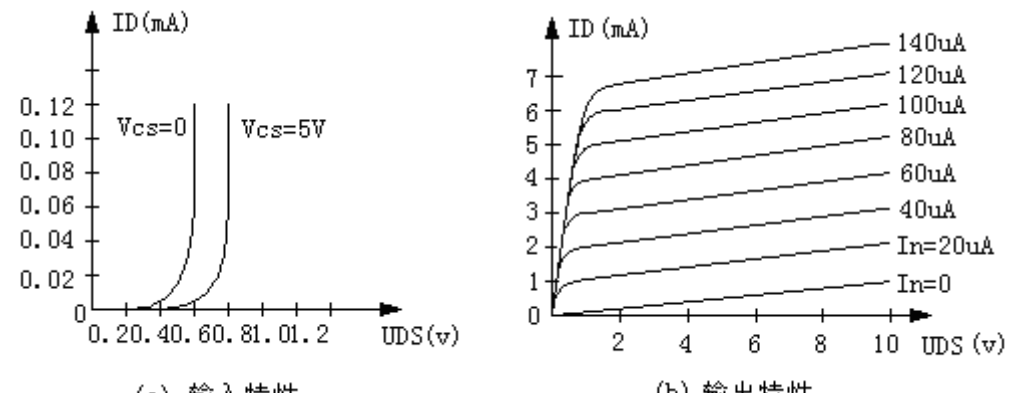

(a) 输入特性

(b) 输出特性

对于 NPN 型管,判断的方法相类似,读者可自行思考。

测试过程中,若发现晶体管任何两极之间的正、反电阻都很小(接近于零), 或是都很大(表针不动),这表明管子已击穿或烧坏。

(三)选择一些不同类型的电阻、电位器、电容、电感、变压器等常用元件加 以辩认。

## 五、报告要求

(一)说明使用示波器观察波形时,为了达到下列要求,应调节哪些旋钮?

- 1、波型清晰且亮度适中;
- 2、波型在荧光屏中央且大小适中;
- 3、波型完整;
- 4、波型稳定;

(二)说明用示波器观察正弦波电压时,若荧光屏上分别出现下列图形时,是 哪些旋钮位置不对,应如何调节?

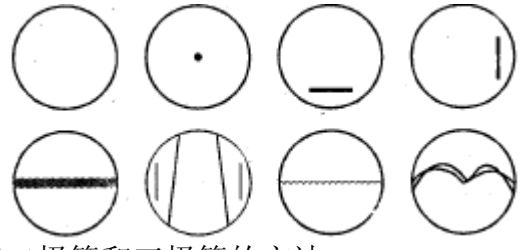

(三)总结用万用表测试二极管和三极管的方法。

## 实验二 单级放大电路

#### 一、实验目的

- 1、熟悉电子元器件和模拟电路实验箱。
- 2、掌握放大器静态工作点的调试方法及其对放大器性能的影响。
- 3、学习测量放大器Q点,AV,*ri* ,*ro* 的方法,了解共射极电路特性。
- 4、学习放大器的动态性能。

#### 二、实验原理

图 2-1 为电阻分压式单管放大器实验电路图。它的偏置电路采用REI和RE2 组成的分压电路,并在发射极中接有电阻RE,以稳定放大器的静态工作点。当 在放大器的输入端加入输入信号ui后,在放大器的输出端便可得到一个与ui 相位相反,幅值被放大了的输出信号u<sub>0</sub>,从而实现了电压放大。

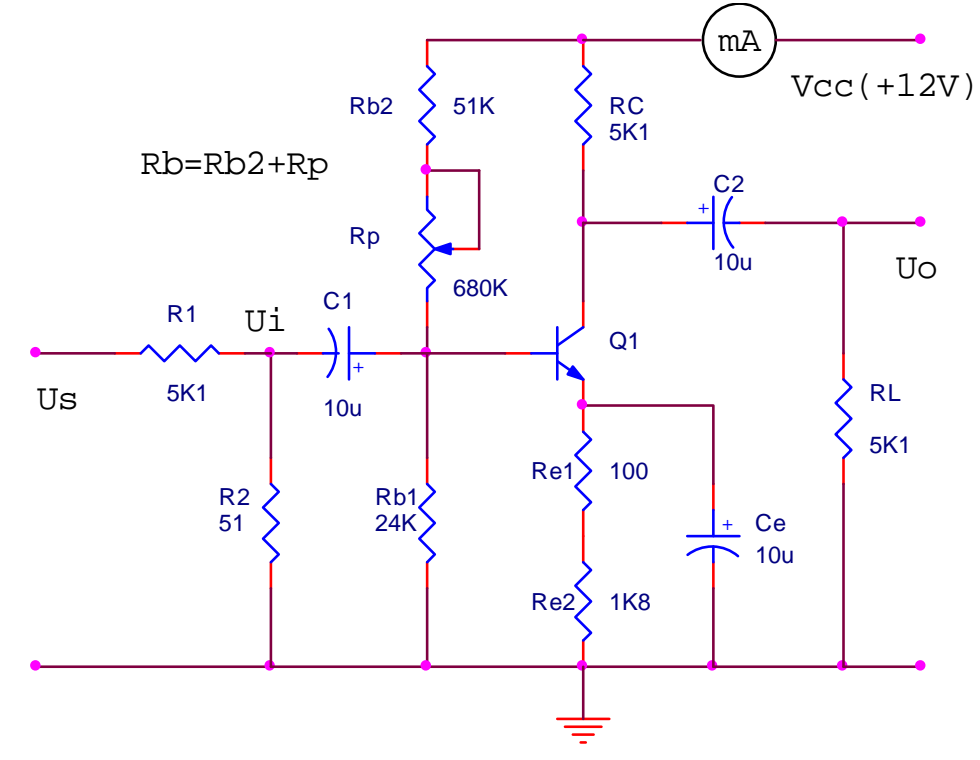

图 2-1 共射极单管放大器实验电路

在图 2-1 电路中, 当流过偏置电阻Rk 和Rk 的电流远大于晶体管T 的 基极电流IB时(一般 5~10倍), 则它的静态工作点可用下式估算

$$
U_B \approx \frac{R_{B1}}{R_{B1} + R_{B2}} U_{CC}
$$
\n
$$
I_E \approx \frac{U_B - U_{BE}}{R_E} \approx I_C
$$

 $U_{CE} = U_{CC} - I_{C}(R_{C} + R_{E})$ 

电压放大倍数 be  $V_{\rm v} = -\beta \frac{R_{\rm C} N_{\rm L}}{T_{\rm ho}}$  $A_v = -\beta \frac{R_c / R}{R}$ 输入电阻  $R_i = R_{B1} / R_{B2} / r_{ba}$ 输出电阻  $R_0 \approx R_c$ 

 由于电子器件性能的分散性比较大,因此在设计和制作晶体管放大电路 时,离不开测量和调试技术。在设计前应测量所用元器件的参数,为电路设计 提供必要的依据,在完成设计和装配以后,还必须测量和调试放大器的静态工 作点和各项性能指标。一个优质放大器,必定是理论设计与实验调整相结合的 产物。因此,除了学习放大器的理论知识和设计方法外,还必须掌握必要的测 量和调试技术。

放大器的测量和调试一般包括:放大器静态工作点的测量与调试,及放 大器各项动态参数的测量与调试等。

1、 放大器静态工作点的测量与调试

(1) 静态工作点的测量

测量放大器的静态工作点,应在输入信号u<sub>i</sub>=0 的情况下进行,即将放大 器输入端与地端短接,然后选用量程合适的直流毫安表和直流电压表,分别测 量晶体管的集电极电流Ic以及各电极对地的电位UR、Uc和UE。一般实验中,为 了避免断开集电极,所以采用测量电压UE或Uc,然后算出Ic的方法,例如,只 要测出U<sub>E</sub>, 即可用

E  $c \approx I_{E} = \frac{U_{E}}{R_{E}}$  $I_c \approx I_E = \frac{U_E}{R}$  算出I<sub>c</sub> (也可根据) C  $c = \frac{C_{\text{CC}} - C_{\text{C}}}{R_{\text{C}}}$  $I_c = \frac{U_{cc} - U_c}{2}$ , 由U<sub>c</sub>确定I<sub>c</sub>),

同时也能算出  $U_{BE} = U_B - U_E$ ,  $U_{CE} = U_C - U_E$ 。

为了减小误差,提高测量精度,应选用内阻较高的直流电压表。

(2) 静态工作点的调试

放大器静态工作点的调试是指对管子集电极电流Ic(或UcE)的调整与测 试。静态工作点是否合适,对放大器的性能和输出波形都有很大影响。如工作 点偏高,放大器在加入交流信号以后易产生饱和失真,此时uc的负半周将被削 底,如图 2-2(a) 所示;如工作点偏低则易产生截止失真,即ug的正半周被缩 顶(一般截止失真不如饱和失真明显),如图 2-2(b)所示。这些情况都不符 合不失真放大的要求。所以在选定工作点以后还必须进行动态调试,即在放大 器的输入端加入一定的输入电压u<sub>i</sub>,检查输出电压u<sub>a</sub>的大小和波形是否满足要 求。如不满足,则应调节静态工作点的位置。

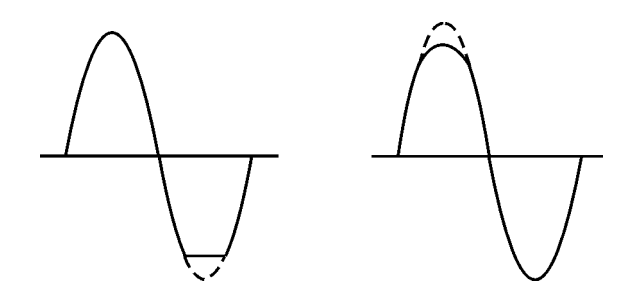

(a) 
$$
(\text{a})
$$
 
$$
(\text{b})
$$
 
$$
2-2
$$
 
$$
\frac{2}{3}
$$
 
$$
4\frac{2}{3}
$$
 
$$
4\frac{2}{3}
$$
 
$$
4\frac{2}{3}
$$
 
$$
4\frac{2}{3}
$$
 
$$
4\frac{2}{3}
$$
 
$$
4\frac{2}{3}
$$
 
$$
4\frac{2}{3}
$$
 
$$
4\frac{2}{3}
$$
 
$$
4\frac{2}{3}
$$
 
$$
4\frac{2}{3}
$$
 
$$
4\frac{2}{3}
$$
 
$$
4\frac{2}{3}
$$
 
$$
4\frac{2}{3}
$$
 
$$
4\frac{2}{3}
$$
 
$$
4\frac{2}{3}
$$
 
$$
4\frac{2}{3}
$$
 
$$
4\frac{2}{3}
$$
 
$$
4\frac{2}{3}
$$
 
$$
4\frac{2}{3}
$$
 
$$
4\frac{2}{3}
$$
 
$$
4\frac{2}{3}
$$
 
$$
4\frac{2}{3}
$$
 
$$
4\frac{2}{3}
$$
 
$$
4\frac{2}{3}
$$
 
$$
4\frac{2}{3}
$$
 
$$
4\frac{2}{3}
$$
 
$$
4\frac{2}{3}
$$
 
$$
4\frac{2}{3}
$$
 
$$
4\frac{2}{3}
$$
 
$$
4\frac{2}{3}
$$
 
$$
4\frac{2}{3}
$$
 
$$
4\frac{2}{3}
$$
 
$$
4\frac{2}{3}
$$
 
$$
4\frac{2}{3}
$$
 
$$
4\frac{2}{3}
$$
 
$$
4\frac{2}{3}
$$
 
$$
4\frac{2}{3}
$$
 
$$
4\frac{2}{3}
$$
 
$$
4\frac{2}{3}
$$
 
$$
4\frac{2}{3}
$$
 
$$
4\frac{2}{3}
$$
 
$$
4\frac{2}{3}
$$
 
$$
4\frac{2}{3}
$$
 
$$
4\frac{2}{3}
$$
 

改变电路参数Ucc、Rc、RB(RBI、RB2)都会引起静态工作点的变化,如图 2 一3 所示。但通常多采用调节偏置电阻R<sub>B2</sub>的方法来改变静态工作点,如减小R<sub>B2</sub>, 则可使静态工作点提高等。

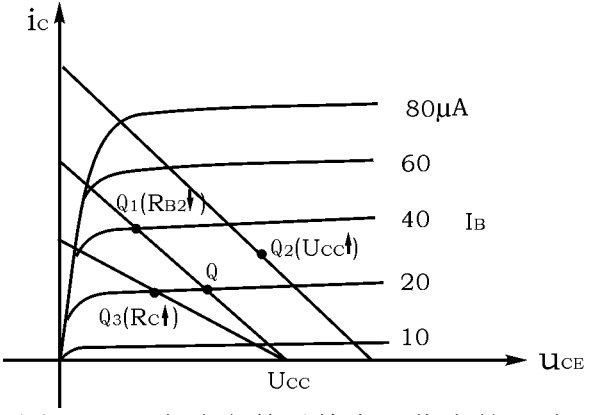

图 2-3 电路参数对静态工作点的影响

最后还要说明的是,上面所说的工作点"偏高"或"偏低"不是绝对的, 应该是相对信号的幅度而言,如输入信号幅度很小,即使工作点较高或较低也 不一定会出现失真。所以确切地说,产生波形失真是信号幅度与静态工作点设 置配合不当所致。如需满足较大信号幅度的要求,静态工作点最好尽量靠近交 流负载线的中点。

2、放大器动态指标测试

 放大器动态指标包括电压放大倍数、输入电阻、输出电阻、最大不失真输 出电压(动态范围)和通频带等。

(1)电压放大倍数A<sub>v</sub>的测量

调整放大器到合适的静态工作点,然后加入输入电压ui,在输出电压uo不 失真的情况下,用交流毫伏表测出u<sub>i</sub>和u<sub>o</sub>的有效值U<sub>i</sub>和U<sub>o</sub>,则

$$
A_v = \frac{U_0}{U_i}
$$

(2) 输入电阻Ri的测量

 为了测量放大器的输入电阻,按图 2-4 电路在被测放大器的输入端与信 号源之间串入一已知电阻R,在放大器正常工作的情况下,用交流毫伏表测出 Us和U<sub>i</sub>, 则根据输入电阻的定义可得

$$
R_{i} = \frac{U_{i}}{I_{i}} = \frac{U_{i}}{\frac{U_{R}}{R}} = \frac{U_{i}}{U_{S} - U_{i}}R
$$

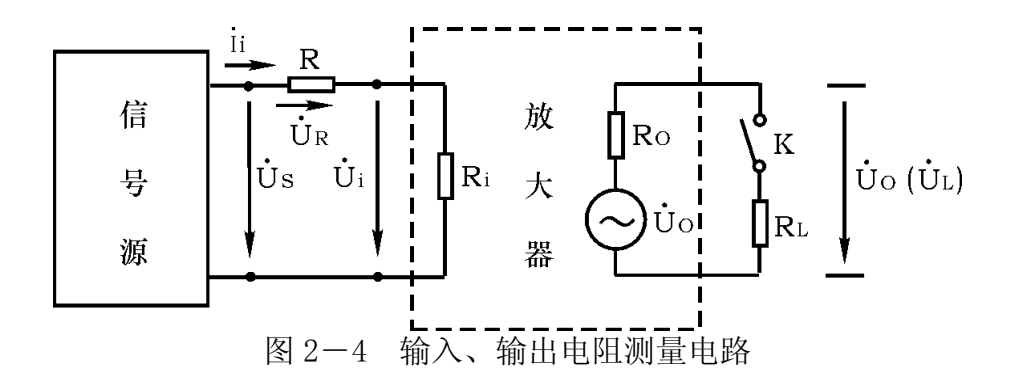

测量时应注意下列几点:

 ① 由于电阻R两端没有电路公共接地点,所以测量R两端电压 UR时必须分 别测出Us和U<sub>i</sub>, 然后按 UR = Us - Ui 求出UR值。

 ② 电阻R的值不宜取得过大或过小,以免产生较大的测量误差,通常取R 与Ri为同一数量级为好,本实验可取R=1~2KΩ。

(3) 输出电阻R<sub>0</sub>的测量

按图 2-4 电路, 在放大器正常工作条件下, 测出输出端不接负载 Ri的输 出电压U<sub>0</sub>和接入负载后的输出电压U<sub>1</sub>, 根据

$$
U_{L} = \frac{R_{L}}{R_{0} + R_{L}} U_{0}
$$

即可求出

$$
R_0 = (\frac{U_0}{U_L} - 1) R_L
$$

在测试中应注意,必须保持RL接入前后输入信号的大小不变。

(4) 最大不失真输出电压U<sub>0P</sub>的测量(最大动态范围)

如上所述,为了得到最大动态范围,应将静态工作点调在交流负载线的 中点。为此在放大器正常工作情况下,逐步增大输入信号的幅度,并同时调节 Rw(改变静态工作点),用示波器观察uo,当输出波形同时出现削底和缩顶现 象(如图 2-5)时,说明静态工作点已调在交流负载线的中点。然后反复调 整输入信号,使波形输出幅度最大,且无明显失真时,用交流毫伏表测出U。 (有效值), 则动态范围等于 $2\sqrt{2}U_{0}$ 。或用示波器直接读出 $U_{OP}$ 来。

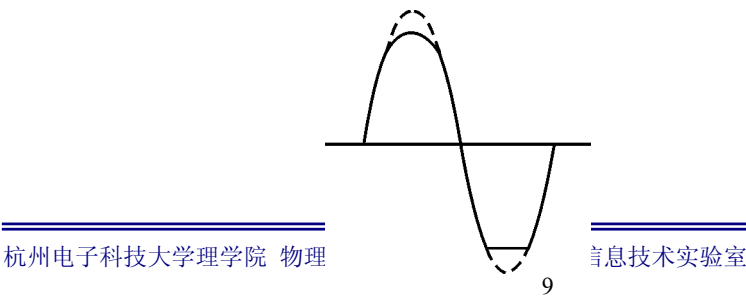

图 2-5 静态工作点正常,输入信号太大引起的失真

(5) 放大器幅频特性的测量

放大器的幅频特性是指放大器的电压放大倍数Au与输入信号频率f 之间 的关系曲线。单管阳容耦合放大电路的幅频特性曲线如图 2-6 所示, Aum为中 频电压放大倍数,通常规定电压放大倍数随频率变化下降到中频放大倍数的  $1/\sqrt{2}$  倍, 即 0.707A, 所对应的频率分别称为下限频率f,和上限频率f,, 则通频 带  $f_{BW} = f_{H} - f_{L}$ 。

放大器的幅率特性就是测量不同频率信号时的电压放大倍数Au 为此,可 采用前述测Au的方法,每改变一个信号频率,测量其相应的电压放大倍数,测 量时应注意取点要恰当,在低频段与高频段应多测几点,在中频段可以少测几 点。此外,在改变频率时,要保持输入信号的幅度不变,且输出波形不得失真。

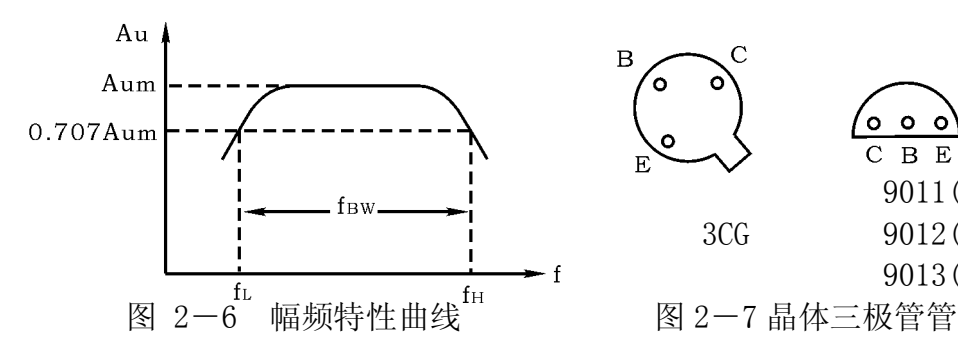

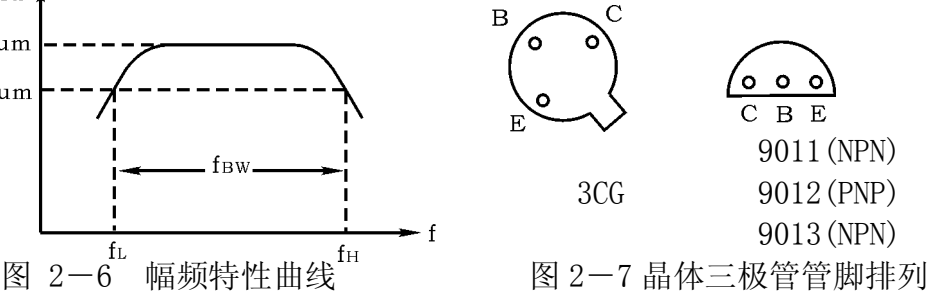

示波器 2、函数发生器

6、直流毫伏表

- 三、实验仪器
	- l、双踪
	- 3、数字万用表 4、频率计
	- 5、交流毫伏表
	- 7、分立元件放大电路模块
- 四、预习要求

1、三极管及单管放大器工作原理。

2、放大器动态及静态测量方法。

## 五、实验内容及步骤

1、实验电路: 图 2-1 共射极单管放大器实验电路

(1)用万用表判断实验箱上三极管 1V1 的极性和好坏,电解电容 C 的 极 性和好坏。

(2) 按图 2-1 所示, 连接电路(注意: 接线前先测量+12V 电源, 关断电

源后 再连线),将 Rp 的阻值调到最大位置。

(3)接线完毕仔细检查,确定无误后接通电源。改变Rp记录Ic分别为 0.5mA、1mA、1.5 mA时三极管 1V1 的β值(注意: Ι。的测量和计算方法)。

2、静态调整

调整R,,使VE=2.2V,计算并填入表 2-1。

表 2-1

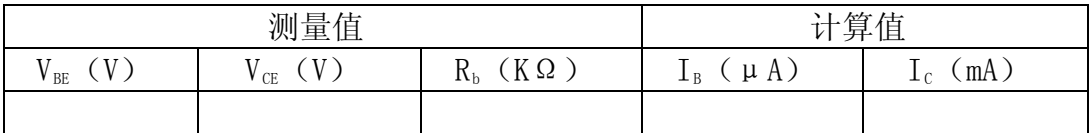

3、动态研究

(1) 将函数发生器调到f=1KHz, 幅值为 3mV, 接到放大器输入端Ui, 观察 U:和U。端波形,并比较相位。

(2) 信号源频率不变, 逐渐加大信号幅度, 观察U。不失真时的最大值, 并 填入 表 2-2

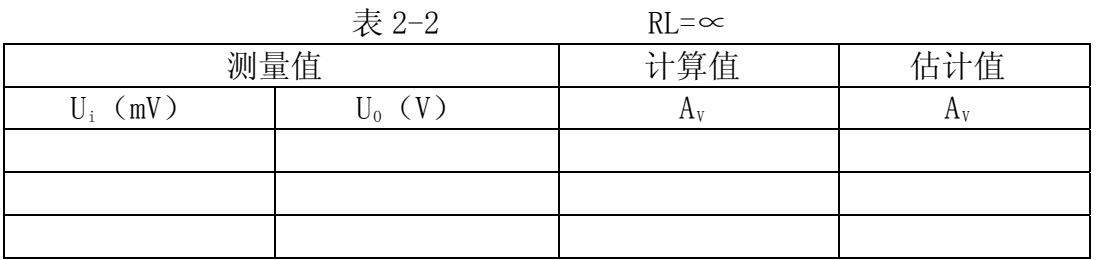

(3) 保恃U<sub>i</sub>=5mV不变, 放大器接入负载R<sub>1</sub>, 在改变R<sub>c</sub>数值的情况下测量, 并将 计算结果填入表 2-3

表 2-3

|         |                 | . .        |             |     |     |
|---------|-----------------|------------|-------------|-----|-----|
|         | 给定参数            | 测量值        |             | 计算值 | 估算值 |
| $R_{c}$ | $\rm K_L$       | $U_i$ (mV) | $U_0$ $(V)$ | Λv  |     |
| 2K      | 5K1             |            |             |     |     |
| 2K      | 2K <sub>2</sub> |            |             |     |     |
| 5K1     | 5K1             |            |             |     |     |
| 5K1     | 2K <sub>2</sub> |            |             |     |     |

(4) 保持U<sub>i</sub>=5mV不变, 增大和减小R<sub>P</sub>, 观察U<sub>0</sub>波形变化, 测量并填入表 2-4

表 2-4

光电信息技术实验――光电模拟电子技术

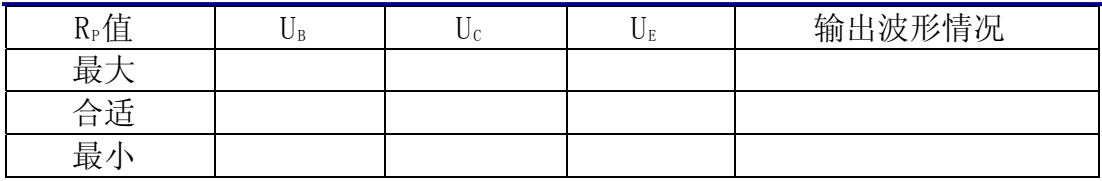

注意: 若失真观察不明显可增大或减小Ui幅值重测。

4、测放大器输入,输出电阻。参照 图 2-4 输入、输出电阻测量电路

(1) 输入电阻测量

在输入端串接一个电阻R=5K1, 测量U<sub>s</sub>与U<sub>i</sub>, 即可计算ri。

(2) 输出电阻测量

在输出端接入可调电阻作为负载,选择合适的Rt值使放大器输出不失真 (接示波器监视), 测量有负载和空载时的U。, 即可计算ro。

将上述测量及计算结果填入表 2-5 中。

表 2-5

| 测输入电阻 R=5K1 |       |       |       |                         | 测输出电阻              |     |     |  |  |
|-------------|-------|-------|-------|-------------------------|--------------------|-----|-----|--|--|
| 测量值         |       | 计算值   | 估算值   | 测量值                     |                    | 计算值 | 估算值 |  |  |
| $U_{\rm S}$ | $U_i$ | $r_i$ | $R_i$ | $U_0$<br>$R_L = \infty$ | $U_{0}$<br>$R_L =$ |     |     |  |  |
|             |       |       |       |                         |                    |     |     |  |  |
|             |       |       |       |                         |                    |     |     |  |  |
|             |       |       |       |                         |                    |     |     |  |  |

#### 六、实验报告

1、 列表整理测量结果, 并把实测的静态工作点、电压放大倍数、输入电 阻、 输出电阻之值与理论计算值比较(取一组数据进行比较),分析产生误差原 因。

2、总结Rc,RL及静态工作点对放大器电压放大倍数、输入电阻、输出电阻 的影响。

3、讨论静态工作点变化对放大器输出波形的影响。

4、分析讨论在调试过程中出现的问题。

## 实验三 场效应管放大器

#### 一、实验目的

1、了解结型场效应管的性能和特点

2、进一步熟悉放大器动态参数的测试方法

#### 二、实验原理

场效应管是一种电压控制型器件。按结构可分为结型和绝缘栅型两种类型。 由于场效应管栅、源之间处于绝缘或反向偏置,所以输入电阻很高(一般可达 上百兆欧),又由于场效应管是一种多数载流子控制器件,因此热稳定性好,抗 辐射能力强,噪声系数小。加之制造工艺较简单,便于大规模集成,因此得到 越来越广泛的应用。

1、结型场效应管的特性和参数

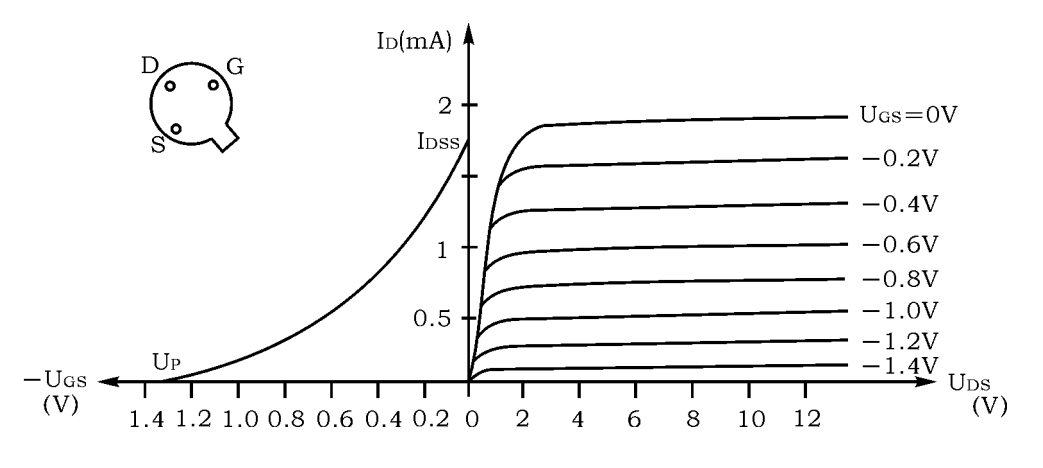

图 3-1 3DJ6F 的输出特性和转移特性曲线

场效应管的特性主要有输出特性和转移特性。图 3-1 所示为N沟道结型场 效应管 3DI6F的输出特性和转移特性曲线。其直流参数主要有饱和漏极电流Inss, 夹断电压U<sub>r</sub>等; 交流参数主要有低频跨导

$$
g_{m} = \frac{\Delta I_{D}}{\Delta U_{GS}} |U_{DS} = \ddot{\mathbb{H}} \mathbb{X}.
$$

表 3-1 列出了 3DJ6F 的典型参数值及测试条件。

 $# 3-1$ 

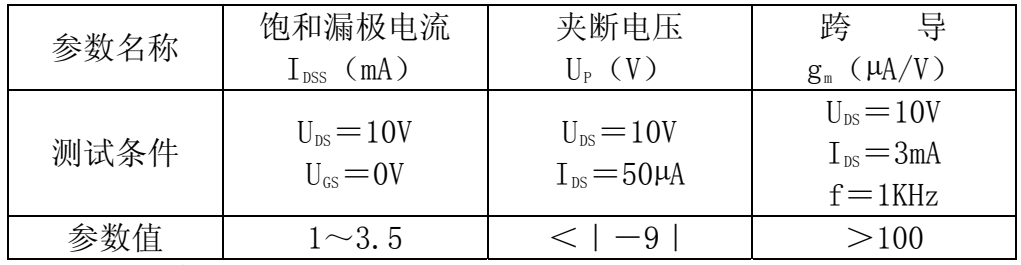

2、场效应管放大器性能分析

图 3-2 为结型场效应管组成的共源级放大电路。其静态工作点

$$
U_{GS} = U_G - U_S = \frac{R_{g1}}{R_{g1} + R_{g2}} U_{DD} - I_D R_S
$$

杭州电子科技大学理学院 物理实验教学示范中心 光电信息技术实验室

$$
\boldsymbol{I}_\mathrm{D} = \boldsymbol{I}_\mathrm{DSS}(\boldsymbol{1} \!-\! \frac{\boldsymbol{U}_\mathrm{GS}}{\boldsymbol{U}_\mathrm{P}})^2
$$

中频电压放大倍数  $A_\mathrm{v} \! = \! - \, \mathrm{g}_\mathrm{m} \mathrm{R}_\mathrm{L}{}'$   $\! = \! - \, \mathrm{g}_\mathrm{m} \mathrm{R}_\mathrm{D}{} \; // \; \mathrm{R}_\mathrm{L}$ 输入电阻  $R_i = R_{\rm G} + R_{\rm g1}$  //  $R_{\rm g2}$ 式中跨导gm可由特性曲线用作图法求得, 或用公式 输出电阻  $R_0 \approx R_0$ 

$$
g_{\scriptscriptstyle m} = -\frac{2 I_{\scriptscriptstyle DSS}}{U_{\scriptscriptstyle P}} (1 - \frac{U_{\scriptscriptstyle GS}}{U_{\scriptscriptstyle P}})
$$

计算。但要注意,计算时UGS要用静态工作点处之数值。

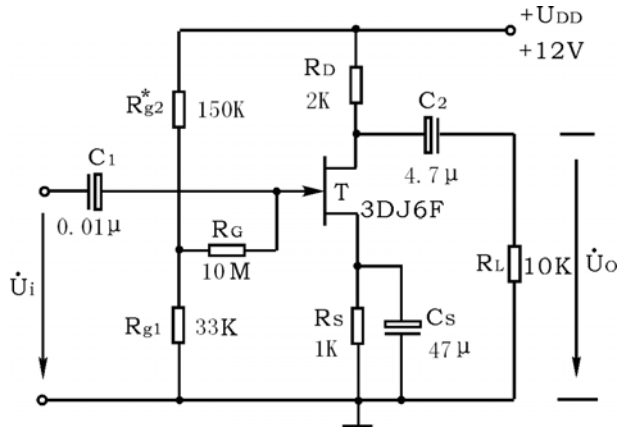

图 3-2 结型场效应管共源级放大器

3、输入电阻的测量方法

场效应管放大器的静态工作点、电压放大倍数和输出电阻的测量方法, 与 实验二中晶体管放大器的测量方法相同。其输入电阻的测量, 从原理上讲, 也 可采用实验二中所述方法,但由于场效应管的Ri比较大,如直接测输入电压U。 和U<sub>i</sub>, 则限于测量仪器的输入电阻有限, 必然会带来较大的误差。因此为了减 小误差,常利用被测放大器的隔离作用,通过测量输出电压U。来计算输入电阻。 测量电路如图 3-3 所示。

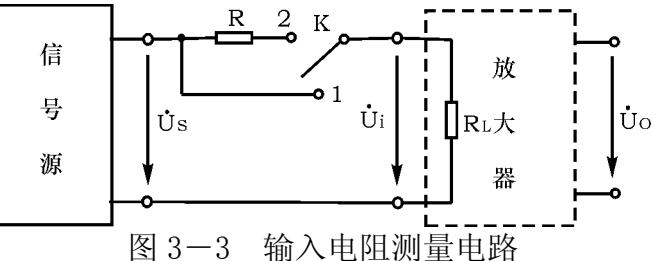

在放大器的输入端串入电阻R,把开关K掷向位置 1(即使R=0),测量放大 器的输出电压U01=AvUs; 保持Us不变,再把K掷向 2 (即接入R),测量放大器的 输出电压Ug。由于两次测量中Av和Us保持不变,故

$$
U_{02} = A_v U_i = \frac{R_i}{R + R_i} U_s A_v
$$

由此可以求出

$$
R_{i} = \frac{U_{02}}{U_{01} - U_{02}} R
$$

式中R和Ri不要相差太大,本实验可取R=100~200KΩ。

#### 三、实验设备与器件

- 2、双踪示波器 1、函数信号发生器
- 3、交流毫伏表 4、直流电压表
- 5、结型场效应管 3DJ6F×1,电阻器、电容器若干。

6、场效应管电路模块

#### 四、预习要求

1、复习有关场效应管部分内容,并分别用图解法与计算法估算管子的静态 工作点(根据实验电路参数), 求出工作点处的跨导gm。

2、场效应管放大器输入回路的电容C1为什么可以取得小一些(可以取  $C_1$ =0. 1  $\mu$  F  $\)$  ?

3、在测量场效应管静态工作电压Uേ时, 能否用直流电压表直接并在G、S 两端测量?为什么?

4、为什么测量场效应管输入电阻时要用测量输出电压的方法?

#### 五、实验内容

1、静态工作点的测量和调整

- $1)$  接图  $3-2$  连接电路, 令 $U_i = 0$ , 接通 $+12V$ 电源, 用直流电压表测量 $U_c$ 、 Us和Un。检查静态工作点是否在特性曲线放大区的中间部分。如合适 则把结果记入表 3-2。
- 2) 若不合适,则适当调整Rgz和Rs,调好后,再测量Us、Us和U』记入表  $3 - 2$ .

|            | 测量值      |             |               |                                               |                      |                   |             | 计算值                        |
|------------|----------|-------------|---------------|-----------------------------------------------|----------------------|-------------------|-------------|----------------------------|
| $U_{G}$ (V | $U_s(V)$ | $U_{D}$ (V) | $U_{DS}$<br>V | $\mathrm{U}_{\text{GS}}$<br>$\left( V\right)$ | $I_{\nu}(\text{mA})$ | $\big  U_{DS}(V)$ | $U_{GS}(V)$ | (mA)<br>$1_{\,\mathrm{D}}$ |
|            |          |             |               |                                               |                      |                   |             |                            |

表 3-2

2、电压放大倍数Av、输入电阻R;和输出电阻Ro的测量

 $(1)$  A<sub>v</sub>和R<sub>0</sub>的测量

 在放大器的输入端加入f=1KHz的正弦信号Ui(≈50~100mV),并用示波器 监视输出电压u<sub>0</sub>的波形。在输出电压u<sub>0</sub>没有失真的条件下,用交流毫伏表分别 测量R $L = \infty$ 和R $L = 10$ KΩ时的输出电压Uo(注意: 保持U<sub>i</sub>幅值不变),记入表 3-3。

光电信息技术实验――光电模拟电子技术

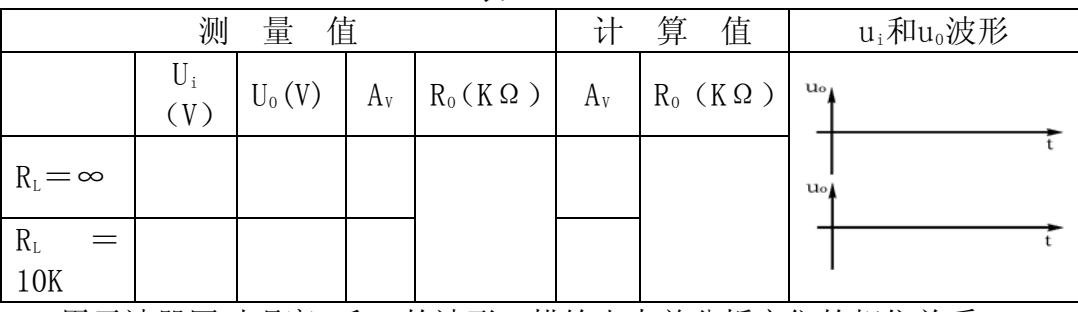

表 3-3

用示波器同时观察U;和U<sub>0</sub>的波形, 描绘出来并分析它们的相位关系。

(2) Ri的测量

将开关K掷向"1",测出R=0 时的输出电压Uo1,然后将开关掷向"2",(接入R), 保持Us不变,再测出Uœ,根据公式 按图 3-3 改接实验电路,选择合适大小的输入电压Us(约 50~100mV),

R  $U_{01} - U$  $R_i = \frac{U}{I}$  $_{01} _{02}$  $\mathbf{E}_{i} = \frac{\mathbf{U}_{02}}{\mathbf{U}_{01} - \mathbf{U}_{02}}$ R 求出 R<sub>i</sub>, 记入表 3-4。

表 3-4

|                  | 测<br>旦<br>里         | 旬           | 質<br>值<br>`` |
|------------------|---------------------|-------------|--------------|
| V<br>$\cup_{01}$ | V<br>$\bigcup_{02}$ | $R_i$<br>KΩ | KΩ<br>$R_i$  |
|                  |                     |             |              |

#### 六、实验总结

1、整理实验数据,将测得的AV、Ri、Ro和理论计算值进行比较。

 2、把场效应管放大器与晶体管放大器进行比较,总结场效应管放大器的特 点。

分析测试中的问题,总结实验收获。 3、

## 实验四 两级放大电路

#### 一、 实验目的

l、掌握如何合理设置静态工作点。

2、学会放大器频率特性测试方法。

3、了解放大器的失真及消除方法。

#### 二、 实验原理

的基极, 第二级是从第二个晶体管的基极到负载, 这样两极放大器的电压总增 益 Av 为: 1、对于二极放大电路,习惯上规定第一级是从信号源到第二个晶体管 BG2

$$
Av = \frac{V_{02}}{V_s} = \frac{V_{02}}{V_i} = \frac{V_{02}}{V_{i1}} = \frac{V_{02}}{V_{i2}} \bullet \frac{V_{01}}{V_{i1}} = Av_1 \bullet Av_2
$$

式中电压均为有效值, 且 Voi = Vi2, 由此可见, 两级放大器电压总增益 是单级电压增益的乘积,由结论可推广到多级放大器。

当忽略信号源内阻R。和偏流电阻R。的影响,放大器的中频电压增益为:

$$
Av_1 = \frac{V_{01}}{V_s} = \frac{V_{01}}{V_{i1}} = -\frac{\beta_1 R'_{L1}}{r_{be1}} = -\beta_1 \frac{R_{C1}/r_{be2}}{r_{be1}}
$$

$$
Av_2 = \frac{V_{02}}{V_{i1}} = \frac{V_{02}}{V_{01}} = -\frac{\beta_2 R'_{L2}}{r_{be2}} = -\beta_2 \frac{R_{C2}/r_{R1}}{r_{be2}}
$$

$$
Av = Av_1 \bullet Av_2 = \beta_1 \frac{R_{C1}/r_{be2}}{r_{be1}} \bullet \beta_2 \frac{R_{C2}/r_{R1}}{r_{be2}}
$$

必须要注意的是Av1、Av2都是考虑了下一级输入电阻(或负载)的影响, 所以第一级的输出电压即为第二级的输入电压,而不是第一级的开路输出电 压,当第一级增益已计入下级输入电阻的影响后,在计算第二级增益时,就不 必再考虑前级的输出阻抗,否则计算就重复了。

2、在两极放大器中β和IE的提高,必须全面考虑,是前后级相互影响的关 系。

3、对两级电路参数相同的放大器其单级通频带相同,而总的通频带将变窄。

 $G<sub>uo</sub> = G<sub>ulo</sub> + G<sub>u2o</sub>$ 

式中 $G_u = 20 \log Av(dB)$ 

#### 三、实验仪器

- l、双踪示波器。 2、数字万用表。
- 3、信号发生器。 4 4、毫伏表
- 5、分立元件放大电路模块

#### 四、预习要求

1、复习教材多级放大电路内容及频率响应特性测量方法。

2、分析图 4-l 两级交流放大电路。初步估计测试内容的变化范围。

#### 五、实验内容

1、实验电路见图 4-1

光电信息技术实验――光电模拟电子技术

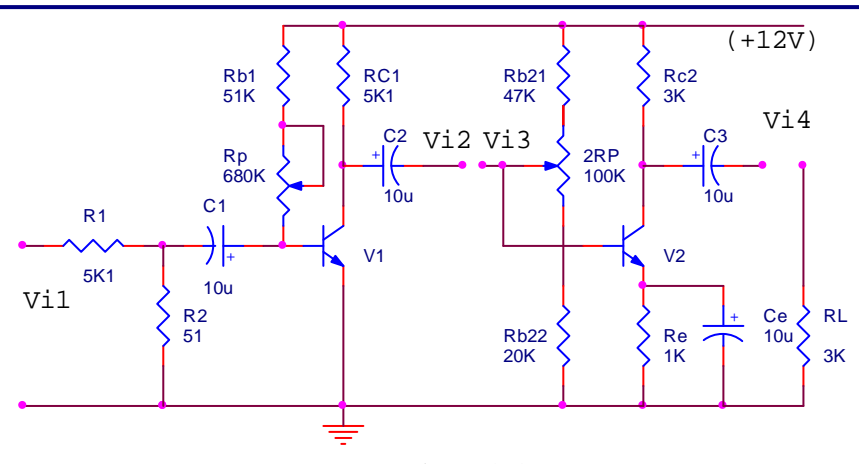

图 4-1 两级交流放大电路

#### 2、设置静态工作点

(l)按图接线,注意接线尽可能短。

 (2)静态工作点设置:要求第二级在输出波形不失真的前提下幅值尽量大, 第一级为增加信噪比,静态工作点尽可能低。

 (3)在输入端加上 lKHz 幅度为 lmV 的交流信号(一般采用实验箱上加衰减 的办法,即信号源用一个较大的信号,例如 l00mV,在实验板上经 l00:1 衰减 电阻降为 1mV)调整工作点使输出信号不失真。

#### 注意:如发现有寄生振荡,可采用以下措施消除:

 ①重新布线,尽可能走线短。 ②可在三极管 eb 间加几 p 到几百 p 的电容。 ③信号源与放大器用屏蔽线连接。

3、按表 4-1 要求测量并计算,注意测静态工作点时应断开输入信号。

光电信息技术实验――光电模拟电子技术

## 表 4-l

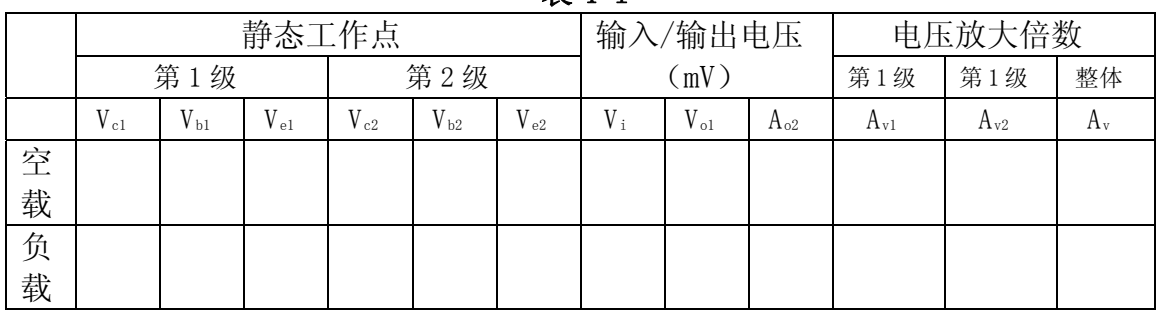

4、接入负载电阻RL=3KΩ,按表 4-l测量并计算,比较实验内容 4-2 的结果。

5、测两级放大器的频率特性

 (l)将放大器负载断开,先将输入信号频率调到 lKHz,幅度调到使输出 幅度最大而不失真。

(2)保持输入信号幅度不变,改变频率,按表 4-2 测量并记录。

(3)接上负载,重复上述实验。

表 4-2

| (Hz)           | 50 | 00 | 250 | 500 | 1000 | 2500 | 5000 | 10000 | 20000 |
|----------------|----|----|-----|-----|------|------|------|-------|-------|
| $R_L = \infty$ |    |    |     |     |      |      |      |       |       |
| $R_L = 3K$     |    |    |     |     |      |      |      |       |       |

## 六、实验报告:

l、整理实验数据,分析实验结果。

2、画出实验电路的频率特性简图,标出fi和fL。

3、写出增加频率范围的方法。

## 实验五 负反馈放大电路

#### 一、实验目的

1、研究负反馈对放大器性能的影响。

2、掌握反馈放大器性能的测试方法。

#### 二、实验原理

放大器中采用负反馈, 在降低放大倍数的同时, 可使放大器的某些性能 大大改善,负反馈的类型很多,本实验以一个输出电压、输入串联负反馈的两 级放大电路为例, 如图 5-2 所示。CF、RF从第二级T2 的集电极接到第一级T1 的发射极构成负反馈。

下面列出负反馈放大器的有关公式,供验证分析时作参考。

1、放大倍数和放大倍数稳定度

负反馈放大器可以用图 5-1 方框图来表示:

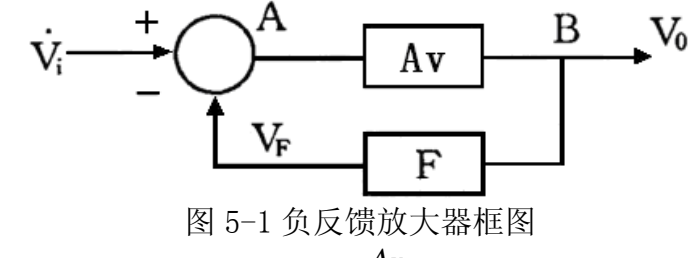

负反馈放大器的放大倍数为:  $A_{\text{VF}} = \frac{A_{\text{V}}}{1+A}$ *V*  $A_{VF} = \frac{A_{V}}{1 + A_{V}F}$ 

式中 AV 称为开环放大倍数, 反馈系数为: *RF*  $F = \frac{Re1}{Re1 + ln}$ R R

反馈放大器反馈放大倍数稳定度与无反馈放大器反馈放大倍数稳定度有 如下关系:  $\frac{\Delta \text{Avf}}{\Delta \text{Av}} = \frac{\Delta \text{Av}}{\Delta \text{Av}}$  $\frac{\Delta A_{Vf}}{A_{Vf}} = \frac{\Delta A_{V}}{A_{V}} = \frac{1}{1+A_{V}F}$ 

式中  $\frac{\Delta \text{Avf}}{\Delta \text{Avf}}$ ΔA 称负反馈放大器的放大倍数稳定度。

Vf  $\Delta$ Av

V

<sup>A</sup> 称无反馈放大器的放大倍数稳定度。

由上式可知,负反馈放大器比无反馈的放大器的稳定度提高了(1+AvF)倍。 2、频率响应特性

引入负反馈后,放大器的频响曲线的上限频率fHr比无反馈时扩展(1+AvF) 倍。即:  $f_{\text{Hf}} = (1 + AvF)f_h$ 

而下限频率比无反馈时减小到 $(\frac{1}{1+A_VF})$  $+AvF$ 倍,即  $AvF$  $f_{Lf} = \frac{f}{f}$ *V*  $\hat{L}_f = \frac{fL}{1+A}$ 由此可见,负反馈放大器的频带变宽。

3、非线性失真系数

$$
\displaystyle \hbox{\large \# \# \hbox{\large \# \hbox{\large \#}}}\, \displaystyle \, \cdot \, \, D = \frac{V_d}{V_1}
$$

式中Va----信号内容包含的谐波成分总和(Va= $\sqrt{{V_2}^2+{V_3}^2+{V_4}^2+...}$ , 其中 *V* <sup>2</sup> ,*V* <sup>3</sup>……分别为二次、三次……谐波成分的有效值);

*V*<sup>1</sup> ----基波成分有效值。

在负反馈放大器中,由非线性失真产生的谐波成分比无反馈时减小到 (  $1 + AvF$  $\frac{1}{\sqrt{2}}$ ) 倍,即  $AvF$  $V_{df} = \frac{V}{I}$ *V*  $d_f = \frac{V_d}{1+A}$ 同时,由于保持输出的基波电压不变,因此非线性失真系数 D 也减小到 (  $1 + AvF$  $\frac{1}{\cdot}$ ) 倍,即  $AvF$  $D_f = \frac{D}{\sqrt{2}}$ *V*  $f = \frac{1}{1 + \frac{1}{1 + \$ 

## 三、实验仪器

l、双踪示波器。 2、音频信号发生器。 3、数字万用表。 4、分立元件放大电路模块

#### 四、预习要求

l、认真阅读实验内容要求,估计待测量内容的变化趋势。

2、图 5-2 电路中晶体管β值 l20,计算该放大器开环和闭环电压放大倍数。

## 五、实验内容

1、负反馈放大器开环和闭环放大倍数的测试。实验电路如图 5-2。

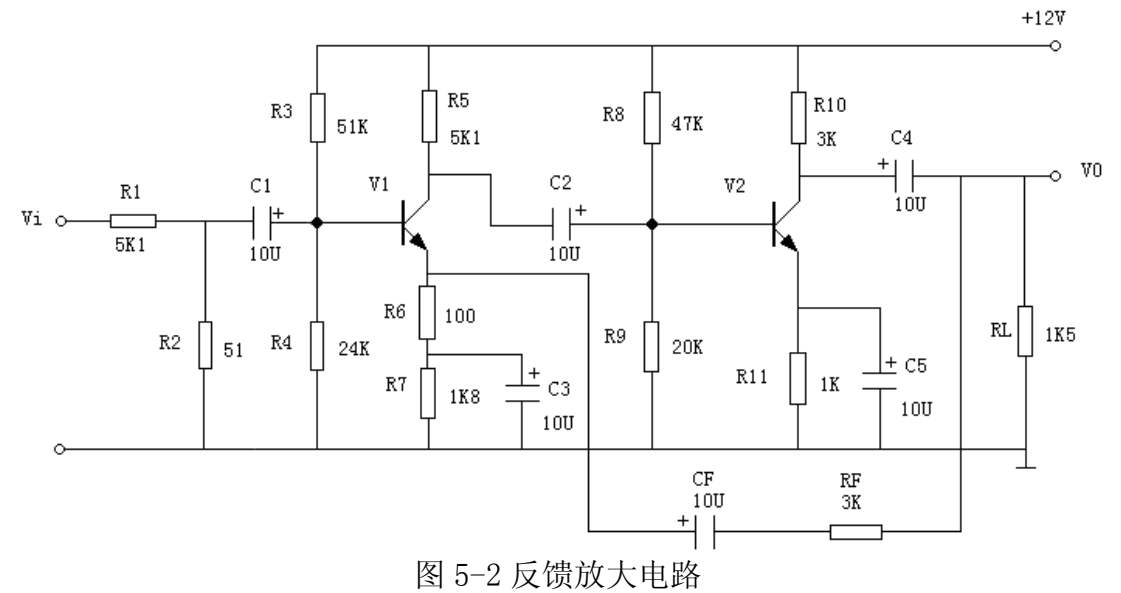

(l)开环电路

 $(1)$ 按图 5-2 接线, R<sub>F</sub>先不接入。

②输入端接入Vi=lmV ,f=1KHz 的正弦波(注意输入lmV信号采用输入端衰

减法见实验二)。调整接线和参数使输出不失真且无振荡(参考实验二方法)。

③按表 5-1 要求进行测量并填表。

4根据实测值计算开环放大倍数和输出电阻ro。

(2)、闭环电路:

①接通 *RF* 按要求调整电路;

 $(2)$ 按表 5-1要求测量并填表, 计算Avf:

③根据实测结果,验证AVf≈1/F。

#### 表 5-1

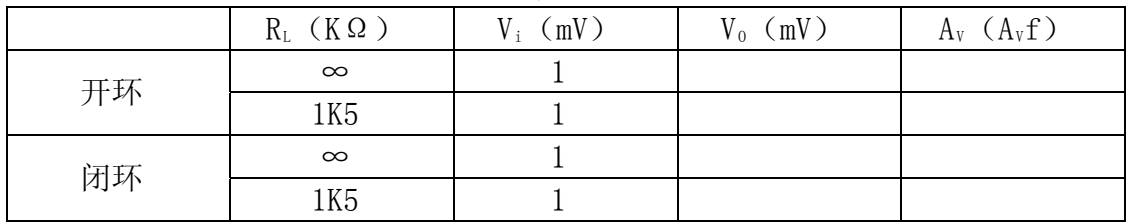

2、负反馈对失真的改善作用

(1) 将图 5-2 电路开环, 逐步加大 V<sub>i</sub> 幅度, 使输出信号出现失真(注意不要过 分失真)记录失真波形幅度。

(2) 将电路闭环, 观察输出情况, 并适当增加Vi幅度, 使输出幅度接近开环 时失真波形幅度。

 (3)若 *RF* =3KΩ不变,但 *RF* 接入 V1 的基极,会出现什么情况?实验验证之。 (4)画出上述各步实验的波形图。

3、测放大器频率特性

(1) 将图 5-1 电路先开环, 选择 Vi 适当幅度(频率为 1KHz) 使输出信号在 示波器上有满幅正弦波显示。

(2)保持输入信号幅度不变逐步增加频率,直到波形减小为原来的 70%, 此时信号频率即为放大器的fi。

(3) 条件同上, 但逐渐减小频率, 测得fl。

(4)将电路闭环,重复 l~3 步骤,并将结果填入表 5-2。

表 5-2

|    | $f_{\text{H}}(Hz)$ | $f_L(Hz)$ |
|----|--------------------|-----------|
|    |                    |           |
| 闭环 |                    |           |

#### 六、实验报告

l、将实验值与理论值比较。分析误差原因。

2、根据实验内容总结负反馈对放大电路的影响。

## 实验六 射极跟随器

#### 一、实验目的

l、掌握射极跟随器的特性及测量方法。

2、进一步学习放大器各项参数的测量方法。

#### 二、实验原理

图 6-2 为射极跟随器实验电路。它具有输入电阻高输出电阻低, 电压放大 倍数接近于 1 和输出电压与输入电压相同的特点。输出电压能够在较大的范围 内跟随输入电压作线性变化,而具有优良的跟随特性---故又称跟随器。

以下列出射极跟随器特性的关系式,供验证分析时参考。

1、输入电阻Ri

设图 6-2 电路的负载为R<sub>L</sub>, 则输入电阻为:  $R_i = [r_{be} + (1 + \beta)R'_{L}] / / R_{B}$ 式中 $R'$ *L* =  $R$ *L* //  $R$ <sub>e</sub>

∵R<sub>B</sub>很大  $\therefore$   $R_i = r_{be} + (1 + \beta)R'_{L} \doteq \beta R'_{L}$ 

若射极输出器不接负载R., RR又很大。

则:  $R_i = \beta R_e$ 

而实际测量时,是在输入端串接一个已知电阻R1,在A端输入的信号是V1, 在B端的输入信号是*V<sup>i</sup>* ,显然射极输出器的输入电流为: *R*1  $I'_{i} = \frac{V_{i} - V'_{i}}{I}$ *I<sup>i</sup>* 是流过 R 的电流,于是射极输出器之输入电阻为:

$$
R_i = \frac{V_i'}{I_i'} = \frac{\frac{V_i'}{V_i - V_i'}}{R} = \frac{R_1}{\frac{V_i}{V_i'} - 1}
$$

 所以只要测得图 6-2 中A、B两点信号电压的大小就可按上式计算出输入电 阻Ri。

2、输出电阻R。

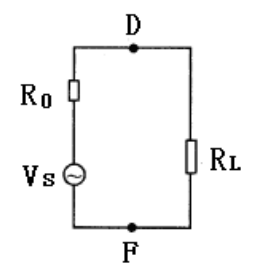

图 6-1 求输出电阻的等效电路

在放大器的输出端(如图 6-1)的D、F两点,带上负载R.,则放大器的输 出信号电压VL将比不带负载时的Vo有所下降,因此放大器的输出端D、F看进去 整个放大器相当于一个等效电源,该等到效电源的电动势为Vs,内阻即为放大 器的输出电阻Ro, 按图 6-1 等效电路先使放大器开路, 测出其输出电压为Vo, 显然VeVs, 再使放大器带上负载RL, 由于Ro的影响, 输出电压将降为:

$$
V = \frac{R'_{L}V_{S}}{R_{0} + R_{L}}
$$
  
 
$$
\therefore V_{0} = V_{S} \quad \text{in } R_{0} = \left(\frac{V_{0}}{V_{S}} - 1\right)R_{L}
$$

所以在已知负载RL的条件下,只要测出Vo和VL,就可按上式算出射极输出 器的输出电阻Ro。

3、电压跟随范围

 电压跟随范围,是指跟随器输出电压随输入电压作线性变化的区域,但在 输入电压超过一定范围时,输出电压便不能跟随输入电压作线性变化,失真急 剧增加。

我们知道,射极跟随器的

$$
A_v = \frac{V_0}{V_i} \doteq 1
$$

由此说明, 当输入信号V<sub>i</sub>升高时, 输出信号V<sub>o</sub>也升高, 反之, 若输入信号 降低,输出信号也降低,因此射极输出器的输出信号与输入信号是同相变化的, 这就是射极输出器的跟随作用。

所谓跟随范围就是输出电压能够跟随输入电压摆动到的最大幅度还不至 于失真,换句话说,跟随范围就是射极的输出动态范围。

#### 三、实验仪器

l、示波器 2、信号发生器

- 3、数字万用表
- 4、分立元件放大电路模块

#### 四、预习要求

- l、参照教材有关章节内容,熟悉射极跟随器原理及特点。
- 2、根据图 6-2 中元器件参数,估算静态工作点,画交、直流负载线。

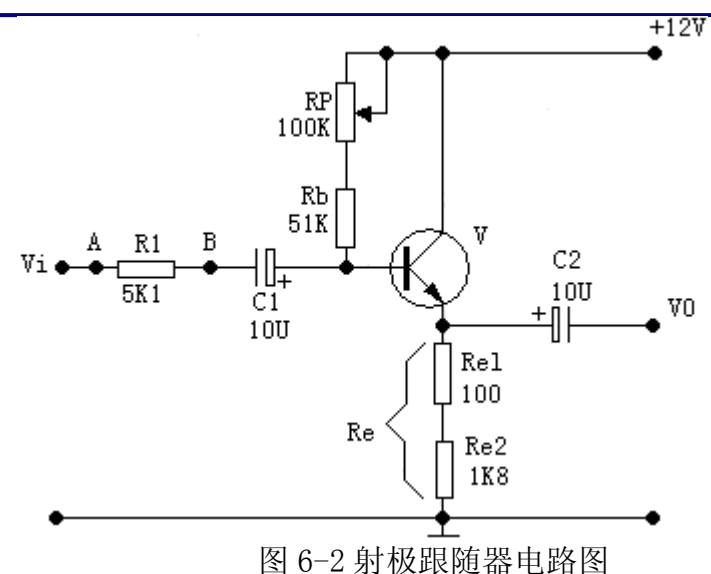

#### 五、实验内容与步骤

l、按图 6-2 电路接线。

2、直流工作点的调整:

 将电源+l2V接上,在B点加入f=lKHz正弦波信号,输出端用示波器监视, 反复调整R<sub>P</sub>及信号源输出幅度,使输出幅度在示波器屏幕上得到一个最大不失 真波形,然后断开输入信号,用万用表测量晶体管各极对地的电位,即为该放 大器静态工作点,将所测数据填入表 6-l

表 6-1

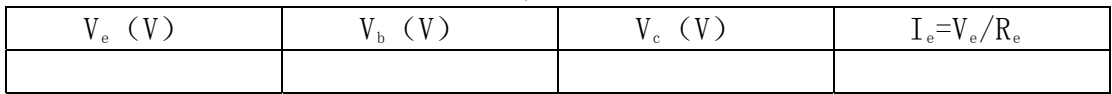

3、测量电压放大倍数Av

接入负载R<sub>L</sub>=1KΩ, 在B点f=1KHz信号, 调输入信号幅度(此时偏置电位器 R<sub>P</sub>不能再旋动),用示波器观察,在输出最大不失真情况下测V<sub>i</sub>, V<sub>L</sub>值,将所测 数据填入表 6-2 中。

表 6-2

| V (V) | $V_{\cdot}$ $(V_{\cdot})$ | $A_v = V_L / V_i$ |
|-------|---------------------------|-------------------|
|       |                           |                   |

4、测量输出电阻R。

 在B点加入f=lKHz正弦波信号,Vi=100mV左右,接上负载RL=2K2Ω时,用示 波器观察输出波形, 测空载输出电压V<sub>0</sub>(R<sub>L</sub>=∞), 有负载输出电压VL(RL=2K2  $Ω$ )的值。

$$
\mathbb{E} |R_0\! = \! \left(\frac{{V}_{\scriptscriptstyle{0}}}{V_{\scriptscriptstyle{L}}}\!-\!1\right)\!{R_{\scriptscriptstyle{L}}} \; .
$$

将所测数据填入表 6-3 中。

表 6-3

| $V_0$ (mV) | $V_L$ (mV) | $R_0 = (V_0/V_L-1) R_L$ |
|------------|------------|-------------------------|
|            |            |                         |

5、测量放大器输入电阻R; (采用换算法)

 在输入端串入 5KlΩ电阻,A点加入f=lKHz的正弦信号,用示波器观察输 出波形, 用毫伏表分别测A, B点对地电位Vs、Vi。

$$
\text{and} \qquad R_i = \frac{V_i}{V_s - V_i} \bullet R = \frac{R}{V_s} - 1
$$

将测量数据填入表 6-4。

表 6-4

| - - |  |
|-----|--|
|     |  |

6、测量射极跟随器的跟随特性并测量输出电压值Vopp。

接入负载RL=2K2Ω, 在B点加入f=1KHz的正弦信号, 逐点增大输入信号幅 度V<sub>i</sub>,用示波器监视输出端,在波形不失真时,测量所对应的VL值。计算出A<sub>V</sub>, 并用示波器测量输出电压的峰值Vopp与电压表读测的对应输出电压有效值比 较。将所测数据填入表 6-5。

表 6-5

| $^{\prime}$ OPP |  |  |
|-----------------|--|--|
|                 |  |  |

## 六、实验报告

l、绘出实验原理电路图,标明实验的元件参数值。

2、整理实验数据及说明实验中出现的各种现象,得出有关的结论;画出必 要的波形及曲线。

3、将实验结果与理论计算比较,分析产生误差的原因。

## 实验七 美动放大电路

#### 一、实验目的

1、熟悉差动放大器工作原理。

2、掌握差动放大器的基本测试方法。

#### 二、实验原理

 差分放大电路是采用两个对称的单管放大电路组成的,如图 7-1 所示,它 具有较大的抑制零点漂移的能力。当静态时,由于电路对称,两管的集电流相 等,管压降也相等,所以总的输出变化电压 ΔVo = 0。当有信号输入时,因每 个均压电阻 R 相等,所以在两个晶体管 BG1 和 BG2 的基极是加入两个大小相等

方向相反的差模信号电压即:  $\Delta V$ i=Δ $V$ i2=- $\frac{1}{2}\Delta V$ i 2  $\Delta V_{i1} = \Delta V_{i2} = \frac{1}{2} \Delta$ 

放大器总输出电压的变化ΔVo=ΔVo1-ΔVo2

$$
\boxtimes \dot{\mathcal{B}} \qquad \Delta V_{01} = - A_{VI} (\frac{1}{2} \Delta V_i)
$$

$$
\Delta V_{02} = - A_{V2} (\frac{1}{2} \Delta V_i)
$$

其中Av1、Av2为BG1、BG2组成单管放大器的放大倍数

$$
\hat{J}_{1} \cup \Delta V_{0} = -\frac{1}{2} A_{V1} \cdot \Delta V_{i} - \frac{1}{2} A_{V2} \cdot \Delta V_{i} = -\frac{1}{2} (A_{V1} + A_{V2}) \Delta V_{i}
$$
\n
$$
\hat{J}_{1} \times \hat{J}_{1} \times \hat{J}_{1} \times \hat{J}_{1} \times \hat{J}_{1} \times \hat{J}_{1} = A_{V2}
$$

$$
\exists \exists \exists \text{ with } \text{min} \ \mathcal{N} \land \text{min} \ \mathcal{N} \ \mathcal{N} \ \
$$

$$
\text{M} = -A\mathbf{v}\Delta V_i
$$

$$
\text{Eip} \qquad \qquad A_V = \frac{\Delta V 0}{\Delta V i} = \frac{\Delta V_{01}}{\Delta V_{i1}} = \frac{\Delta V_{02}}{\Delta V_{i2}}
$$

由此可见差分放大器的放大倍数与单管放大器相同。

实际上要求电路参数完全对称是不可能的,实际中我们采用了图 7-1 电 路, 图中T<sub>3</sub>的用来作恒流源, 使其集电极电流Ics基本上不随VcE3而变。其抑制 零漂的作用原理,假设温度升高,静态电流Ics、Ica都增大。Ica增大,引起Rc1 上压降增大,但是VB3固定不变的,于是迫使VBE3下降,随着VBE3下降,并抑制了  $I_{\alpha}$ 的增大,因为 $I_{C3} = I_{C1} + I_{C2}$ ,同样, $I_{C1}$ 和 $I_{C2}$ 也受到抑制,这就达到了抑制 零漂的目的。

为了表征差分放大器对共模信号的抑制能力,引入共模抑制比CMRR,其定 义为放大器对差模信号的放大倍数Ad与其模信号的放大倍数Ac之比值。

$$
CMRR = \frac{A_d}{A_c}
$$

三、实验仪器

1、双踪示波器 2、数字万用表

#### 3、信号源 4、差分放大模块

# 四 、预习要求

1、计算图 7-1 的静态工作点(设rեc=3K,β=100)及电压放大倍数。

在图 7-1 基础上画出单端输入和共模输入的电路。 2、

#### 五 、实验内容及步骤,

实验电路如图 7-1 所示

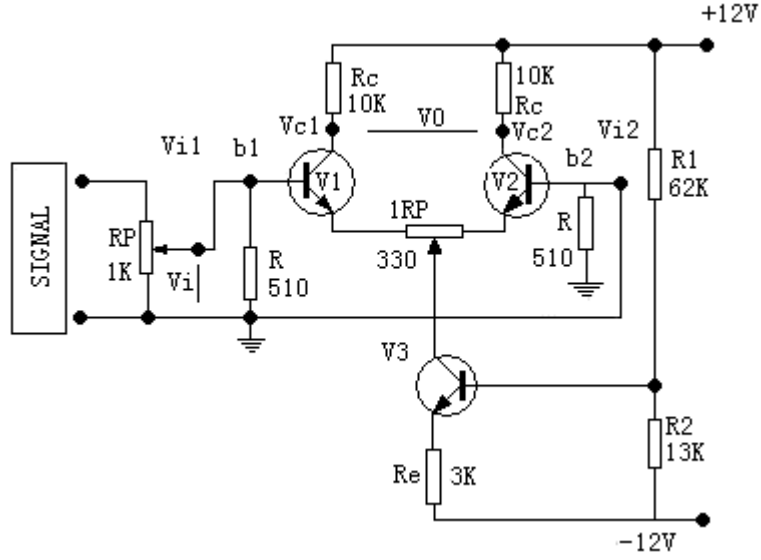

图 7-1 差动放大原理图

1、测量静态工作点。

(l)调零

将输入端短路并接地, 接通直流电源, 调节电位器Rrl使双端输出电压  $V_0=0$ 

(2)测量静态工作点: 测量V1、V2、V3各极对地电压填入表 7-1 中。

表 7-1

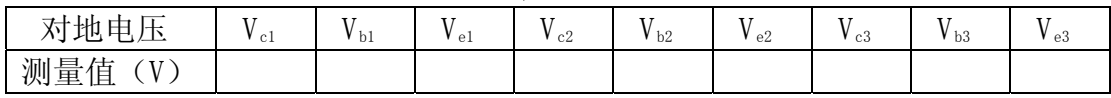

2、 测量差模电压放大倍数。

量数据算出单端和双端输出的电压放大倍数。注意先调好DC信号的OUT1 和 OUT2, 使其分别为+0.1V和-0.1V再接入V;和V<sub>i2。</sub> 在输入端加入直流电压信号Vid = 士 0.1V按表 7-2 要求测量并记录, 由测

3、 测量共模电压放大倍数。

号分先后接 OUT1 和 OUT2, 分别测量并填入表 7-2。由测量数据算出单端和双 将输入端 b1、b2 短接,接到信号源的输入端,信号源另一端接地。DC 信

*c*  $A_d$ *A* 端输出的电压放大倍数,进一步算出共模抑制比 CMRR=

| 测量及计算值  | 差模输入     |          |     |          |        |       | 共模输入 |          |       |     |        | 共模抑制比 |             |
|---------|----------|----------|-----|----------|--------|-------|------|----------|-------|-----|--------|-------|-------------|
|         |          | 测量值(V)   |     |          | 计算值(V) |       |      | 测量值(V)   |       |     | 计算值(V) |       | 计算值         |
| 输入信号 Vi | $V_{C1}$ | $V_{C2}$ | V c | $A_{d1}$ | A d2   | $A_d$ | / c1 | $V_{C2}$ | $V_c$ | Aci | Acz    | Ac    | <b>CMRR</b> |
| $+0.1V$ |          |          |     |          |        |       |      |          |       |     |        |       |             |
| $-0.1V$ |          |          |     |          |        |       |      |          |       |     |        |       |             |

表 7-2

4、在实验板上组成单端输入的差放电路进行下列实验。

(1) 在图 7-1中将b2 接地, 组成单端输入差动放大器, 从b1 端输入直流信 号V<sub>i</sub>=±0.Lv,测量单端及双端输出,填表 7-3 记录电压值。计算单端输入时 的单端及双端输出的电压放大倍数。 并与双端输入时的单端及双端差模电压放 大倍数进行比较。

| 测量及计算值           | 电压值  | 放大倍数 (Av) |  |
|------------------|------|-----------|--|
| 输入信号             | V co |           |  |
| 直流+0.1V          |      |           |  |
| 直流-0.1V          |      |           |  |
| 正弦信号 (50mV、1KHz) |      |           |  |

表 7-3

(2) 从b1 端加入正弦交流信号V<sub>i</sub>=0.05V, f=1000Hz分别测量、记录单端及 双端输出电压。填入表 7-3 计算单端及双端的差模放大倍数。

(注意: 输入交流信号时, 用示波器监视Vc1、Vc2波形, 若有失真现象时, 可减小输入电压值,使Vc1、Vc2都不失真为止)。

#### 六 、实验报告

1、根据实测数据计算图 7-1 电路的静态工作点,与预习计算结果相比较。

- 2、整理实验数据, 计算各种接法的A., 并与理论计算值相比较。
- 、计算实验步骤 3 中 Ac 和 CMRR 值。 3

、总结差动电路的性能和特点。 4

## 实验八 比例求和运算电路

#### —、实验目的

1、掌握用集成运算放大器组成比例、求和电路的特点及性能。

2、学会上述电路的测试和分析方法。

## 二、实验原理

1、比例运算放大电路包括反相比例,同相比例运算电路,是其他各种运算 电路的基础,我们在此把它们的公式列出:

反相比例放大器 
$$
A_{f} = \frac{V_{0}}{V_{i}} = -\frac{R_{F}}{R_{1}}
$$

$$
r_{if} = R_{1}
$$
同相比例放大器 
$$
A_{f} = \frac{V_{0}}{V_{i}} = 1 + \frac{R_{F}}{R_{1}}
$$

$$
r = (1 + A_{od}F)r_{id}
$$

*rid* 为差模输入电阻

 $\triangleq R_F = 0$  或  $R_1 = \infty$  时,  $A_f = 0$  这种电路称为电压跟随器

 2、求和电路的输出量反映多个模拟输入量相加的结果,用运算实现求和运 算时,可以采用反相输入方式,也可以采用同相输入或双端输入的方式,下面 列出他们的计算公式。

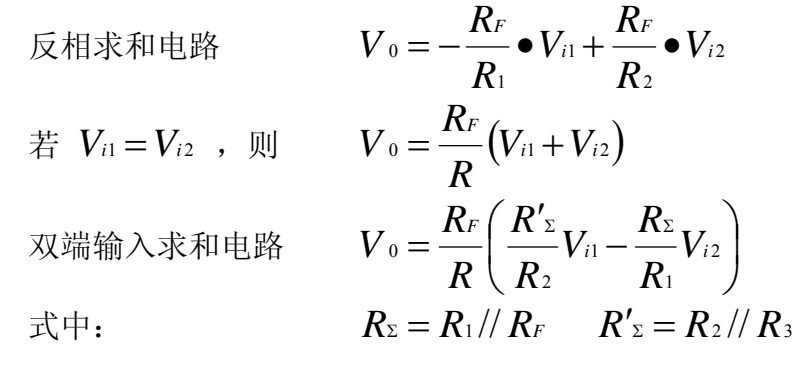

#### 三 、实验仪器

- l、数字万用表
- 、示波器 2
- 3、信号发生器
- 4、集成运算放大电路模块

#### 四 、预习要求

- 1、计算表 8-1 中的 Vo和 Af
- 2、估算表 8-3 的理论值
- 估算表 8-4、表 8-5 中的理论值 3、

4、计算表 8-6 中的 V0 值

5、计算表 8-7 中的 Vo值

## 五、实验内容

1、电压跟随器 实验电路如图 8-l 所示.

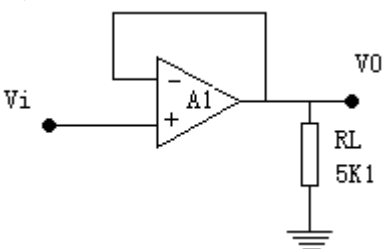

图 8-1 电压跟随器

按表 8-l 内容实验并测量记录。

表 8-1

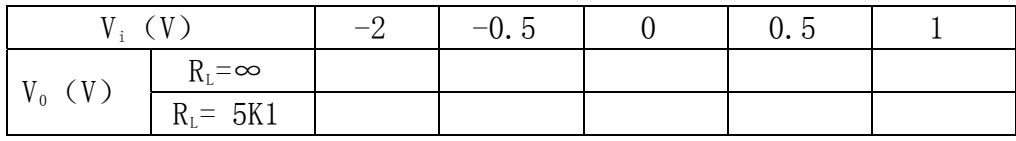

2、反相比例放大器 实验电路如图 8-2 所示。

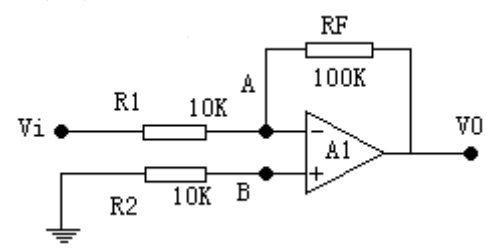

图 8-2 反相比例放大器

(1) 按表 8-2 内容实验并测量记录.

#### 表 8-2

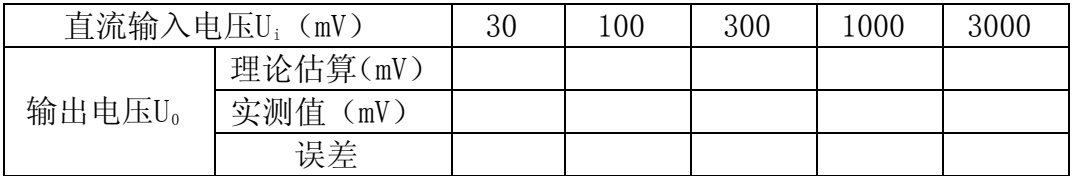

(2) 按表 8-3 要求实验并测量记 录.

8-3 表

光电信息技术实验――光电模拟电子技术

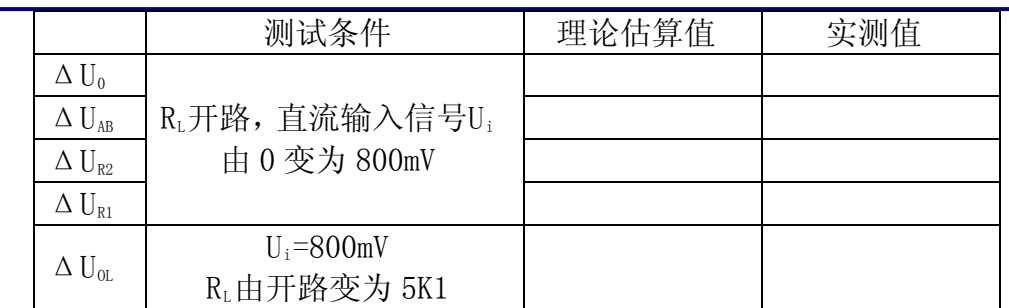

(3) 测量图 8-2 电路的上限截止频率。

3、同相比例放大器

实验电路如图 8-3 所示。

(1) 按表 8-4 和 8-5 实验测量并记录。

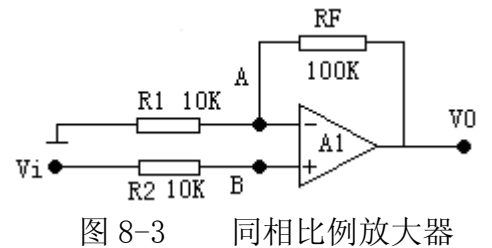

8-4 表

| 直流输入电压Ui<br>(mV) |          | 30 | 100 | 300 | 1000 | 3000 |  |  |  |
|------------------|----------|----|-----|-----|------|------|--|--|--|
| 输出电压U。           | 理论估算(mV) |    |     |     |      |      |  |  |  |
|                  | 实测值(mV)  |    |     |     |      |      |  |  |  |
|                  | 误差       |    |     |     |      |      |  |  |  |

8-5 表

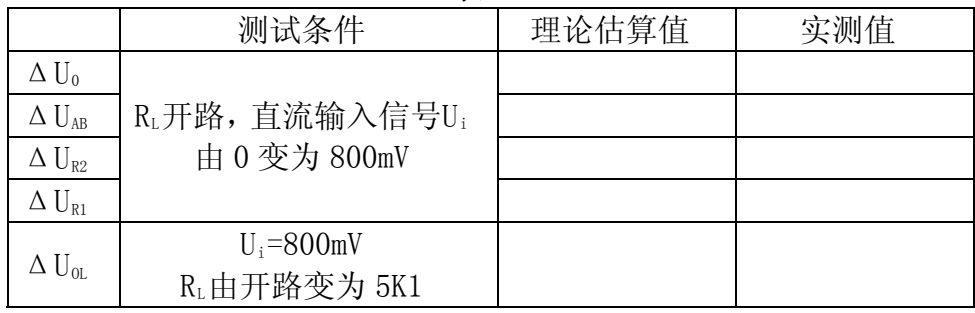

- (2) 测出电路的上限截止频率
- 4、反相求和放大电路. 实验电路如图 8-4 所示。

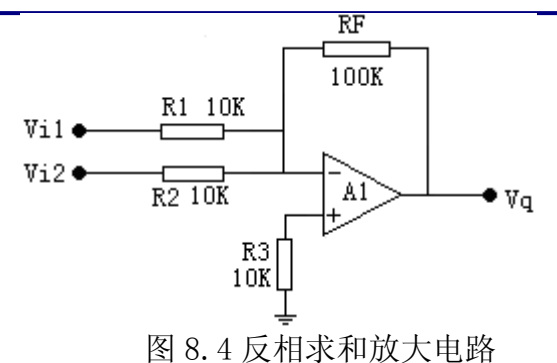

按表 8-6 内容进行实验测量,并与预习计算比较。

表 8-6

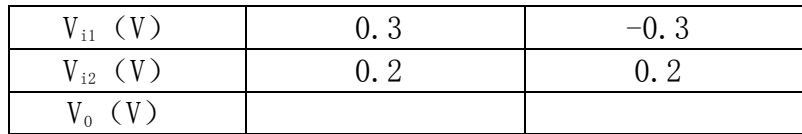

5、双端输入求和放大电路 实验电路为图 8-5 所示

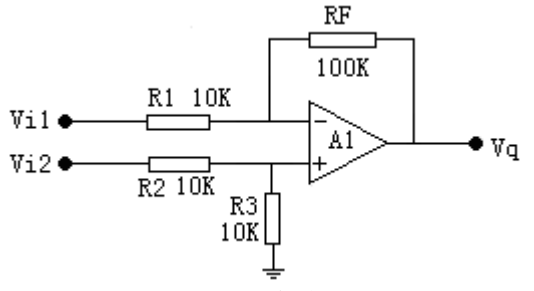

图 8-5 双端输入求和电路

按表 8.7 要求实验并测量记录。

表 8-7

| . .            |     |  |       |  |  |  |
|----------------|-----|--|-------|--|--|--|
| $V_{11}$ $(V)$ |     |  |       |  |  |  |
| $V_{i2}$ $(V)$ | . 5 |  | $-02$ |  |  |  |
|                |     |  |       |  |  |  |

## 六、实验报告

l、总结本实验中 5 种运算电路的特点及性能。

2、分析理论计算与实验结果误差的原因。

## 实验九 积分与微分电路

## 一、实验目的
l、学会用运算放大器组成积分、微分电路.

2、学会积分、微分电路的特点及性能。

### 二、实验原理

 1、积分电路是模拟计算机中的基本单元。利用它可以实现对微分方程的模 拟,同时它也是控制和测量系统中的重要单元。利用它的充、放电过程,可以 实现延时、定时以及产生各种波形。

 图 9-1 的积分电路,它和反相比例放大器的不同之处是用C代替反馈电阻  $\mathrm{R}_\mathrm{f}$ ,利用虚地的概念可知 i= $\frac{\mathrm{V}_\mathrm{i}}{\mathrm{R}}$ 

$$
V_0 = -V_C = -\frac{1}{C} \int \text{icdt} = -\frac{1}{RC} \int V_t dt
$$

即输出电压与输入电压成积分关系。

 2、微分电路是积分运算的逆运算。图 9-2 为微分电路图,它与图 9-1 的区 别仅在于电容 C 变换了位置。利用虚地的概念则有:

$$
V_0 = -i_R.R = -i_C.R = -RC\frac{dV_C}{dt} = -RC\frac{dV_i}{dt}
$$

故知输出电压是输入电压的微分。

## 三、实验仪器

- l、数字万用表
- 2、信号发生器
- 3、双踪示波器

4、集成运算放大电路模块

### 四、预习要求

1、分析图 9-1 电路,若输入正弦波,Vo与Vi相位差是多少? 当输入信号 为 100Hz, 有效值为 2V 时, Vo=?

2、分析图 9−2 电路,若输入方波, Vo与 Vi 相位差多少?当输入信号为 160Hz, 幅值为 1V 时, 输出 Vo=?

3、拟定实验步骤、做好记录表格。

## 五、实验内容

1、积分电路

实验电路如图 9-l 所示

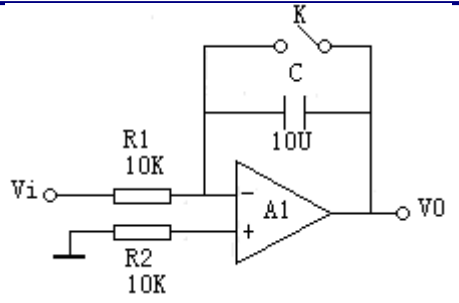

图 9-1 积分电路

(1) 取 Vi =-1V,断开开关 K(开关 K 用一连线代替,拔出连线一端作为 断开。)用示波器观察 Vo变化。

(2) 测量饱和输出电压及有效积分时间。

 (3) 使图 9-1 中积分电容改为 0.1μ,断开 K, 分别输入 l00Hz 幅值 Vi 为 2V 的方波和正弦波信号, 观察 Vi 和 Vo 大小及相位关系, 并记录波形。

(4) 改变图 9-1 电路的频率,观察Vi 与V0 的相位、幅值关系。

2、微分电路

实验电路如图 9-2 所示。

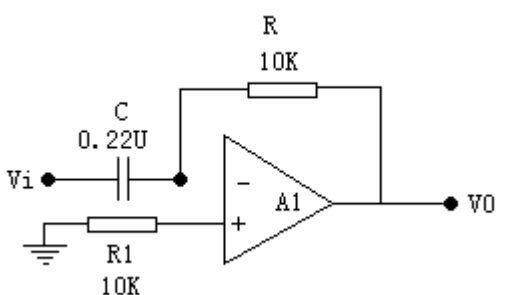

图 9-2 微分电路

(1) 输入正弦波信号 f=160Hz 有效值为 1V, 用示波器观察 Vi 与 Vo波形 并测量输出电压。

(2) 改变正弦波频率 (20Hz~400Hz) 观察 Vi 与 Vo 的相位、幅值变化情况 并记录。

(3) 输入方波, f=200Hz, V=±5V, 用示波器观察 Vo波形; 按上述步骤重 复实验。

3、积分-微分电路

实验电路如图 9-3 所示

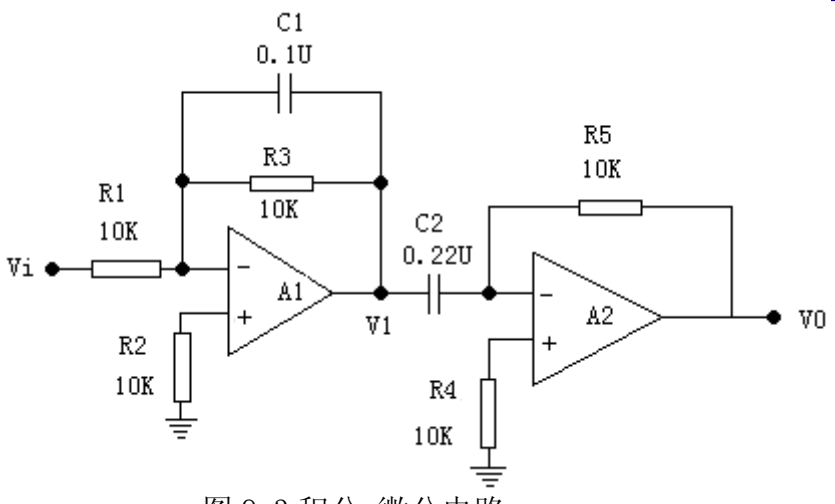

图 9-3 积分-微分电路

(1) 在 Vi 输入 f=200Hz, V=±6V 的方波信号, 用示波器观察 Vi 和 Vo 的 波形并记录。

(2) 将 f 改为 500Hz 重复上述实验。

# 六、实验报告

l、整理实验中的数据及波形,总结积分,微分电路特点。

2、分析实验结果与理论计算的误差原因。

# 实验十 波形发生电路

#### —、实验目的

l、掌握波形发生电路的特点和分析方法。

2、熟悉波形发生器设计方法。

#### 二、实验原理

 在自动化设备和系统中,经常需要进行性能的测试和信息的传送,这些都 离不开一定的波形作为测试和传送的依据,在模拟系统中,常用的波形有正弦 波、方波和锯齿波等。

 当集成运放应用于上述不同类型的波形时,其工作状态并不相同。本实验 研究的方波,三角波、锯齿波的电路,实质上是脉冲电路,它们大都工作在非 线性区域。常用于脉冲和数字系统中作为信号源。

1、产生方波的电路

 方波电路见图 10-1 所示。电路由集成运放与 R1、R2 及一个滞回比较器和 一个充放电回路组成。稳压管和 R3 的作用是钳位,将滞回比较器的输出电压 限制在稳压管的稳定电压值±V2。

 我们知道滞回比较器的输出只有两种可能的状态,高电平或低电平。滞回 比较器的两种不同的输出电平使 RC 电路进行充电或放电,于是电容上的电压 将升高或降低,而电容上的电压又作为滞回比较器的输入电压,控制其输出端 状态发生跳变,从而使 RC 电路由充电过程变为放电过程或相反。如此循环往 复,周而复始,最后在滞回比较器的输出端即可得到一个高低电平周期性交替 的矩形波即方波。

$$
T_\text{H} = 2\text{RCL}_n \bigg( 1 + \frac{2R_1}{R_2} \bigg)
$$

2、产生三角波的电路

三角波电路如同 10-2 所示。电路由集成运放 A1 组成滞回比较器,A2 组 成积分电路,滞回比较器输出的矩形波加在积分电路的反相输入端,而积分电 路输出的三角波又接到滞回比较器的同相输入端,控制滞回比较器输出端的状 态发生跳变,从而在 A2 的输出端得到周期性的三角波。调节 R1、R2 可使幅度 达到规定值,而调节 R4 可使振荡满足要求。

# $R<sub>2</sub>$  $T = \frac{4R_1R_4C}{R_1}$

3、锯齿波发生电路

在示波器的扫描电路以及数字电压表等电路中常常使用齿波。图 10-3 为 锯齿波发生电路, 它在原三角波发生电路的基础上, 用二极管D1、D2 和电位 器R<sub>P</sub>代替原来的积分电阻, 使积分电容的充电和放电回路分开, 即成为锯齿

波发生电路。

$$
T_{\text{H}}=\frac{2R_{1}R_{PC}}{R_{2}}
$$

#### 三、实验仪器

l、双踪示波器

2、数字万用表

3、集成运算放大电路模块

### 四、预习要求

1、分析图 10-1 电路的工作原理,定性画出 Vo 和 Vc 波形。

2、若图 10-l 电路 R=l0K,计算 V0 的频率。

 3、在图 10-2 电路如何使输出波形占空比变大? 利用实验箱上所标元器件 画出原理图。

4、在图 10-3 电路中,如何改变输出频率? 设计 2 种方案并画图表示。

 5、在图 10-4 电路中如何连续改变振荡频率? 画出电路图。(利用实验箱上 的元器件)

# 五、实验内容

l、方波发生电路

实验电路如图 10-l 所示,双向稳压管稳压值一般为 5~6V。

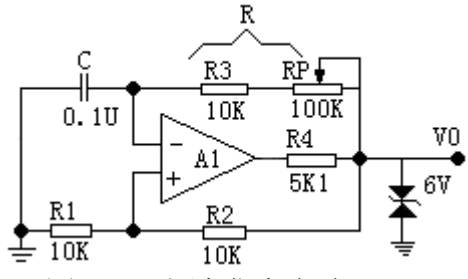

图 10-l 方波发生电路

(1)按电路图接线,观察 VC、V0 波形及频率,与预习比较。

 $(2)$  分别测出 R=10KΩ, 110KΩ时的频率, 输出幅值, 与预习比较。

 (3)要想获得更低的频率应如何选择电路参数? 试利用实验箱上给出的元 器件进行条件实验并观测之。

2、占空比可调的矩形波发生电路

实验电路如图 10-2 所示。

(1) 按图接线,观测并测量电路的振荡频率、幅值及占空比。

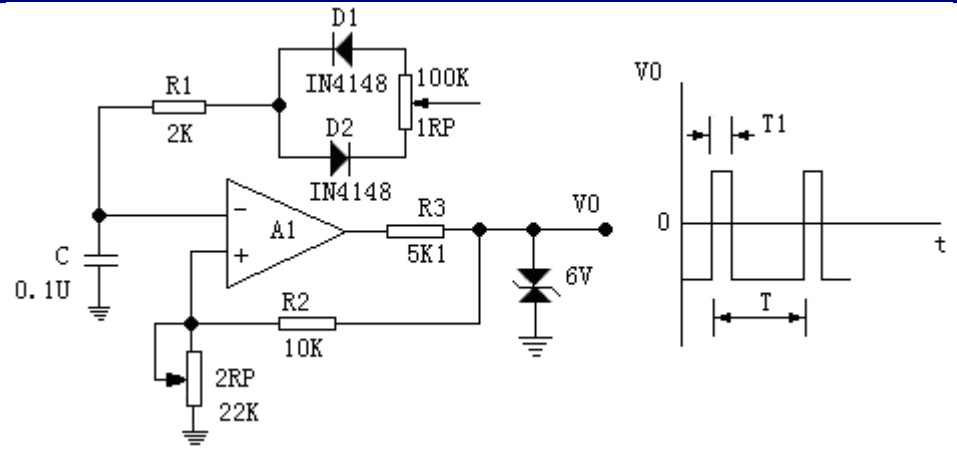

图 10-2 占空比可调的矩形波发生电路

(2) 若要使占空比更大,应如何选择电路参数并用实验验证。

3、三角波发生电路

实验电路如图 10-3 所示。

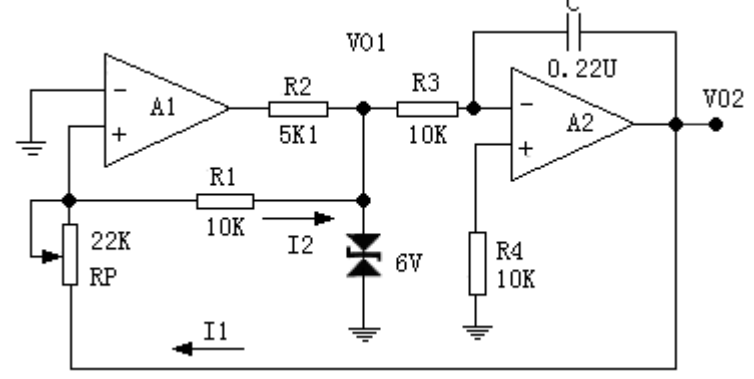

图 10-3 三角波发生电路

(l) 按图按线,分别观测 V01 及 V02 的波形并记录。

(2) 如何改变输出波形的频率? 按预习方案分别实验并记录。

4、锯齿波发生电路 实验电路如图 8-4 所示。

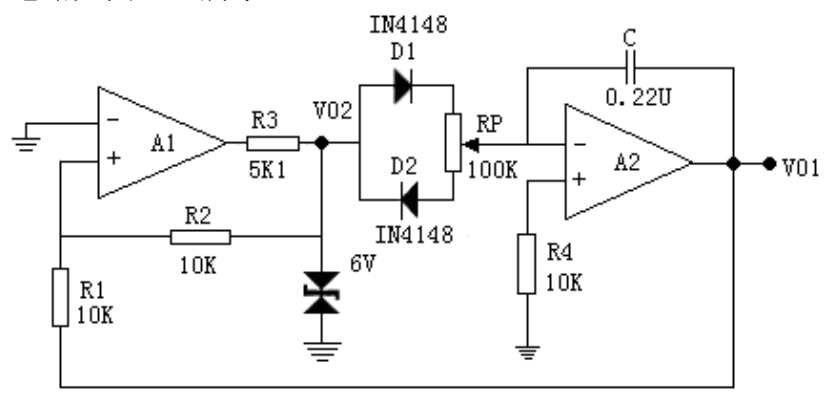

图 10-4 锯齿波发生电路

l、按图接线,观测电路输出波形和频率。

2、按预习时的方案改变锯齿波频率并测量变化范围。

# 六、实验报告

- l、画出各实验的波形图。
- 2、画出各实验预习要求的设计方案,电路图。写出实验步骤及结果。
- 3、总结波形发生电路的特点,并回答。
	- (1)波形产生电路需调零吗?

(2)波形产生电路有没有输入端。

# 实验十一 有源滤波器

## 一、实验目的

l、熟悉有源滤波器的构成及其特性。

2、学会测量有源滤波器幅频特性。

#### 二、实验原理

 滤波器是一种能使某一部分频率比较顺利地通过而另一部分频率受到较大 衰减的装置。常用在信息的处理、数据的传送和干扰的抑制等方面。

1、低通滤波器

本实验的低通滤波电路如图 11-1 为一、二阶有源滤波电路。

 注意电路中第一级的电容接到了输出端,相当于电路中引入反馈,目的是 为了让输出电压在高频段迅速下降,而在接近截止频率ω的范围内输出电压 又不致下降过多,从而有利于改善滤波特性。

因为两级滤波电路中的电阻、电容值相等。

它们的输入、输出关系是:

$$
V'_{\Sigma} = V_{\Sigma} = \frac{V_0}{A_V} \qquad \dot{A} = \frac{V'_{0}}{V_{i}} = \frac{A_V}{1 - (\frac{\omega}{\omega_0})^2 j \frac{1}{\theta} \frac{\omega}{\omega_0}}
$$

2、高通滤波器

 将低通滤波器中起滤波作用的 R、C 互换,即可变成高通滤波电路。高通滤 波电路的频率响应和低通滤波是"镜象"关系。

它们的输入、输出关系为:

$$
\dot{A} = \frac{V'}{V_i} = \frac{\left(\frac{\omega}{\omega}\right)^2 A_v}{1 - \left(\frac{\omega}{\omega}\right)^2 + J\frac{1}{Q}\frac{\omega}{\omega}}
$$

3、带阻滤波器

带阻滤波器是在规定的频带内,信号不能通过(或受到很大衰减)而在其 余频率范围,信号则能顺利通过。

将低通滤波器和高通滤波器进行组合,即可获得带阻滤波器。

它们的输入、输出关系为:

$$
A = \frac{V'}{V_i'} = \frac{A_v \left[1 + \left(\frac{j\omega}{\omega_0}\right)^2\right]}{1 + 2(2 - A_v)'\frac{j\omega}{\omega_0} + \left(\frac{j\omega}{\omega_0}\right)^2}
$$

# 三、仪器及设备

- l、示波器
- 2、信号发生器
- 3、集成运算放大电路模块

# 四、预习要求

- l、预习教材有关滤波器内容。
- 2、分析图 11-1、图 11-2、图 11-3 所示电路。写出它们的增益特性表达式。
- 3、计算图 11-l、图 11-2 电路的截止频率,图 11-3 电路的中心频率。
- 4、画出三个电路的幅频特性曲线。

# 五、实验内容

l、低通滤波器

实验电路如图 11-l所示。其中反馈电阻RF选用 22KΩ电位器,5.7K为设定值。

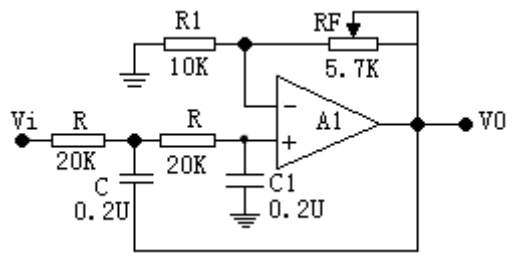

图 11-1 低通滤波器

按表 11-1 内容测量并记录。

表 11-1

| .                          |   |    |    |    |    |     |     |     |     |     |
|----------------------------|---|----|----|----|----|-----|-----|-----|-----|-----|
| (V)<br>$V_{\rm i}$         |   |    | ÷  |    |    |     |     |     |     |     |
| $(H_Z)$<br>$f_{\parallel}$ | G | 10 | 15 | 30 | 60 | 100 | 150 | 200 | 300 | 400 |
| (V)<br>$V_{0}$             |   |    |    |    |    |     |     |     |     |     |

2、高通滤波器

实验电路如图 11-2 所示

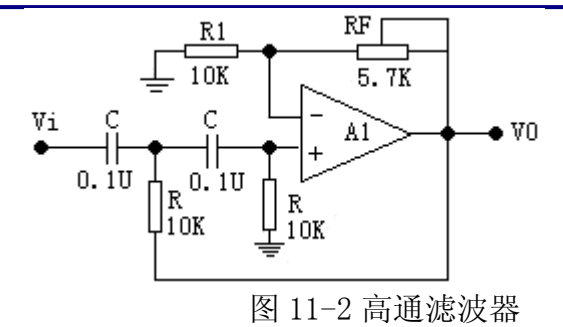

按表 11-2 内容测量并记录

#### 表 11-2

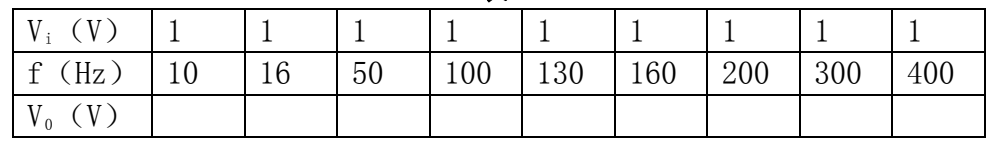

3、带阻滤波器

实验电路如图 11-3 所示

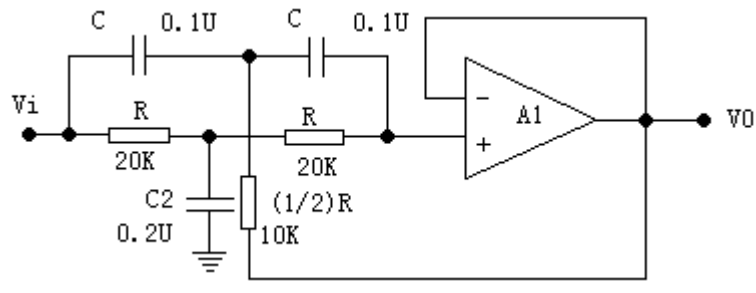

图 11-3 带阻滤波器

(1) 实测电路中心频率。

(2) 以实测中心频率为中心,测出电路幅频特性。

# 六、实验报告

l、整理实验数据,画出各电路曲线,并与计算值对比,分析误差。

2、如何组成带通滤波器?试设计一中心频率为 300HZ、带宽 200Hz 的带通滤 波器。

# 实验十二 电压比较器

## 一、实验目的

1、掌握比较器的电路构成及特点。

2、学会测试比较器的方法。

#### 二、实验原理

电压比较就是将一个模拟量的电压信号去和一个参考电压相比较,在二者 幅度相等的附近,输出电压将产生跃变,通常用于越限报警,模数转换和波形 变换等场合。

1、过零比较器

 如图 12-1 所示为反相输入方法的过零比较器,利用两个背靠背的稳压管 实现限幅。集成运放处于工作状态,由于理想运放的开环差模增益 Aod = ∞。

因此, 当 $u_2$ <0 时,  $u_0$ =+V<sub>opp</sub> (为最大输出电压) > Vz, 导致上稳压管 导通下稳压管反向击穿 Vo=+Vz=+6V。

当  $u_1 > 0$  时,  $u_0 = -V_{OPP}$ , 导致上稳压管反向击穿, 下稳压管正向导通  $V_0 = -V_Z = -6V$ , 其比较器的传输特性为:

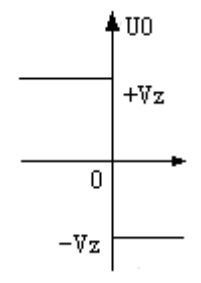

2、反相滞回比较器

如图 12-2 所示, 利用叠加原理求得同相输入端的电位为:

 $u_{+} = \frac{R_E}{\sqrt{R_E}} - V_{REF} + \frac{R_2}{\sqrt{R_E}}$ 2 *u*  $R_x + R$  $V_{\text{REF}} + \frac{R}{R}$  $R_2 + R$ *R u*  $x + K$ *F REF E E*  $\ddot{}$  $v_{+} = \frac{R_{E}}{R_{2}+R_{E}}V_{REF} + \frac{R_{Z}}{R_{x}+R_{F}}u_{0}$ 

若原来 $\mu_0 = +V_z$ , 当 $\mu_1$  逐渐增大时, 使 $\mu_0$  从跳变到 +  $V_z$  所需的门限电平

用 $V_T$ <sup>9</sup>表示,  $V_T$ 9 =  $\frac{R}{R}$   $V_{REF}$  +  $\frac{R^2}{R}$   $V_Z$ *F REF F F*  $T^{9} = \frac{1}{R_2 + R_F} V_{REF} + \frac{1}{R_2 + R_F}$  $V_{\text{REF}} + \frac{R}{R}$  $R_2 + R$  $V_{T9} = \frac{R}{R}$  $\ddot{}$  $\phi = \frac{K_F}{1 - 1} V_{REF} +$  $2+$ 2 2

若原来的 $u_0 = -V_z$ , 当 $V_I$  逐渐减小, 使 $-V_z$  从跳变 +  $V_z$  为所需的门限电

$$
\mathbb{H}\boxplus V_{\textit{T}}\_\ \bar{\mathcal{R}}\overline{\mathcal{R}},\ \ \mathbb{U}\quad V_{\textit{T}}=\frac{R_{\textit{F}}}{R_{\textit{2}}+R_{\textit{F}}}V_{\textit{REF}}-\frac{R_{\textit{2}}}{R_{\textit{2}}+R_{\textit{F}}}V_{\textit{Z}}
$$

上述两个门限电平之差称为门限宽度线回差,用△*VI* 表示

$$
\Delta V_T = V_{T+} - V_{T-} = \frac{2R_2}{R_2 + R_F} V_Z
$$

 $\cap$  限宽度  $\Delta V$ r 的值取决于 $V$ z 及  $R$ 2、 $R$ F 的值与参考电压 $V$ REF 无关, 改变  $V_{\textit{REF}}$ 的大小可同时调节V<sub>T+</sub>、V<sub>T-</sub>的大小,滞回比较器的传输特性可左右移动, 但滞回曲线的宽度将保持不变。

 3、同相输入滞回比较器 如图 12-3, 由于  $\mu$ <sub>-</sub> =  $V_{REF}$  = 0 故  $\mu$ <sub>+</sub> =  $\mu$ <sub>-</sub> = 0 利用叠加原理可得:

 $\mu_{+} = \frac{R_F}{R} V_I + \frac{R_I}{R} \mu_0$  $1 + RF$   $R1$  $\frac{F}{P}V_I+\frac{R_1}{R_1+R_2}\mu_0=0$  $\mu_+ = \frac{R_F}{R_1 + R_F} V_I + \frac{R_1}{R_1 + R_F} \mu_0 = 0 \qquad \therefore V_I = - \frac{R_1}{R_F} \mu_0$  $\mu$ *F*  $I = -\frac{R}{R}$ *R*  $\therefore V_i =$ *µ* 即为阈值  $V_{T+} = \frac{R_1}{R_2} V_Z$  $V_{T+} = \frac{R_1}{R_F} V_Z$   $V_{T-} = -\frac{R_1}{R_F} V_Z$ *F R*  $V_{T-} = -\frac{R_1}{R_1}$  $\therefore \Delta V_T = V_T - V_T = \frac{R_1}{R_2} V_Z - \frac{R_1}{R_2} V_2 = 2$  $V_T = V_T + -V_{T-} = \frac{R_1}{R_F} V_Z - \left(-\frac{R_1}{R_F} V_2\right) = 2\frac{R_1}{R_F} V$  $+$   $-VT \Delta V_T = V_T - V_T = \frac{R_1}{R_F} V_Z - \left(-\frac{R_1}{R_F} V_2\right) = 2\frac{R_1}{R_F} V_Z$ *F* 滞回曲线图示:

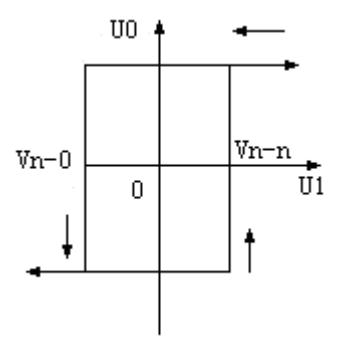

# 三、仪器设备

- 1、双踪示波器
- 2、信号发生器
- 3、数字万用表
- 4、集成运算放大电路模块

# 四、预习要求

- 1、分析图 l2-1 电路,弄清以下问题:
	- (l) 比较器是否要调零?原因何在?
	- (2) 比较器两个输入端电阻是否要求对称?为什么?
	- (3) 运放两个输入端电位差如何估计?
- 2、分析图 12-2 电路,计算:
	- (l) 使V0由*Vom*变为*Vom* 的Vi 临界值。
	- (2) 使V0由*Vom* 变为*Vom*的Vi 临界值。
	- (3) 若由V;输入有效值为1V正弦波, 试画出Vi- Va波形图。
- 3、分析图 l2-3 电路,重复 2 的各步。
- 4、按预习内容准备记录表格及记录波形的坐标纸。

# 五、实验内容

l、过零比较器 实验电路如图 l2-l 所示

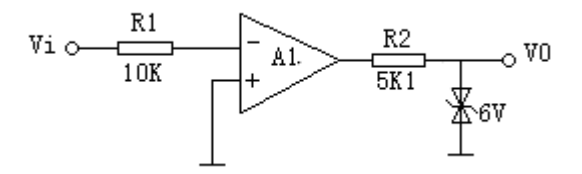

图 12-l 过零比较器

- (1) 按图接线, V.悬空时测V.电压。
- (2) V<sub>i</sub>输入 500Hz有效值为1V的正弦波, 观察V<sub>i</sub>-V<sub>0</sub>波形并记录。
- (3) 改变V<sub>i</sub>幅值,观察V<sub>o</sub>变化。
- 2、反相滞回比较器 实验电路如图 l2-2 所示

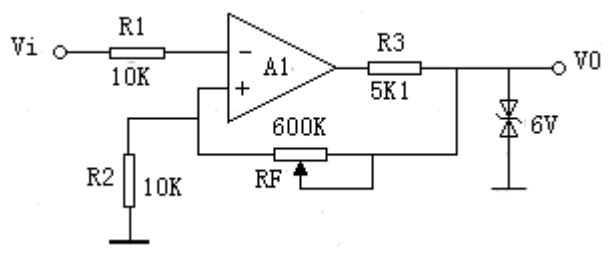

图 12-2 反相滞回比较器

(1) 按图接线,并将RF调为 100K, Vi接DC电压源,测出V0由 → *Vom Vom* 时V i的临界值。

(2) 同上,V。由*Vom* →*Vom*。

(3)  $V_i$ 接 500Hz有效值1V的正弦信号, 观察并记录 $V_i - V_0$ 波形。

(4) 将电路中RF调为 200K,重复上述实验。

3、同相滞回比较器。实验电路为图 l2-3 所示

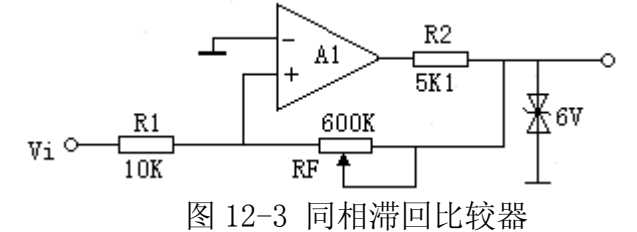

(1) 参照(二)自拟实验步骤及方法。

(2) 将结果与(二)相比较。

#### 六、实验报告

整理实验数据及波形图。并与预习计算值比较。总结几种比较器特点。

# 实验十三 集成电路 RC 正弦波振荡器

# --、实验目的

- l、掌握桥式 RC 正弦波振荡器的电路构成及工作原理。
- 2、熟悉正弦波振荡器的调整、测试方法。
- 3、观察 RC 参数对振荡频率的影响,学习振荡频率的测定方法。

## 二、实验原理

文氏振荡电桥见图 13-1, 反馈电路可简化为:

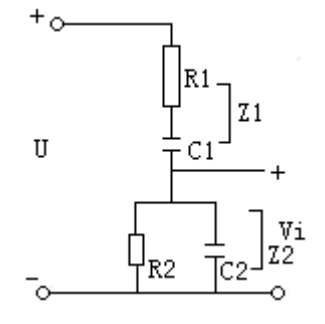

其频率特性表示式为:

$$
\dot{F} = \frac{\dot{V}_f}{\dot{V}} = \frac{Z_2}{Z_1 + Z_2} = \frac{\frac{R_2}{1 + jwR_2C_2}}{R_1 + \frac{1}{jwC_1} + \frac{R_2}{1 + jwR_2C_2}}
$$
\n
$$
= \frac{1}{\left(1 + \frac{R_1}{R_2} + \frac{C_2}{C_1}\right) + j\left(wC_2R_1 - \frac{1}{wC_1R_2}\right)}
$$

*R*

为了调节振荡频率的方便,通常使  $R_1 = R_2 = R$  ,  $C_1 = C_2 = C$  ,  $\diamondsuit \omega_0 = \frac{1}{2}$ *RC*  $\omega$ <sup>o</sup> =

$$
\text{|}L\text{E}\text{E}\text{E}\text{f}\text{f}\text{f}\text{f}\text{d}\text{f}\text{d}\text{f}\text{.} \text{F}=\frac{1}{3+j\left(\frac{W}{W_{\text{o}}}-\frac{W_{\text{o}}}{W}\right)}
$$

其幅度特性为: 
$$
\left| \dot{F} \right| = \frac{1}{\sqrt{3^2 + \left( \frac{W}{W_0} - \frac{W_0}{W} \right)^2}}
$$

$$
H\text{ 琱特性为:} \quad \varphi_{\text{F}} = -\text{arctg}\left[\frac{\left(\frac{W}{W_{0}} - \frac{W_{0}}{W}\right)}{3}\right]
$$

$$
\stackrel{\text{\tiny def}}{=} \omega = \omega_0 = \frac{1}{RC} \text{ }\text{ }\text{ }\text{ }\text{ }\text{ }\text{ }\mid \dot{F} \big|_{\max} = \frac{1}{3} \quad , \quad \dot{\varphi}_F = 0
$$

就是说当 $f = f \circ = \frac{1}{2\pi RC}$  $f_0 = \frac{1}{2\pi\sqrt{2\pi}}$ 时, $\dot{V}_f$ 的幅值达到最大,等于 $\dot{V}$  幅值的 1/3,同时  $\dot{V}_f$  与 $\dot{V}$  同相。

 $\rfloor$ 

其起振条件: 必须使 $|\dot{A}\dot{F}|$ >1, 因此文氏振荡电路的起振条件为:  $\left|\dot{A}\text{-}\frac{1}{2}\right|$ >1 3  $\dot{A} \cdot \frac{1}{2}$  > 1,

即  $|\dot{A}| > 3$ 

因同相比例运算电路的电压放大倍数为: Auf=1+Rf/Ri, 因此实际振荡电路 中负反馈支路的参数应满足以下关系:

 $R_F > 2R'$   $(R' = RR_F = 2R_P)$ 

# 三、实验仪器

- l、双踪示波器 2、低频信号发生器
- 3、频率计 4、集成运算放大电路模块

# 四、预习要求

1、复习 RC 桥式振荡器的工作原理。

2、完成下列填空题

(l)图 13-1 中,正反馈支路是由\_\_\_\_\_\_\_\_组成,这个网络具有\_\_\_\_\_\_\_特性, 要改变振荡频率,只要改变\_\_\_\_\_或\_\_\_\_\_\_的数值即可。

(2)图 13-1中, lRp和R1组成\_\_\_\_\_\_\_反馈, 其中\_\_\_\_\_是用来调节放大器的 放大倍数, 使Au≥3 的。

# 五、实验内容

1、按图 13-1 接线。注意电阻1Rp = R,需预先调好再接入。

2、用示波器观察输出波形。

# 六、问题思考和研究:

1、若元件完好,接线正确,电源电压正常,而 V0=0,原因何在? 应怎么办?

2、有输出但出现明显失真,应如何解决?

3、用频率计测量上述电路输出频率。若无频率计可按图 l3-2 接线,用李沙 育图形法测定,测出 V0 的频率 f0,并与计算值比较。

4、改变振荡频率: 在实验箱上设法使文氏桥电阻R=10K+20K, 先将1R。调到 30K, 然后在R1与地端串入 1 个 20K电阻即可。

注意:改变参数前,必须先关断实验箱电源开关,检查无误后再接通电源。 测f0 之前,应适当调节 2RP使V0 无明显失真后,再测频率。

5、测定运算放大器放大电路的闭环电压放大倍数 Auf。

先测出图13-1 电路输出电压Vo 值后,关断实验箱电源, 保持 2R。及信号发 生器频率不变, 断开图13-1中"A"点接线, 把低频信号发生器的输出电压接 至一个lKΩ的电位器上,再从这个 1KΩ电位器的滑动接点取Vi接至运放同相 输入端。如图11-3 所示调节V;使V。等于原值。测出此时的V;值。则:

 $A_{11}f=V_0/V_1=$  倍

6、自拟详细步骤,测定 RC 串并联网络的幅频特性曲线。

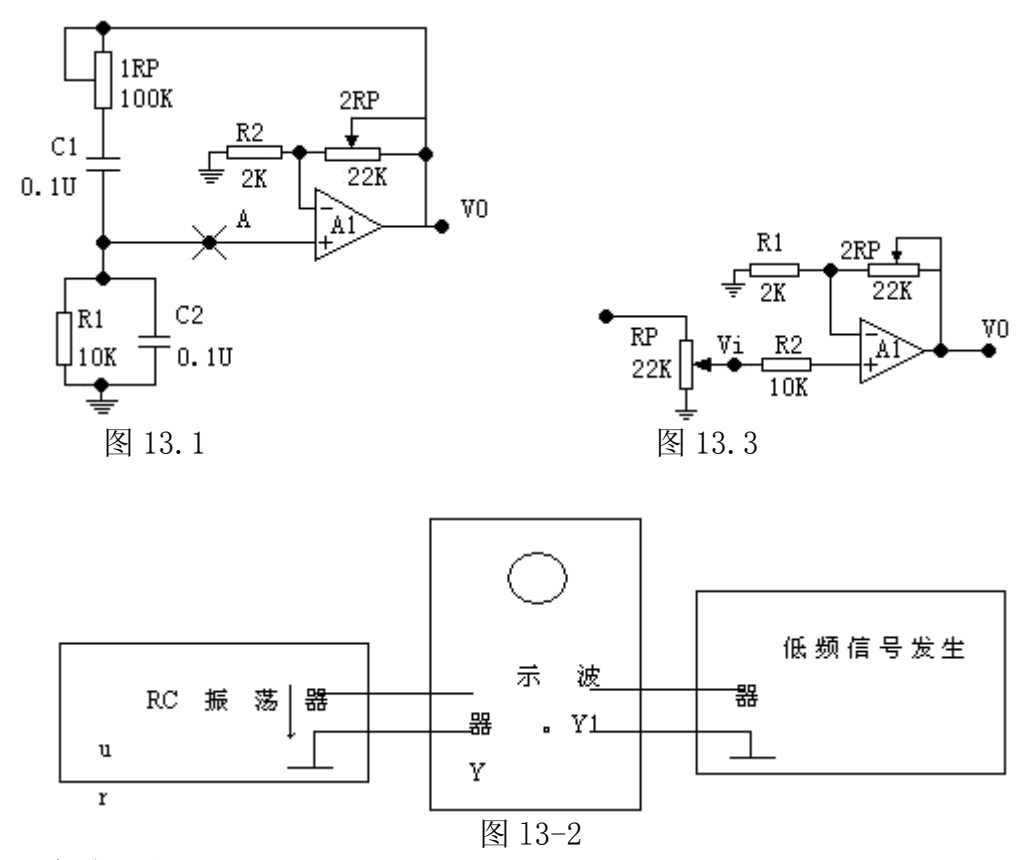

## 六、实验报告

1、电路中哪些参数与振荡频率有关?将振荡频率的实测值与理论估算值比 较,分析产生误差的原因。

2、总结改变负反馈深度对振荡器起振的幅值条件及输出波形的影响。

3、完成预习要求中第 2、3 项内容,作出 RC 串并联网络的幅频特性曲线。

# 实验十四 集成功率放大器

## --、实验目的

- l、熟悉集成功率放大器的特点。
- 2、掌握集成功率放大器的主要性能指标及测量方法。

# 二、实验原理

图 14-1 为 LM386 内部电路。

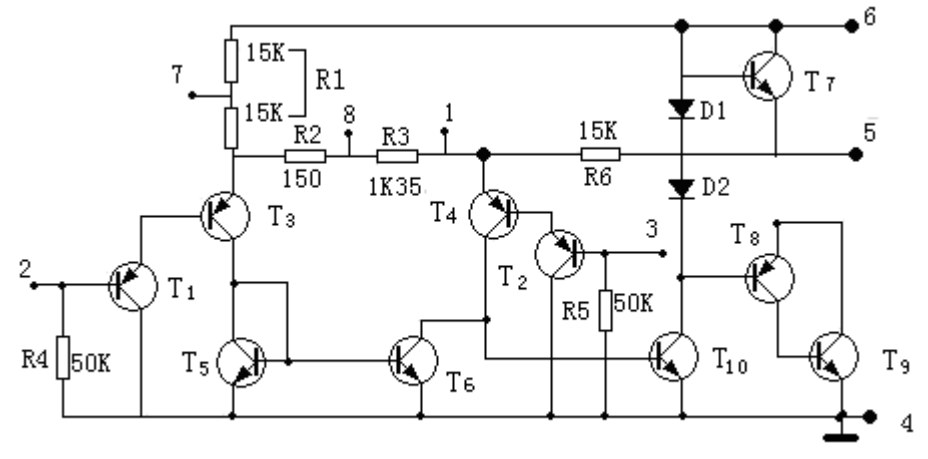

图 14-1 LM386 内部电路

图中T1~T6管为输入极, 其中T1、T3和T2、T4管接成共集-共射组合差分放 大电路。T<sub>5</sub>、T<sub>6</sub>为镜像电流源,作为有源负载,R<sub>2</sub>、R<sub>3</sub>为发射极反馈电阻,差 放中T<sub>3</sub>管的静态电流Icq3 (≈IEq3) 由Vcc通R<sub>1</sub>设定, T<sub>4</sub>管的静态电流Icq4 (≈IEQ4) 由输出静态电位Vo通过反馈电阻R6设定,设定管导通电压相等,且忽略R4、R5 上的压降(VBQ1=VBQ2≈0)

$$
\text{(1)}: \quad I_{CQ3} = \frac{V_{CC} - V_{EB}(ow)_{3} - V_{EB}(ow)_{1}}{R_{1}} \approx \frac{V_{CC} + 2V_{RE}(ow)}{R_{1}}
$$
\n
$$
I_{CQ4} = \frac{V_{OQ} - V_{EB}(ow)_{4} - V_{EB}(ow)_{2}}{R_{6}} \approx \frac{V_{OQ} + 2V_{BE}(ow)}{R_{6}}
$$

静态时差放两侧电流相等Icas=Ica4, 且已知

 $R_1 = 30K = 2R_6 = 2 \times 15 = 30K$ 

求得:  $V_{oo} = V_{oc} / 2 - V_{BE} (ow) \doteq V_{oc} / 2$ 

由于R6的负反馈作用Voo始终维持在Voc/2 附近。

当各管工作在放大区时, T1 (或T2) 管发射极最低瞬时电位  $V_{E3} = V_{EC3} + V_{BES} = V_{EC(sAT)} + V_{EC(ow)} = 0.3 + 0.7 = 1V$ , 相应地, T<sub>1</sub>(或T<sub>2</sub>)管发射 极最低瞬时电位 Vε1 = Vε3 − VεR3 = 1 − 0.7 = 0.3V, 因而T1 (或T2) 管基极允许最 低瞬时电位可达到-0.4V(V<sub>B1</sub>=V<sub>E1</sub>-V<sub>ER1</sub>=0.3-0.7=-0.4V), 可见, 幅度小于 0.4V 的交流信号电压加到任一输入端,都可保证各管工作在放大区。同时R4、R<sub>5</sub> 已为T1、T2管基极提供了直流通路,因此,可允许输入信号通过隔直电容加到 任一输入端。

中间级由T10和I0组成有源负载共发放大器的激励级对电压进行放大,由 T<sub>7</sub>~T<sub>9</sub>管接成互补推挽电路的功率输出级, D1、D2为二极管的偏置电路。

在整个放大器中,R6不仅是直流负反馈电阻,也是交流负反馈电阻,当 1、 8 脚之间加上电容C2时, 输出交流信号电压通过R<sub>6</sub>通过R2、R3之间产生反馈信号 电压,电压反馈系数:  $f_{\scriptscriptstyle{6}} = \frac{R_2}{\sqrt{2}}$  $2 + K6$  $f_{fv} = \frac{R_2}{R_2 + R_6} = \frac{150}{150 + 1500} \doteq \frac{1}{100}$ 

在深度负反馈条件下,放大器的电压增益 $A_{\text{w}} \doteq \frac{1}{\sqrt{2}} = 100$ *fv*  $\frac{df}{dx} = \frac{1}{K}$  $A_{\rm \scriptscriptstyle w}$  =  $\frac{1}{\rm Hz}$  = 100 倍,负反馈不 仅稳定了电压增益,还有效地减小了非线性失真。

#### 三、实验仪器及材料

- l、示波器
- 2、信号发生器
- 3、万用表
- 4、集成功放模块

#### 四、预习要求

- l、复习集成功率放大器工作原理,对照图 l4-2 分析电路工作原理。
- 2、在图14-2 电路中, 若Vα=12V, R<sub>L</sub>=8Ω, 估算该电路的P<sub>cm</sub>、P<sub>v</sub>值。
- 3、阅读实验内容,准备记录表格。

## 五、实验内容

l、图 14-2 电路为实验电路。先不加信号,测量静态工作电流。

 $VCC (+5V<sub>Y</sub> + 12V)$ 

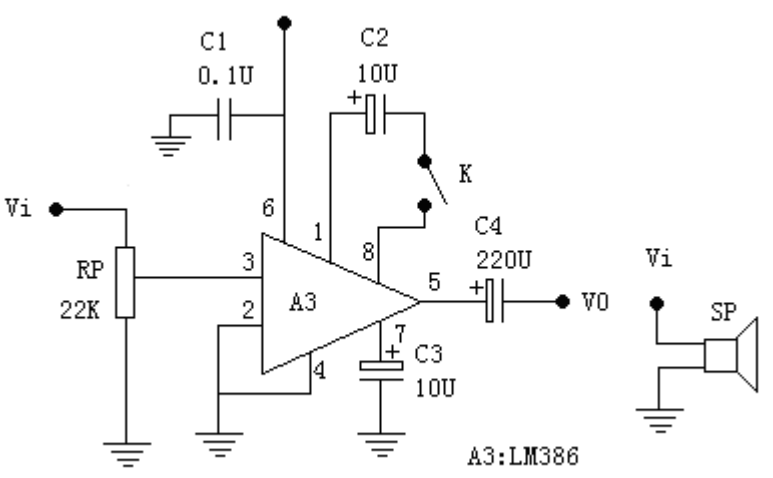

## 图 14-2

2、在输入端接 1KHz 信号,用示波器观察输出波形,逐渐增加输入电压幅度,

直至出现失真为止,记录此时输入电压,输出电压幅值,并记录波形。

3、去掉 10μ电容,重复上述实验。

4、改变电源电压(选 5V、9V 两档)重复上述实验。

## 六、实验报告

- 1、根据实验测量值、计算各种情况下Pcs、Pv, 及 n。
- 2、作出电源电压与输出电压、输出功率的关系曲线。

# 第二篇 综合型实验

# 实验十五 整流滤波与并联稳压电路

## 一、实验目的

- 1、熟悉单相半波、全波、桥式整流电路。
- 2、观察了解电容滤波作用。
- 3、了解并联稳压电路。

#### 二、实验原理

直流电路是利用二极管的单向导电性,将平均值为零的交流电变换为平均 值不为零的脉动直流电路。

1、半波直流 图 15-2 所示电路为带有纯阻负载的单相半波整流电路,当 变压器负边电压为正时,二极管正向导通,电流经过二极管流向负载,在上得 到一个极性为上正下负的电压,而当为负的半个周期内,二极管反偏,电流基 本上等于零。所以在负载电阻两端得到的电压极性是单方向的。

半波整流以后,输入、输出方向的关系为:  $V_0$ =0.45 $V_2$ 

2、桥式整流 图 15-3 所示电路为桥式整流电路。整流过程中,四个二极 管两两轮流导通,因此正、负半周内都有电流流过RL,从而使输出电压的直流 成份提高,脉动系数降低。在V<sub>2</sub>的正半周内,D<sub>2</sub>D<sub>3</sub>导通,D<sub>1</sub>D<sub>4</sub>截止,负半周时,  $D_1D_4$ 导电,  $D_2D_3$ 截止, 但是无论在正半周或负半周, 流过的R.的电流方向是一 致的。

综上所述, 桥式整流电路输入、输出关系为:  $V_0$ =0.9 $V_2$ 

3、电容滤波

在整流电路的输出端并联一个容量很大的电容器,就是电容滤波电路。加 入滤波电容后,整流器的负载具有电容性质,电路的工作状态完全不同于纯电 阻的情况。

图 15-4 中, 我们知道接通电源后, 当 $V_2$ 为正半周时,  $D_2D_3$ 导通,  $V_2$ 通过 $D_2D_3$ 向电容器C充电,V2 为负半周时,D1D4 导通V2 经D1D4 向电容C充电,充电过程中, 电容两端电压Vc逐渐上升,使得Vc= $\sqrt{2}$ V2,接入R1后,电容C通过R1放电,故 电容两端的电压Vc缓慢下降, 因此, 电源V2 按正弦规律上升, 当V2>Vc时, 二 极管D2D3 受正向电压而导通, 此时, V2 经D2D3 一方面向RL提供电流, 另一方面 向电容C充电, 当Vc随V2升高到 $\sqrt{2V_2}$ 。然后由于V<sub>2</sub>按正弦规律下降, 当V2<Vc 时,二极管又受反向电压而截止,电容C再次经RC放电,电容C如此周而复始地 充放电,负载上便得一滤波后的锯齿波电压VC,使负载电压的波动减少了。如 图 15-1。

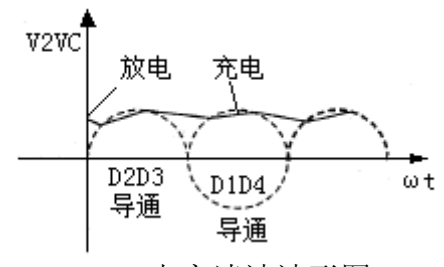

15-1 电容滤波波形图

4、并联稳定电路

图 15-5 为并联稳压电路, 稳压管作为一个二极管处于反向接法, R.作为 限流电阻,用来调节当输入电压波动时, 使输出电压基本不变。

电路的稳压原理如下:

A、假设稳压电路的输入电压Vi保持不变,当负载电阻RL减少, IL增大时, 由于电流在电阻R上的压降升高,输出电压VL将下降,而稳压管并联在输出端, 由其伏安特性可见,当稳压管两端电压略有下降,流经它上面的电流将急剧减 少,亦即由Iz的减少来补偿Id的增加,最终使Ig保持基本不变,使输出电压随 之上升, 但此时稳压管的电流I, 急剧增加, 则电阻R上的压降增大, 以此来抵 消Vi的升高,从而使输出电压保持不变,上述过程简明表示为:  $R_L$  ↑  $\rightarrow$   $I_L$  ↑  $\rightarrow$   $I_R$  ↑  $\rightarrow$   $V_0$  ↓  $\rightarrow$   $I_Z$  ↓  $\rightarrow$   $I_R$  ↓  $\rightarrow$   $V_0$  ↑

B、假设负载电阻保持不变,由于电网电压升高而使Vi升高时,输出电压 V。也将随之上升,但此时稳压管的电流I,急剧增加,则电阻R上的压降增大, 以此来抵消Vi的升高, 从而使输出电压保持不变, 上述过程要简明表示为:

 $V_i \uparrow \rightarrow V_0 \uparrow \rightarrow I_z \uparrow \rightarrow I_R \uparrow \rightarrow V_R \uparrow \rightarrow V_0 \downarrow$ 

## 三、实验仪器及材料

- l、示波器
- 2、数字万用表
- 3、整流滤波电路模块

## 四、实验内容

l、半波整流、桥式整流电路实验电路分别如图 l5-2,图 l5-3 所示。 分别接二种电路,用示波器观察V<sub>2</sub>及VL的波形。并测量V<sub>2</sub>、Vp、VL 。

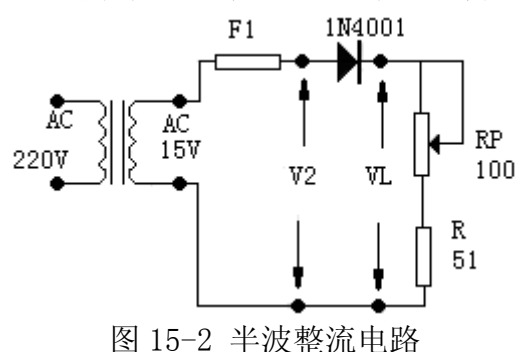

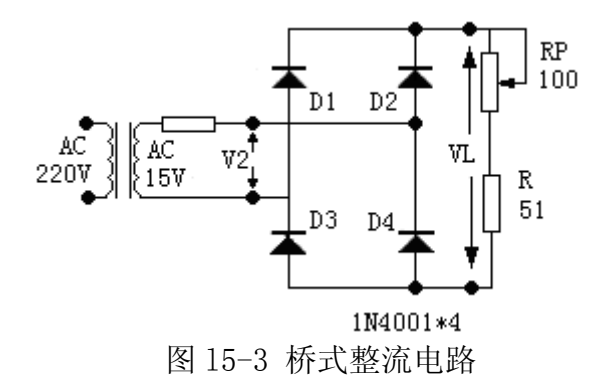

2、电容滤波电路

实验电路如图 15-4

(l) 分别用不同电容接入电路,RL先不接,用示波器观察波形。用电压表测 VL并记录。

(2) 接上RL, 先用RL=1KΩ重复上述实验并记录。

(3) 将RL改为l50Ω,重复上述实验。

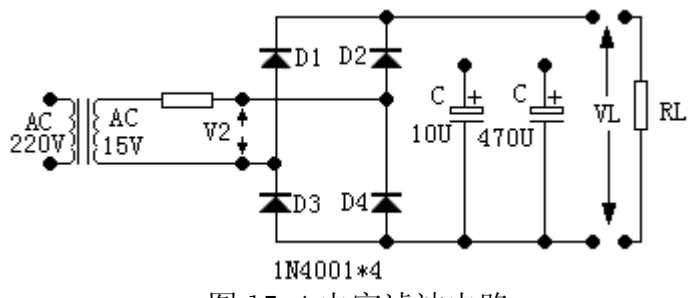

图 l5-4 电容滤波电路

3、并联稳压电路

实验电路如图 15-5 所示。

(l) 电源输入电压不变,负载变化时电路的稳压性能。

改变负载电阻RL使负载电流I<sub>L</sub>=lmA、5mA、10mA分别测量V<sub>L</sub>、V<sub>R</sub>、I<sub>L</sub>、I<sub>R</sub>, 计算电源输出电阻。

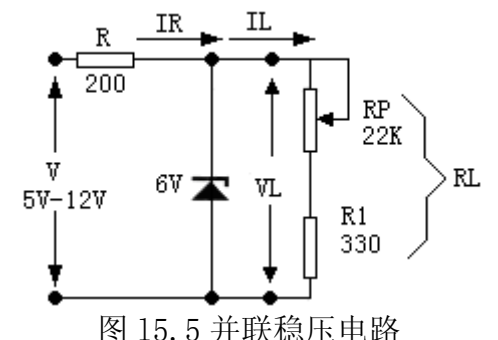

(2) 负载不变,电源电压变化时电路的稳压性能。

用可调直流电源的电压变化模拟 220V 电源电压的变化,电路接入前将可 将电源调到 10V, 然后调到 8V、9V、11V、12V, 按表 15−1 内容测量并填表, 并计算稳压系数。

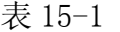

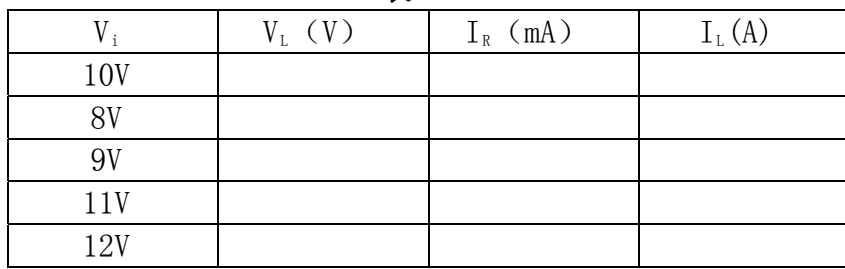

## 五、实验报告

l、整理实验数据并按实验内容计算。

2、图 15-5 所示电路能输出电流最大为多少?为获得更大电流应如何选用电

路元器件及参数?

# 实验十六 串联稳压电路

#### 一、实验目的

l、研究稳压电源的主要特性,掌握串联稳压电路的工作原理。

2、学会稳压电源的调试及测量方法。

#### 二、实验原理

图 16-1 为串联稳压电路。它包括四个环节:调压环节、基准电压、比较 放大器和取样电路。

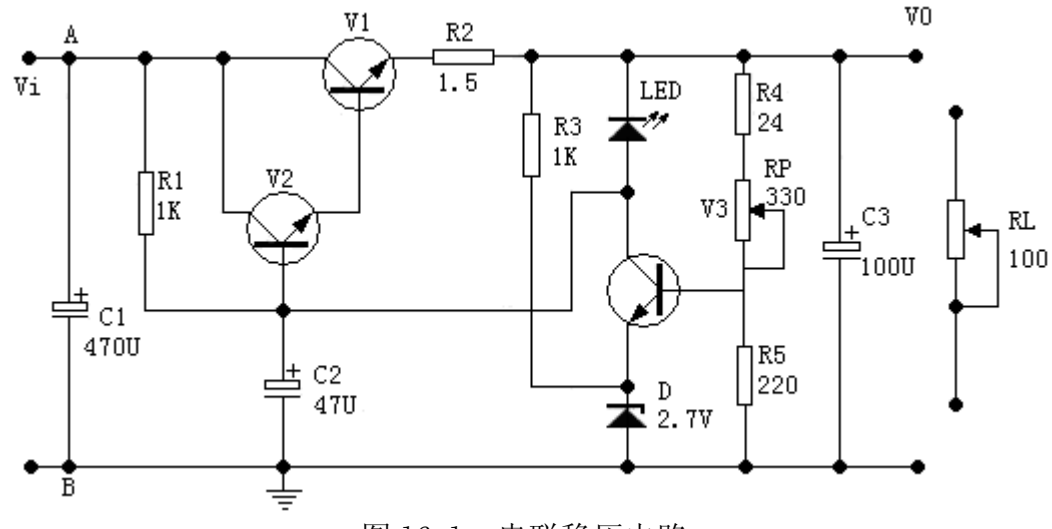

图 l6-l 串联稳压电路

当电网或负载变动引起输出电压Vo变化时,取样电路取输出电压Vo的一部 分送入比较放大器与基准电压进行比较,产生的误差电压经放大后去控制调整 管的基极电流, 自动地改变调整管的集-射极间电压, 补偿Vo的变化, 使以维 持输出电压基本不变。

稳压电源的主要指标

1、特性指标

(1)输出电流IL(即额定负载电流)。它的最大值决定于调整管最大允许 功耗 $P_{CM}$ 和最大允许电流 $I_{CM}$ 。要求:  $I_L(V_{\text{inax}}-V_{\text{onin}}) \le P_{CM}$ ,  $I_L \le I_{CM}$ , 式中 $V_{\text{inax}}$ 是输 电压最大可能值,Vomin是输出电压最小可能值。

(2) 输出电压Vo和输出电压调节范围。在固定的基准电压条件下, 改变 取样电压比就可以调节输出电压。

2、质量指标

(1)稳压系数 S

当负载和环境温度不变时,输出直流电压的相对变化量与输入直流电压的

相对变化量之比值定义为 S, 即

0/ V0 , Δll  $S = \frac{\Delta V_0/V_0}{\Delta V_i/V_i} \left| \frac{\Delta I_L = 0}{\Delta T = 0} \right|$  $\Delta \mathrm{V_i}/\mathrm{V_i}$   $^+$   $\Delta$  $=$  $=$ 

通常稳压电源的S约为 $10^{2}\!\!\sim\! \!10^{4}$ 。

 $(2)$ 动态内阻 $R_0$ 

假设输入直流电压Vi及环境温度不变,由于负载电流IC变化ΔIL引起输出 直流电压Vo相应变化ΔVo,两者之比值称为稳压器的动态内阻,即:

 $v_0 = \frac{\Delta V}{4}$ L  $IL = 0$  $r_0 = \frac{\Delta V_O}{\Delta I_L}$   $\frac{\Delta I L = 0}{\Delta T = 0}$  $\Delta T =$  $\Delta$  $\Delta$ 

从上式可知,Ro越小,则负载变化对输出直流电压的影响越小,一般稳压 电路的Ro约为 $(10\sim 10^{-2})$ 欧姆。

(3)输出纹波电压是指 50Hz 和 100Hz 的交流分量通常用有效值或峰峰值 来表示,即当输入电压 220V 不变, 在额定输出直流电压和额定输出电流的情 况下测出的输出交流分量,经稳压作用可使整流滤波后的纹波电压大大降低, 降低的倍数反比于稳压系数 S。

## 三、实验仪器

l、直流电压表 2、直流毫安表 3、示波器

4、数字万用表 5、串联稳压电路模块

## 四、预习要求

 $1$ 、估算图16-1电路中各三极管的Q点(设: 各管的β=100, 电位器R<sub>P</sub>滑动端 处于中间位置)。

2、分析图16-1电路, 电阻R,和发光二极管LED的作用是什么?

3、画好数据表格

# 五、实验内容

### 1、静态测试

(1) 看清楚实验电路板的接线,查清引线端子。

(2) 按图l6-l接线,负载RL开路,即稳压电源空载。

(3) 将+5V~+27V电源调到 9V, 接到V; 端, 再调电位器R<sub>p</sub>, 使V<sub>o</sub>=6V。测量 各三极管的Q点。

(4) 调试输出电压的调节范围。

调节Rp,观察输出电压Vo的变化情况。记录Vo的最大和最小值。

2、动态测量

(l) 测量电源稳压特性,使稳压电源处于空载状态,调可调电源电位器,模 拟电网电压波动±10%,即Vi由 8V变到 10V, 测量相应的△V。, 根据 S= $\frac{\Delta$ Vo/Vo i/ V i  $S = \frac{\Delta V_0/V}{\Delta V}$  $\rm V_i/V$  $\frac{\Delta \rm{V}\rm{o}\!/\rm{V}\rm{o}}{\Delta \rm{V}\rm{i}}$  ,

计算稳压系数。

(2) 测量稳压电源内阻。稳压电源的负载电流 IL由空载变化到额定值  $I_{L}=100$ mA时, 测量输电压V<sub>0</sub>的变化量即可求出电源内阻  $\overline{0}$ L  $r_0 = \frac{\Delta V \odot}{4 \pi} \times 100\%$ I  $\frac{\Delta \rm{V}\rm{o}}{\Delta \rm{I}\rm{L}} \times 100\%$ 

测量过程,使Vi=9V保持不变。

(3) 测试输出的纹波电压。将图l6-l的电压输入端Vi接到图l6-2 的整流滤波 电路输出端(即接通A-a, B-b), 在负载电流I-=100mA条件下, 用示波器观察稳 压电源输入输出中的交流分量uo,描绘其波形。用晶体管毫伏表,量测交流分 量的大小。

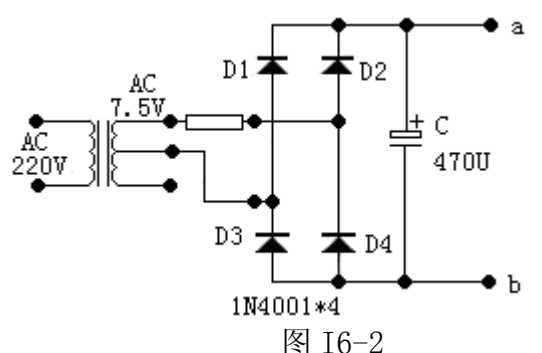

思考研究题一:A:如果把图 16-l 电路中电位器的滑动端往上(或是往下) 调,各三极管的 Q 点将如何变化?可以试一下。

- B: 调节R 时, V3 的发射极电位如何变化? 电阻R 两端电压如何 变化?可以试一下。
- C:如果把 C3 去掉(开路),输出电压将如何?
- D:这个稳压电源哪个三极管消耗的功率大?按实验内容 2 中(3) 的接线。
- 3、输出保护

(1) 在电源输出端接上负载RL同时串接电流表。并用电压表监视输出电 压,逐渐减小RL值, 直到短路, 注意LED发光二极管逐渐变亮, 记录此时的电 压、电流值。

(2) 逐渐加大RL值,观察并记录输出电压、电流值。注意:此实验内容短 路时间应尽量短(不超过 5 秒),以防元器件过热。

思考研究题二:如何改变电源保护值?

4、研究项目

测试稳压电源的外特性。(实验步骤自拟)

## 六、实验报告

对静态调试及动态测试进行总结。计算稳压电源内阻r0=ΔVo/ΔI1, 以及 稳压系数Sr 。对部分思考题进行讨论。

# 实验十七 集成稳压器

#### 一、实验目的

l、了解集成稳压器特性和使用方法。

2、掌握直流稳压电源主要参数测试方法。

#### 二、实验原理

随着半导体工艺的发展,稳压电路也制成了集成器件。由于集成稳压器具 有体积小,外接线路简单、使用方便、工作可靠和通用性等优点,因此在各种 电子设备中应用十分普遍,基本上取代了由分立元件构成的稳压电路。集成稳 压管的种类很多,应根据设备对直流电源的要求来进行选择。对于大多数电子 仪器、设备和电子电路来说,通常是选用串联线性集成稳压器。而在这种类型 的器件中,又以三端式稳压器应用最为广泛。

78、79 系列三端式集成稳压器的输出电压是固定的,在使用中不能进行 调整。78 系列三端式稳压器输出正极性电压,一般有 5V、6V、9V、12V、15V、 18V、24V 七个档次,输出电流最大可达 1.5A(加散热片)。同类型 78M 系列稳 压器的输出电流为 0.5A,78L 系列稳压器的输出电流为 0.1A。若要求负极性 输出电压,则可选用 79 系列稳压器。图 17-1 为 78 系列的外形和接线图。它 有三个引出端

输入端(不稳定电压输入端) 标以"1" 输出端(稳定电压输出端) 标以"3" 公共端 标以"2"

除固定输出三端稳压器外,尚采可调式三端稳压器,后者可通过外接元件 对输出电压进行调整,以适应不同的需要。

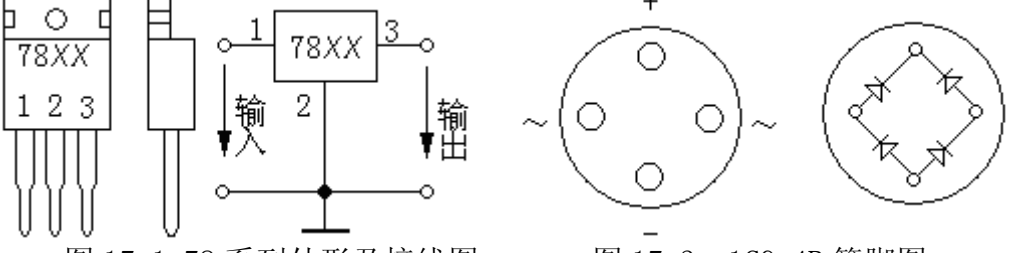

图 17-1 78 系列外形及接线图 图 17-3 1CQ-4B 管脚图

本实验所用集成稳压器为三端固定正稳压 7805,它的主要参数有:输出 直流电压U0=+5V,输出电流L:0.1A,M:0.5A,电压调整率 10mv/v,输出电阻 R0=0.15Ω,输入电压Ui的范围 8~10V。因为一般Ui要比U0 大 3~5V,才能保 证集成稳压器工作在线性区。

图 17-2是用三端稳压器 7805构成的单电源电压输出串联型稳压电源的实 验电路图。其中整流部分采用了由四个二极管组成的桥式整流器(也可用桥堆 替代,型号为 1CQ-4B,内部接线和外部管脚引线如图 17-3 所示)。滤波电容 C1、C2 一般选取几百~几千微法。当稳压器距离整流滤波电路比较远时,在输 入端必须接入电容器 C3 (数值为 0.33uF), 以抵消线路的电感效应, 防止产生 自激振荡。输出端电容 C4 (0.1uF) 用以滤除输出端的高频信号, 改善电路的 暂态响应。

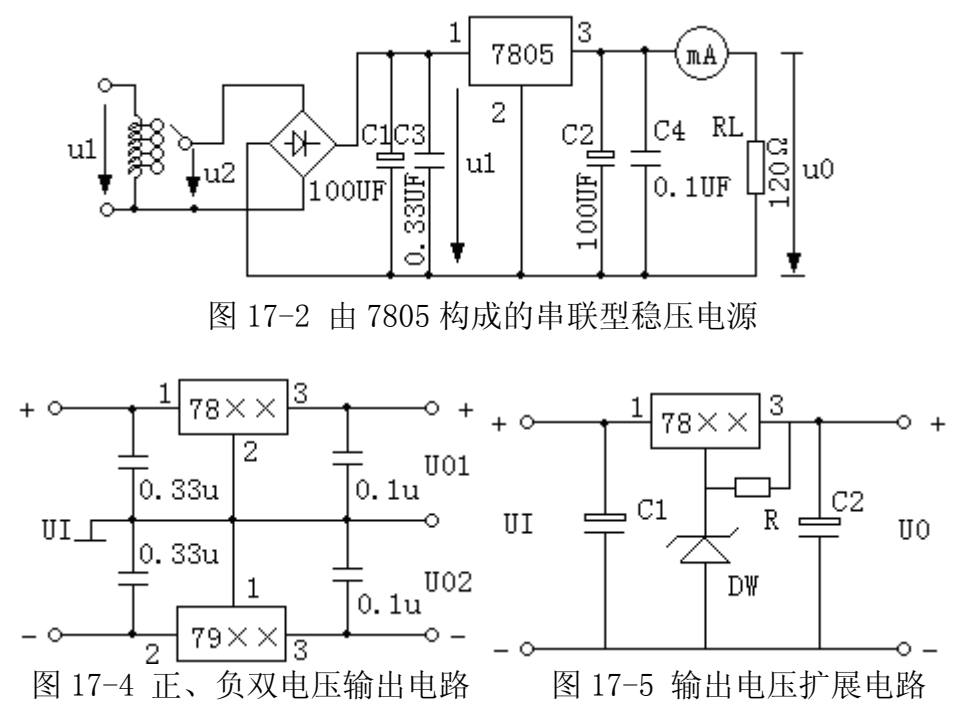

图 17-4 为正、负双电压输出电路, 例如需要 $U_{01}$ =+18V,  $U_{02}$ =-18V, 则可选 用 7818 和 7918 三端稳压器,这时的Ui应为单电压输出时的两倍。当集成稳压 器本身的输出电压或输出电流不能满足要求时,可通过外接电路来进行性能扩 展。图 17-5 是一种简单的输出电压扩展电路。如 7805 稳压器的 3、2 端间输 出电压为 5V, 因此只要适当选择R的值, 使稳压管工作在稳压区, 则输出电压 U<sub>0</sub>=5+U<sub>z</sub>, 可以高于稳压器本身的输出电压。

图 17-6 是通过外接晶体管T及电阻R,来进行电流扩展的电路。电阻R,的阻 值由外接晶体管的发射结导通电压UE、三端式稳压器的输入电流Ii(近似等于 三端稳压器的输出电流I<sub>0</sub>)和T的基极电流IB来决定,即

 $I = \frac{\text{UBE}}{\text{IR}} = \frac{\text{UBE}}{\text{Ii-IB}} = \frac{\text{UBE}}{\text{I01} - \frac{\text{IC}}{\Omega}}$  $R_1 = \frac{U_{BE}}{I} = \frac{U_{BE}}{I} = \frac{U}{I}$ I<sub>R</sub> I<sub>i</sub>-I<sub>B</sub> I<sub>O1</sub>- $\frac{I_0}{\beta}$ 

式中: Ic为晶体管T的集电极电流,它应等Ic=Io-Ior于; β为T的电流放大 系数;对于锗管UBE可按 0.3V估算,对于硅管UBE按 0.7V估算。

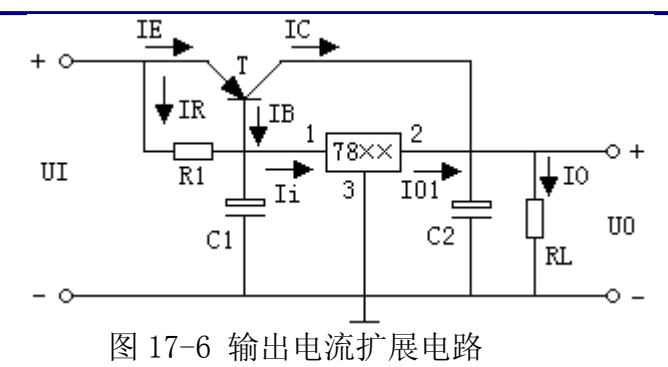

附: (1) 图 17-7 为 79 系列(输出负电压)外形及接线图 (2)图 17-8 为可调输出正三端稳压器 317 外形及接线图。

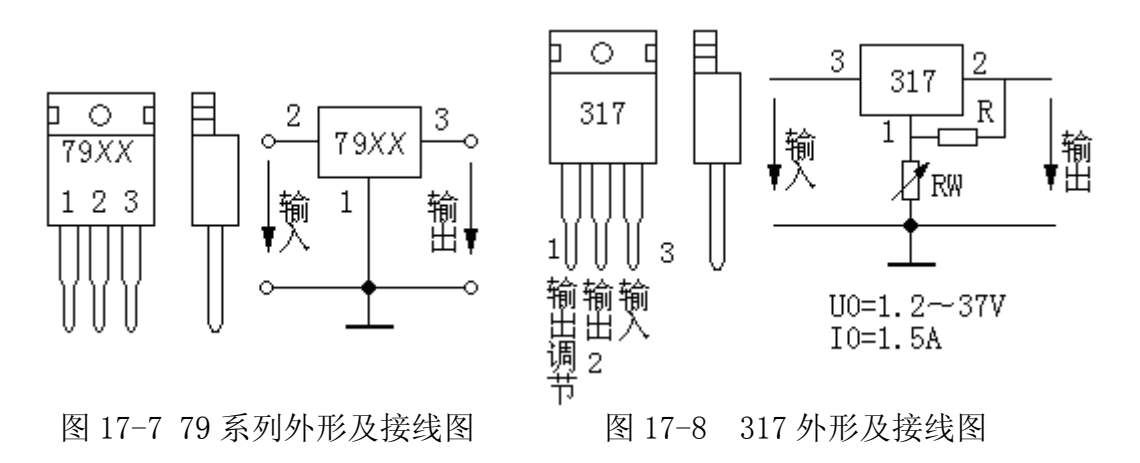

## 三、实验仪器

- l、示波器
- 2、数字万用表
- 3、集成稳压电路一、集成稳压电路二模块

#### 四、预习要求

- l、复习教材直流稳压电源部分关于电源主要参数及测试方法。
- 2、查阅手册,了解本实验使用稳压器的技术参数。
- 3、计算图 17-13 电路中 1Rp 的值。估算图 17-11 电路输出电压范围。
- 4、拟定实验步骤及记录表格。

### 五、实验内容

l、稳压器的参数测试 实验电路如图 l7-9 所示

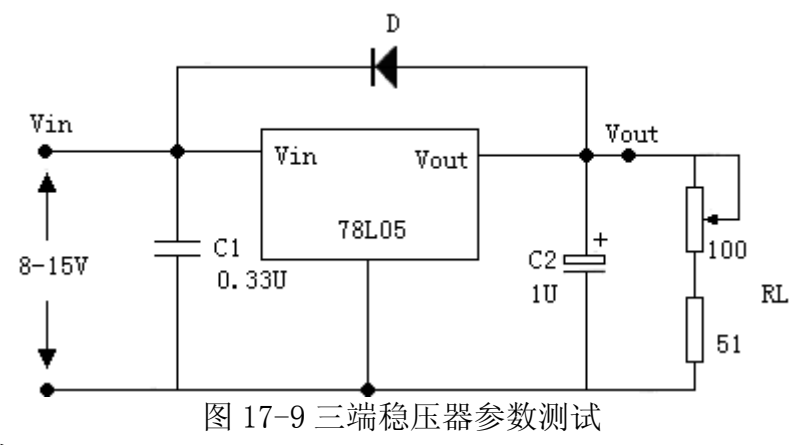

测试内容:

- (1) 稳定输出电压。
- (2) 电压调整率。
- (3) 电流调整率。
- (4) 纹波电压(有效值或峰值)
- 2、稳压器性能测试

仍用图 17-9 的电路,测试直流稳压电源性能

- (1) 保持稳定输出电压的最小输入电压.
- (2) 输出电流最大值及过流保护性能.

3、三端稳压器灵活应用(选做)

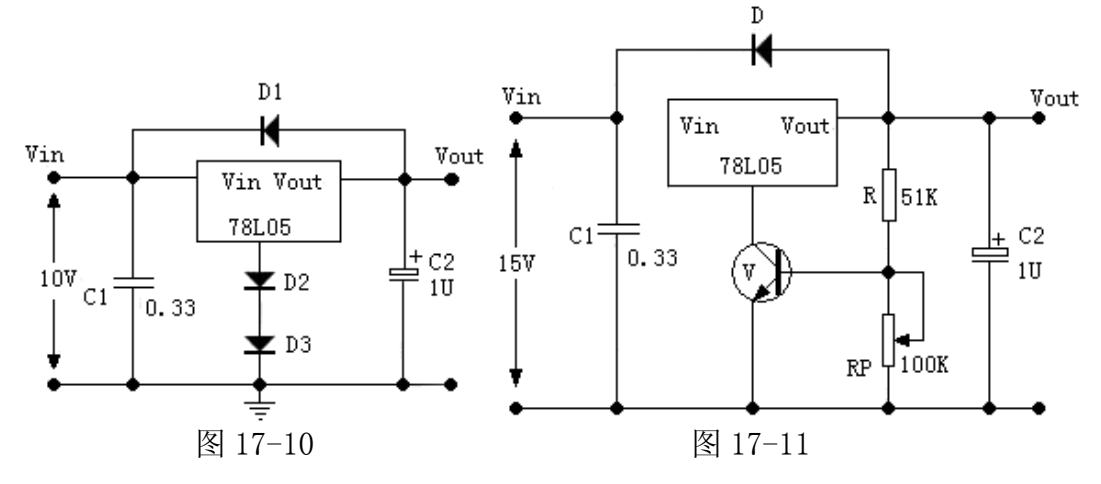

(l) 改变输出电压 实验电路如图 17-10、l7-11 所示。按图接线,测量上述电路输出电压 及变化范围。

(2) 组成恒流源

实验电路如图 l7-12 所示。 按图接线,并测试电路恒流作用。

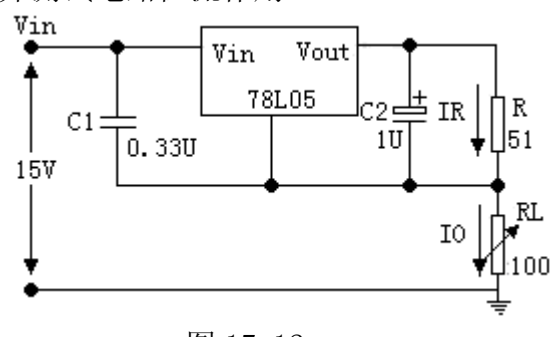

图 17-12

(3) 可调稳压器

①实验电路如图 l7-13 所示

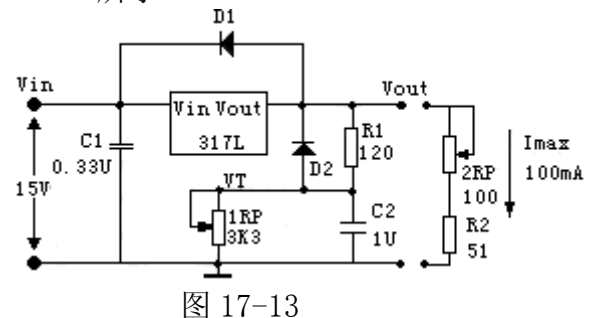

LM317L 最大输入电压 40V, 输出 1.25V~37V, 可调最大输出电流 100mA。 注:(本实验只加 l5V 输入电压)

②按图接线,并测试:

- I、 电压输出范围。
- II、 按实验内容 1 测试各项指标。测试时将输出电压调到最高输出电 压。

# 六、实验报告

- l、整理实验报告,计算实验内容 l 的各项参数。
- 2、画出实验内容 2 的输出保护特性曲线。
- 3、总结本实验所用两种三端稳压器的应用方法。

# 实验十八 RC 正弦波振荡器

## 一、实验目的

1、了解双 T 网络振荡器的组成与原理, 及振荡条件。

2、学会测量、调试振荡器。

#### 二、实验原理

 RC 正弦波振荡器是指只在一个频率下满足振荡条件,从而产生单一频率 的正弦波信号。RC 正弦波振荡器实际为一正反馈放大电路,本实验采用的双 T 网络振荡器,如图 18-1 所示。

 当振荡电路的电源刚接通时,电路中出现一个电冲击,由于这种扰动的不 规则性,因此它包含着频率范围很宽的各次谐波。其中所有不符合振荡条件的 谐波都逐渐衰减而最终消失,只有符合振荡条件, 频率为 fo 的谐波能够建立 起稳定的振荡。设该次谐波在放大电路的输入端产生一个微弱电压经过 Vi1 放 大, 得到 V01, V01 通过反馈网络, 得到 Vf2, 因为满足起振条件, 即  $|\dot{AF}| > 1$ , 所以 Vf2>Vi1, 这个反馈电压 Vf2 作为放大电路的输入电压再一次经过放大得 到 V03 反馈到 Vf4, 如此不断地经过放大→反馈→再放大……的变化过程, 当  $\sqrt{C}$  反馈后的电压与原来的输入电压相等, 即时 VfA=ViA 时,  $|\dot{A}\dot{F}| = 1$ , 于是电路 达到稳幅振荡。

#### 三、实验仪器

- l、示波器
- 2、信号发生器
- 3、分立元件放大电路模块

### 四、预习要求

1、复习 RC 串并联振荡器的工作原理。

2、计算图 l8-1 电路的振荡频率。

#### 五、实验内容

l、双 T 网络先不接入(A、B 处先不与 A'、B'连接),调 V1 管静态工作点, 使 VB 点为 7~8V。

2、接入双T网络用示波器观察输出波形,若不起振调节 1Rp,使电路振荡。

光电信息技术实验――光电模拟电子技术

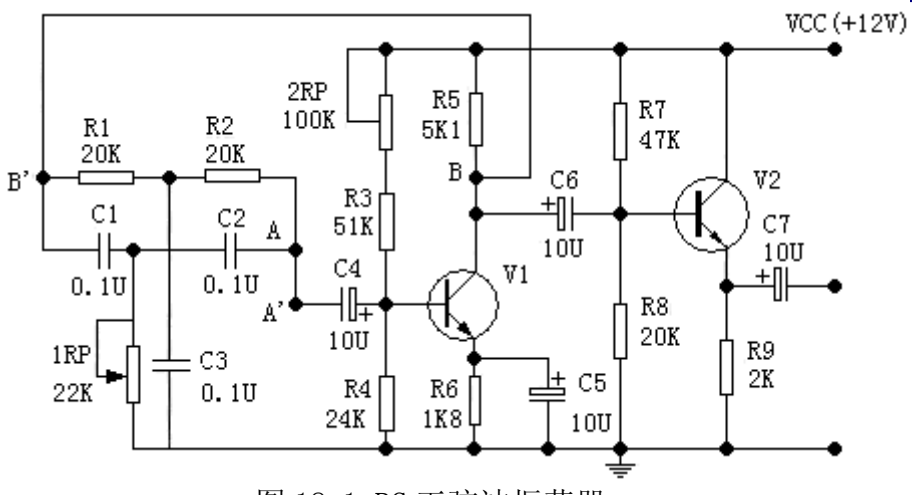

图 18-1 RC 正弦波振荡器

3、用示波器测量振荡频率并与预习值比较。

4、由小到大调节 1 R<sub>P</sub>观察输出波形, 并测量电路刚开始振荡时1R<sub>P</sub>的阻值 (测量时断电并断开连线)。

5、将图 18-1 中双 T 网络与放大器断开,用信号发生器的信号注入双 T 网 络,观察输出波形。保持输入信号幅度不变,频率由低到高变化,找出输出信 号幅值最低的频率。

# 六、实验报告

l、整理实验测量数据和波形。

- 2、回答问题
	- (1) 图 18-l 所示电路是何种形式反馈 。
	- (2) R5在电路中起什么作用。
	- (3) 为什么放大器后面要带射极跟随器?

# 实验十九 LC 振荡器及选频放大器

## 一、实验内容

l、了解 LC 正弦波振荡器的组成与原理及振荡条件。

2、掌握 LC 选频放大器幅频特性的测试方法。

## 二、实验原理

图 19-2 为三极管LC选频放大电路。R3、1Rp、R4、2Rp、R6、C2 为放大器偏 置元件,为三极管提供静态工作点使其工作在放大区。

LC并联谐振回路(谐振频率f。)作放大器集电极负载, 主要作用是选频, 为振荡器产生正弦波。

输入信号Si经R1、R2分压后(Vbc= $\frac{R_2}{R_1-R_2}$ Vs 1+K2  $V_{bc} = \frac{R_2}{R_1 - R_2} V_5$ )经C1 耦合送至V的b-e之间,  $R_1 + R$  $)$ 

经放大后,通过LC选频,选出频率为f。的信号送到负载R<sub>3</sub>或R<sub>8</sub>上。

1、LC 选频放大器的品质因数。

在 LC 并联谐振电路中,无负载时电路的品质因数 Q' 近似和电感线圈的品 质因数 Q 相等, 即  $0<sub>L</sub>$  g' $60<sub>0</sub>$  $Q'=Q=\frac{R}{\omega_0L}=\frac{1}{g'\omega_0L}$ 

当并联谐振回路接在选频放大器的集电极,并在次级接有负载时,谐振电 路的有载品质因数为: QL  $Q_{L} = \frac{1}{gW'0L}$ 

$$
g= g'_{0}+g'_{L}+g'
$$

其中  $g'$ <sub>0</sub>=hoe 为晶体管输出电导;  $g'$ <sub>L</sub> L  $\mathrm{g}^{\prime}_{\mathrm{L}}\!\!=\!\!\frac{1}{\mathrm{R}_{\mathrm{L}}}$ 为负载电导; $\mathrm{g}^{\prime}$ 为线本身的电 导。

此时谐振电路的谐振频率 fo 为 fo=  $\frac{1}{\epsilon - 6}$  $2\pi\sqrt{\text{LC}}$ 

2、LC 选频放大器的电压放大倍数

LC选频放大器的放大倍数与频率有关,若在频率fd时放大倍数为A0,而在 其它频率上放大倍数为A,则放大器的相对放大倍数为

$$
\left|\frac{A}{A_0}\right| = \frac{1}{\sqrt{1 + Q^2 L \frac{4 (f - f_0)^2}{f_0^2}}}
$$

在高于或低于fo时, 放大器的相对放大倍数都有减小, 离fo 越远放大倍数 越小,随QL的不同,放大器的相对放大倍数和频率之间关系如图 19-1 所示。

将放大器的相对放大倍数 
$$
\left| \frac{A}{A_0} \right| = \frac{1}{\sqrt{2}}
$$
的两率之同的類率េ花国定又为

放大器的通频带。

 $2\Delta f = f_H - f_L = f_0/Q_L$ 

通频带与Qt成反比,Qt越高,通频带越窄,曲线越尖锐,选择性越好。

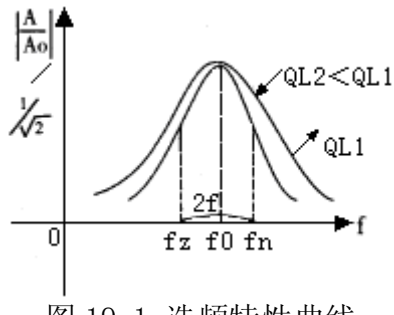

图 19-1 选频特性曲线

#### 三、实验仪器

- l、正弦波信号发生器
- 2、示波器
- 3、频率计(若无频率计,可由示波器测量波形周期再进行换算。)
- 4、分立元件放大电路模块

#### 四、预习要求

l、复习 LC 电路三点式振荡器振荡条件及频率计算方法,计算图 19-2 所 示电路中当电容 C 分别为 0.047μF 和 0.0lμF 时的振荡频率。

2、复习 LC 选频放大器幅频特性。

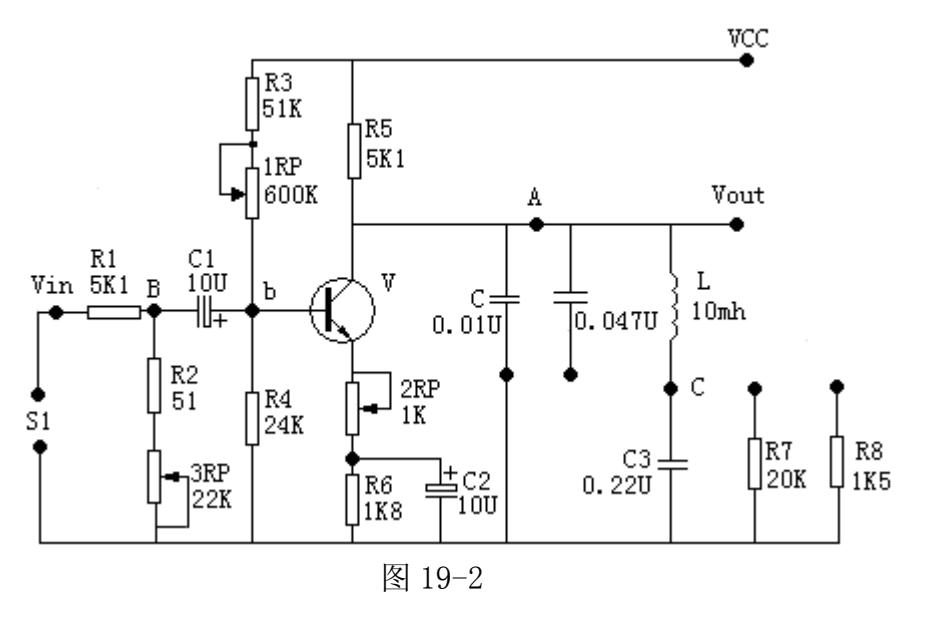

## 五、实验内容及步骤

l、测选频放大器的幅频特性曲线

(1)按图 19-2 接线,先选电容 C 为 0.01μF。

(2)调 1R<sub>P</sub>使晶体管V的集电极电压为 6V(此时 2R<sub>P</sub>=0)。

 $(3)$  调信号源幅度和频率, 使 $f \approx 16$ KHz, Vi= $10V_{P-P}$ , 用示波器监视输出波形, 调 2RP使失真最小,输出幅度最大,测量此时幅度,计算Au。

(4)微调信号源频率(幅度不变)使 Vout 最大,并记录此时的 f 及输出信号幅 值。

(5)改变信号源频率,使 f 分别为(fo-2),(fo-l),(fo-0.5),(fo+0.5), (fo+1), (fo+2), (单位: KHz), 分别测出相对应频率的输出幅度。

(6)将电容 C 改接为 0.047μF,重复上述实验步骤。

2、LC 振荡器的研究

图 19-2 去掉信号源, 先将C=0.01uF接入, 断开R2。在不接通B、C两点的情 况下, 令  $2R_P=0$ , 调 $1R_P$ 使 $V$ 的集电极电压为 6V。

(1)振荡频率

①接通B、C两点,用示波器观察A点波形,调 2R。使波形不失真,测量此时 振荡频率,并与前面实验的选频放大器谐振频率比较。

②将 C 改为 0.047μF,重复上述步骤。

(2)振荡幅度条件

①在上述形成稳定振荡的基础上, 测量 Vb、Vc、VA。求出 Au · F 值, 验证 Au·F 是否等于 l。

②调 2R<sub>P</sub>, 加大负反馈, 观察振荡器是否会停振。

③在恢复振荡的情况下,在 A 点分别接入 20K、lK5 负载电阻,观察输出 波形的变化。

3、影响输出波形的因素

 $(1)$ 在输出波形不失真的情况下, 调 2R<sub>P</sub>, 使 2R<sub>P</sub>→0, 即减小负反馈, 观察 振荡波形的变化。

(2) 调R<sub>。</sub>使波形在不失真的情况下, 调 2R。观察振荡波形变化。

#### 六、实习报告

 $1$ 、由实验内容 $1$ 作出选频的 $|A_{\text{U}}|$ ~f 曲线。

- 2、记录实验内容二的各步实验现象,并解释原因。
- 3、总结负反馈对振荡幅度和波形的影响。
- 4、分析静态工作点对振荡条件和波形的影响。
# 实验二十 电流/电压转换电路

#### 一、实验目的

 1、了解反相输入集成运放在各种转换电路中的应用,熟悉电流/电压转换 电路的设计。

 2、学会各种转换电路的调试方法,加深对集成运放在各种实际电路应用中 的认识。

#### 二、实验原理

在工业控制中需要将 4mA~20mA 的电流信号转换成±l0V 的电压信号,以 便送到计算机进行处理。这种转换电路以 4mA 为满量程的 0%对应-10V;l2mA 为 50%对应 0V;20mA 为 l00%对应+10V。参考电路见图 20-1。

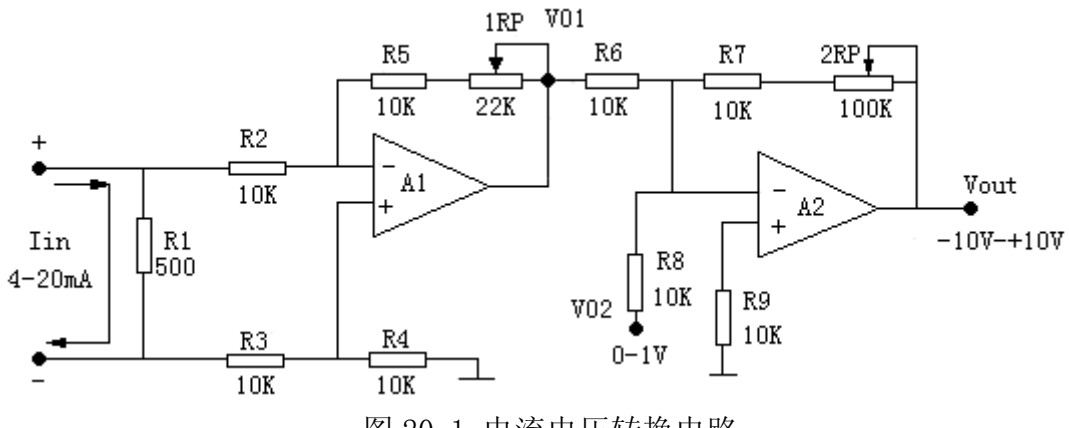

图 20-1 电流电压转换电路

该电路由 A1 单运放加减运算电路和 A2 反相求和电路组成。

$$
\frac{V_{01}}{R_6} + \frac{V_{02}}{R_8} = -\frac{V_{OUT}}{R_7 + 2R_P}
$$
  
:.*V*<sub>OUT</sub> = - $\frac{R_7 + 2R_P}{R_6}$  (V<sub>01</sub>+V<sub>02</sub>) (:  $R_6 = R_8 = 10K$ )

A1 输入端电压 $V_s = I_s R_1$ , 可等效为图 20-2

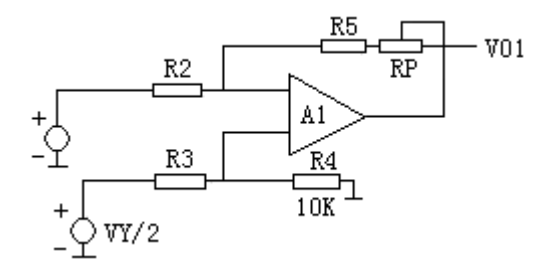

图 20-2

$$
\therefore V_t = \frac{R_4}{R_2 + R_4} \left( -\frac{1}{2} V_g \right) = -\frac{1}{4} V_g = V - \frac{\frac{1}{2} V_g - V^-}{R_2} = \frac{V^- - V_{01}}{R_5 + 1 R_P}
$$
\n
$$
\therefore \frac{\frac{1}{2} V_g - \left( -\frac{1}{4} V_g \right)}{R_2} = \frac{-\frac{1}{4} V_g - V_{01}}{R_5 + 1 R_P}
$$
\n
$$
\frac{1}{2} \frac{V_g - \left( -\frac{1}{4} V_g \right)}{R_2} = -\frac{1}{4} V_g \left( 4 + \frac{3 \times 1 R_P}{R_2} \right)
$$
\n
$$
\therefore V_{OUT} = -\frac{R_7 + 2R_P}{R_6} \left[ -\frac{1}{4} V_g \left( 4 + \frac{3 \times 1 R_P}{R_2} \right) + V_{02} \right]
$$
\n
$$
= -\frac{R_7 + 2R_P}{R_6} \left[ -\frac{1}{4} I_g R_1 \left( 4 + \frac{3 \times 1 R_P}{R_2} \right) + V_{02} \right]
$$

选取不同参数值,可实现电流→电压的转换。

三、实验仪器

1、数字万用表 2 台(或毫安表一块, 电压表一块)

2、集成运算放大电路模块

# 四、预习内容

1、按实验箱面版图,设计一个能产生 4mA~20mA 电流的电流源(提示:利 用可调电源 3l7L 电路单元串接适当电阻),画出电路实际接法。

2、分析图 20-1 电路的工作原理,根据实验箱面板图中元器件参数选择图 中元器件参数。

3、设计调试方法和步骤。

### 五、实验内容

l、按预习内容 l 接线,并调试好毫安信号源。

2、参照图 20-1,按预习 2 设计图接线,并调试。

### 六、选做与思考

l、本实验电路可否改为电压/电流转换电路?试分析并画出电路图。

2、按本实验思路设计一个电压/电流转换电路,将±l0V 电压转换成 4mA~ 20mA 电流信号。

# 实验二十一 电压/频率转换电路

### 一、实验目的

1、了解波形发生器中频率变换的方法。

2、掌握电压/频率转换电路的原理及测试方法。

#### 二、实验原理

实验电路如图 21-1 所示。该图实际上就是锯齿波发生电路,只不过这里 是通过改变输入电压 Vi 的大小来改变波形频率,从而将电压参量转换成频率 参量。

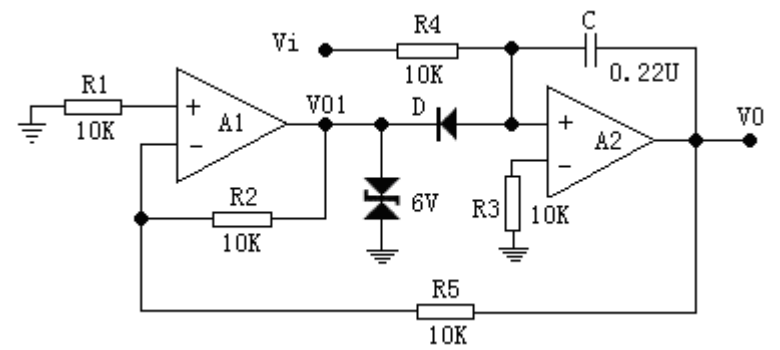

图 21-1 电压频率转换电路

A1 为反相输入滞回比较器, A2 组成积分电路, 滞回比较器输出的矩形波 加在二极管 D 的 N 端,Vi 输入信号加在积分电路的同相端,而积分电路输出的 锯齿波对接到滞回比较器的反相输入端,控制滞回比较器输出端的状态发生跳 变。

假设t=0 时滞回比较器输出为高电平即V01=+VZ,则D截止积分电容上的初 始电压为 0,Vi对C充电,C充=R4C,积分电路的输出电压V0 将随着时间往负方 向线性增长,V﹣随之减小。

$$
\left(\because V^- = \frac{Rs}{R_2 + Rs} V_Z + \frac{R_2}{R_2 + Rs} V_0\right) \cong \text{M} \wedge \text{W} = \mu = 0 \text{ m}, \ \text{m} = \text{M} \wedge \text{W} \otimes \text{W} = \text{M} \wedge \text{W} \otimes \text{W}
$$

输出端将发生跳变使V01=-Vz,此时D导通,C放电,V0 随时间往正方向线性增 长,当Vi大小改变时,可控制D导通与截止,使C充放电路径不同,从而使锯齿 波频率改变。

### 三、实验仪器

- l、示波器
- 2、数字万用表
- 3、集成运算放大电路模块

### 四、预习内容

l、指出图 21-1 中电容 C 的充电和放电回路。

2、定性分析用可调电压 Vi 改变 V0 频率的工作原理。

3、电阻R<sub>5</sub>和R<sub>4</sub>的阻值如何确定? 当要求输出信号幅值为12V<sub>P-P</sub>, 输入电压 值为 3V, 输出频率为 3000Hz时, 计算R4、R5的值。

### 五、实验内容

按图 21-l 接线,用示波器监视 V0 波形。

按表 21-l 内容,测量电压-频率转换关系。可先用示波器测量周期,然后 再换算成频率。

 $± 91-1$ 

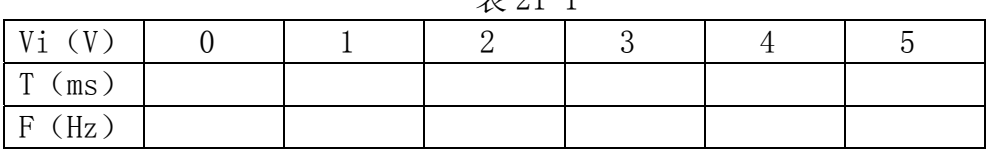

# 六、实验报告

做出频率-电压关系曲线。

# 实验二十二 互补对称功率放大器

#### 一、实验目的

1、进一步理解互补对称(OTL)功率放大器的工作原理

2、学会互补对称(OTL)电路的调试及主要性能指标的测试方法

#### 二、实验原理

图 22-1 所示为互补对称(OTL)低频功率放大器。

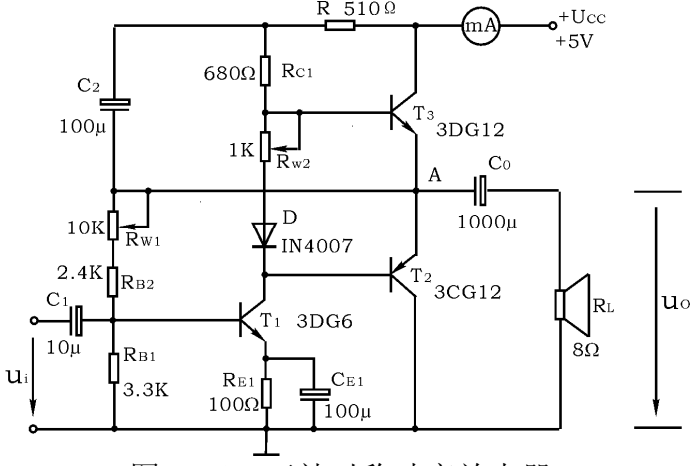

图 22-l 互补对称功率放大器

其中由晶体三极管V1组成推动级(也称前置放大级), V2、V3是一对参数对 称的NPN和PNP型晶体三极管,它们组成互补推挽OTL功放电路。由于每一个管子 都接成射极输出器形式,因此具有输出电阻低,负载能力强等优点,适合于作 功率输出级。T1管工作于甲类状态, 它的集电极电流Icl由电位器Rw进行调节。  $I_{Cl}$  的一部分流经电位器Rw及二极管D,给T<sub>2</sub>、T<sub>3</sub>提供偏压。调节Rw,可以使T2、 T3得到合适的静态电流而工作于甲、乙类状态,以克服交越失真。静态时要求 输出端中点A的电位U<sub>A</sub> =  $\frac{1}{2}$ U<sub>cc</sub>,可以通过调节R<sub>w1</sub>来实现,又由于R<sub>w1</sub>的一端接在M 点,因此在电路中引入交、直流电压并联负反馈,一方面能够稳定放大器的静 态工作点,同时也改善了非线性失真。

当输入正弦交流信号u<sub>i</sub>时, 经Ti放大、倒相后同时作用于T2、T3的基极,ui 的负半周使T2管导通(T3管截止),有电流通过负载RL,同时向电容Co充电,在 u<sub>i</sub>的正半周, T<sub>3</sub>导通(T<sub>2</sub>截止), 则已充好电的电容器C<sub>0</sub>起着电源的作用, 通过 负载RL放电,这样在RL上就得到完整的正弦波。

 C2和R 构成自举电路,用于提高输出电压正半周的幅度,以得到大的动态 范围。

OTL 电路的主要性能指标

1、最大不失真输出功率P.

 理想情况下, L 2  $C_{\text{om}} = \frac{1}{8} \frac{\sigma_{\text{CC}}}{R_{\text{I}}}$ U 8  $P_{\text{\tiny cm}} = \frac{1}{2}\frac{U_{\text{\tiny C}}^2}{\Sigma}$ ,在实验中可通过测量R」两端的电压有效值,来

求得实际的 L 2  $\frac{0}{\text{cm}} = \frac{0}{R_{\text{I}}}$  $P_{\text{om}} = \frac{U_0^2}{R}$ .

2、效率η

100% P  $n = \frac{P_0}{P_0}$ E  $=\frac{1}{2}$ om 100%,PE 一直流电源供给的平均功率

理想情况下, $\eta_{max}$  = 78.5% 。在实验中,可测量电源供给的平均电流I $_{ac}$ , 从而求得PE=Ucc·Idc,负载上的交流功率已用上述方法求出,因而也就可以计 算实际效率了。

3、频率响应

详见实验二有关部分内容

4、 输入灵敏度

输入灵敏度是指输出最大不失真功率时,输入信号Ui之值。

# 三、实验设备与器件

- 1、 +5V 直流电源 5、 直流电压表 2、 函数信号发生器 6、 直流毫安表 3、 双踪示波器 7、 频率计 4、 交流毫伏表
- 8、 晶体三极管 3DG6 (9011) 3DG12 (9013) 3CG12 (9012) 晶体二极管 IN4007

8Ω扬声器、电阻、电容若干

9、分立功放电路模块

### 四、预习要求

- 1、 复习有关 OTL 工作原理部分内容。
- 2、 为什么引入自举电路能够扩大输出电压的动态范围?
- 3、 交越失真产生的原因是什么?怎样克服交越失真?
- 4、 电路中电位器Rw如果开路或短路, 对电路工作有何影响?
- 5、 为了不损坏输出管,调试中应注意什么问题?

6、 如电路有自激现象,应如何消除?

# 五、实验内容

在整个测试过程中, 电路不应有自激现象。

1、 静态工作点的测试

按图 22-1 连接实验电路, 将输入信号旋钮旋至零(u<sub>i</sub>=0) 电源进线中串入 直流毫安表, 电位器 Rw置最小值, Rw1 置中间位置。接通+5V 电源, 观察毫 安表指示,同时用手触摸输出级管子,若电流过大,或管子温升显著,应立即 断开电源检查原因(如RW2 开路,电路自激,或输出管性能不好等)。如无异常 现象,可开始调试。

1) 调节输出端中点电位UA

调节电位器R $_{\text{\tiny W1}}$  ,用直流电压表测量A 点电位,使U $_{\text{\tiny A}}$  = $\frac{1}{2}$ U $_{\text{cc}}$  。

2) 调整输出极静态电流及测试各级静态工作点

调节 $R_{w2}$ , 使T<sub>2</sub>、T<sub>3</sub>管的I<sub>C2</sub>=Ic<sub>3</sub>=5~10mA。 从减小交越失真角度而言, 应 适当加大输出级静态电流,但该电流过大,会使效率降低,所以一般以 5~10mA 左右为宜。由于毫安表是串接在电源进线中, 因此测得的是整个放大器的电流, 但一般T1的集电极电流Ic较小,从而可以把测得的总电流近似当作末级的静态 电流。如要准确得到末级静态电流,则可从总电流中减去Ict之值。

调整输出级静态电流的另一方法是动态调试法。先使Rw=0, 在输入端接 入f=1KHz的正弦信号ui。逐渐加大输入信号的幅值,此时,输出波形应出现较 严重的交越失真(注意: 没有饱和和截止失真), 然后缓慢增大Rw2, 当交越失 真刚好消失时,停止调节Rw,恢复ui=0,此时直流毫安表读数即为输出级静态 电流。一般数值也应在 5~10mA左右,如过大,则要检查电路。

输出极电流调好以后,测量各级静态工作点,记入表 22-1。

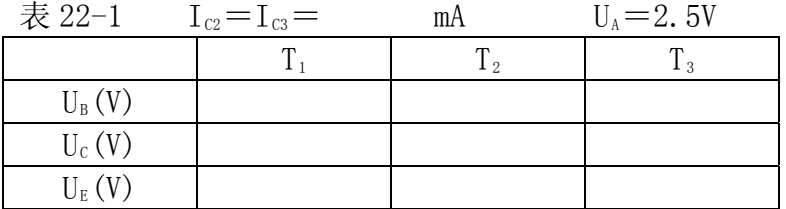

注意:

① 在调整Rw 时,一是要注意旋转方向,不要调得过大,更不能开路,以 免损坏输出管

② 输出管静态电流调好, 如无特殊情况, 不得随意旋动 Rw的位置。

2、 最大输出功率P<sub>om</sub> 和效率 n 的测试

1) 测量Pom

输入端接f=1KHz 的正弦信号u;, 输出端用示波器观察输出电压uo波形。 逐渐增大u<sub>i</sub>, 使输出电压达到最大不失真输出, 用交流毫伏表测出负载RL上的

$$
\begin{array}{cccc}\n\text{H.EU}_{\text{0m}} & , & \text{M} & P_{\text{0m}} = \frac{U_{\text{0m}}^2}{R_L} \n\end{array}
$$

2) 测量η

当输出电压为最大不失真输出时,读出直流毫安表中的电流值,此 电流即为直流电源供给的平均电流Iac (有一定误差), 由此可近似求得  ${\tt P_E}$ =U $_{\rm CC}$ I $_{\rm dc}$ ,再根据上面测得的P $_{\rm on}$ ,即可求出 E Om P  $n = \frac{P_{\text{om}}}{P}$ 

3、输入灵敏度测试

根据输入灵敏度的定义,只要测出输出功率P。=P。 时的输入电压值Ui即 可。

4、 频率响应的测试

测试方法同实验二。记入表 22-2。

表 22-2  $U_i = mV$ 

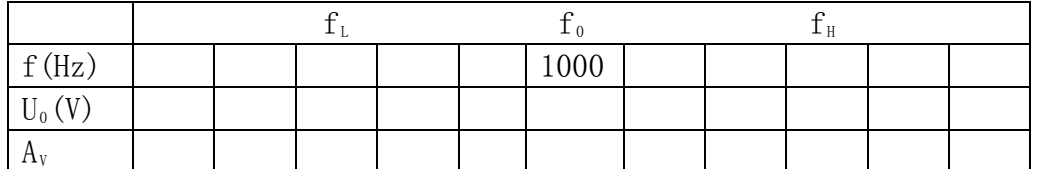

 在测试时,为保证电路的安全,应在较低电压下进行,通常取输入信号为 输入灵敏度的 50%。在整个测试过程中,应保持Ui为恒定值,且输出波形不得 失真。

5、研究自举电路的作用

1)测量有自举电路,且P $_0$ =P $_{0\text{\tiny max}}$  时的电压增益 i  $\mathbf{v} = \frac{\mathbf{v}_{0m}}{\mathbf{U}_{\text{i}}}$  $A_v = \frac{U_{0m}}{U_{v}}$ 

 $2)$  将C<sub>2</sub>开路, R 短路 (无自举), 再测量P<sub>0</sub>=P<sub>0max</sub> 的A<sub>v</sub>。

 用示波器观察 1)、2)两种情况下的输出电压波形,并将以上两项测量结果 进行比较,分析研究自举电路的作用。

6、噪声电压的测试

 测量时将输入端短路(ui=0),观察输出噪声波形,并用交流毫伏表测量输 出电压,即为噪声电压U<sub>N</sub>, 本电路若U<sub>N</sub><15mV, 即满足要求。

7、试听

输入信号改为录音机输出,输出端接试听音箱及示波器。开机试听,并观 察语言和音乐信号的输出波形。

### 六、实验总结

1、 整理实验数据, 计算静态工作点、最大不失真输出功率Pm、效率 n 等. 并与理论值进行比较。画频率响应曲线。

2、 分析自举电路的作用。

3、 讨论实验中发生的问题及解决办法。

# 实验二十三 波形变换电路

# 一、实验目的

- l、熟悉波形变换电路的工作原理及特性。
- 2、掌握上述电路的参数选择和调试方法。

#### 二、实验仪器及材料

- I、双踪示波器
- 2、函数发生器
- 3、数字万用表
- 4、集成运算放大电路模块

### 三、预习要求

- l、分析图 23-l 电路的工作原理,这种变换电路对工作频率要求如何?
- 2、定性画出图 23-2 电路的 Va 和 Vo 的波形图。
- 3、设计实验内容 3 要求的正弦波变方波电路。
- 4、自拟全部实验步骤与记录表格。

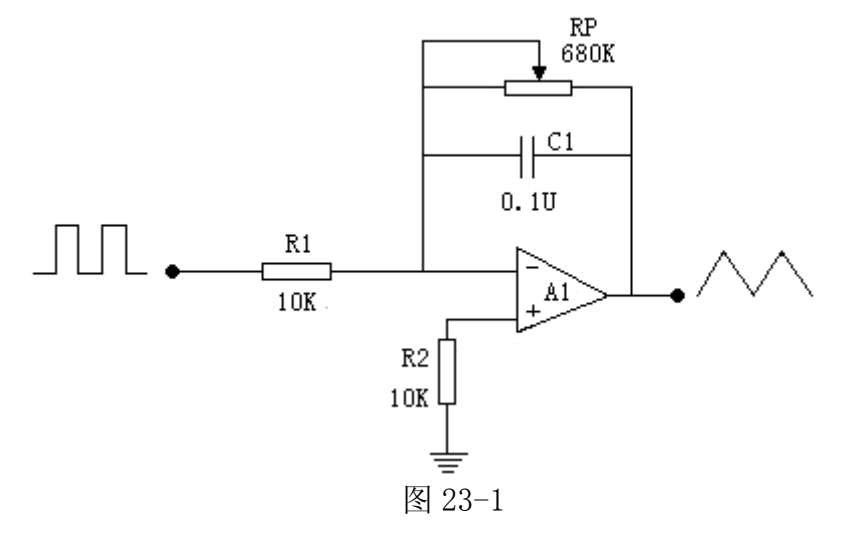

# 四、实验内容

l、方波变三角波

实验电路如图 23-1 所示。

(1) 按图接线,输入 f=500Hz、幅值为±4V 的方波信号,用示波器观察 并记录 Vo 的波形。

(2) 改变方波频率,观察波形变化。如波形失真应如何调整电路参数?试 在实验箱元件参数允许范围内调整,并验证分析。

(3) 改变输入方波的幅度,观察输出三角波的变化。

2、精密整流电路

实验电路如图 23-2 所示。

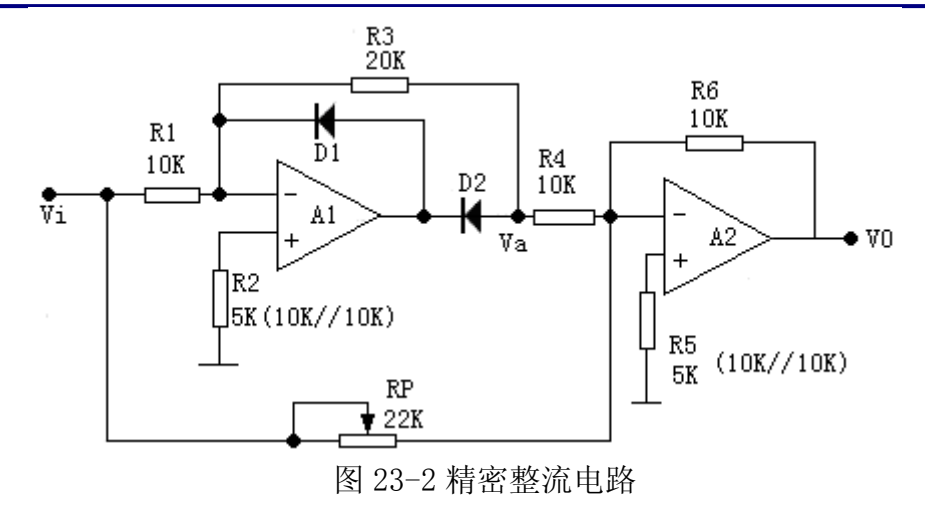

(1) 按图接线,输入 f=500Hz、有效值为 lV 的正弦波信号,用示波器观 察。

(2) 改变输入频率及幅值(至少三个值)观察波形。

(3) 将正弦波换成三角波,重复上述实验。

3、正弦波变方波电路(电路自行设计)

(1) 要求方波幅值为±6V,频率与正弦波相同。

(2) 按设计电路接线,输入 f=500Hz、有效值为 0.5V 的正弦波信号,用示 波器观察并与设计要求对照。

(3) 改变输入信号的频率和幅值,重复上述实验。

注意:观察输入与输出信号相位是否一致。

### 五、实验报告

1、整理全部预习要求的计算及实验步骤、电路图、表格等。

2、总结波形变换电路的特点。

# 实验二十四 晶闸管实验电路

### 一、实验目的

1、学习单结晶体管和晶闸管的简易测试方法。

2、熟悉单结晶体管触发电路(阻容移相桥触发电路)的工作原理及调试方 法。

3、熟悉用单结晶体管触发电路控制晶闸管调压电路的方法。

#### 二、实验原理

可控整流电路的作用是把交流电变换为电压值可以调节的直流电。

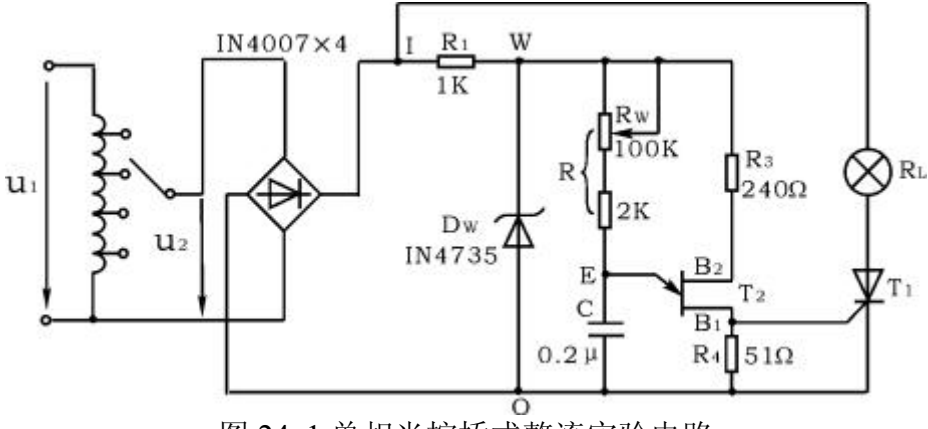

图 24-1 单相半控桥式整流实验电路

图 24-1 所示为单相半控桥式整流实验电路。主电路由负载RL(灯炮)和 晶闸管T1组成, 触发电路为单结晶体管T2及一些阻容元件构成的阻容移相桥触 发电路。改变晶闸管T1的导通角,便可调节主电路的可控输出整流电压(或电 流)的数值,这点可由灯炮负载的亮度变化看出。晶闸管导通角的大小决定于 触发脉冲的频率f, 由公式

$$
f=\frac{1}{RC}\text{ln}\,(\frac{1}{1-\eta})
$$

可知,当单结晶体管的分压比η(一般在 0.5~0.8 之间)及电容 C 值固定时, 则频率 f 大小由 R 决定, 因此, 通过调节电位器 Rw, 使可以改变触发脉冲频 率,主电路的输出电压也随之改变,从而达到可控调压的目的。

 用万用电表的电阻档(或用数字万用表二极管档)可以对单结晶体管和晶闸 管进行简易测试。

图 24-2 为单结晶体管BT33 管脚排列、结构图及电路符号。好的单结晶体 管PN结正向电阻REB1、REB2均较小,且REB1稍大于REB2,PN结的反向电阻RBIE、REZE 均应很大,根据所测阻值,即可判断出各管脚及管子的质量优劣。

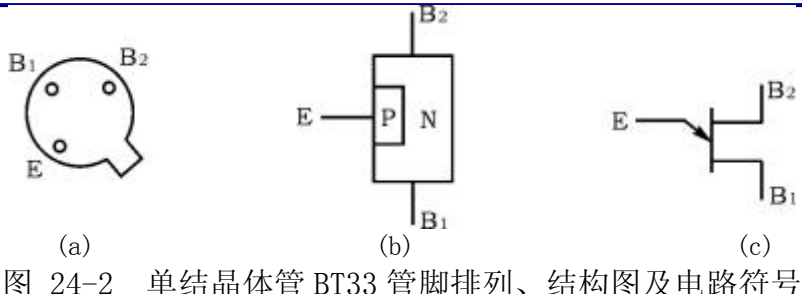

图 24-3 为晶闸管 2P4M 管脚排列、结构图及电路符号。晶闸管阳极(A)- 阴 极(K) 及阳极(A) - 门极(G) 之间的正、反向电阻 $R_{AK}$ 、 $R_{KA}$ 、 $R_{AG}$ 、 $R_{GA}$ 均应很大, 而G - K之间为一个PN结, PN结正向电阻应较小, 反向电阻应很大。

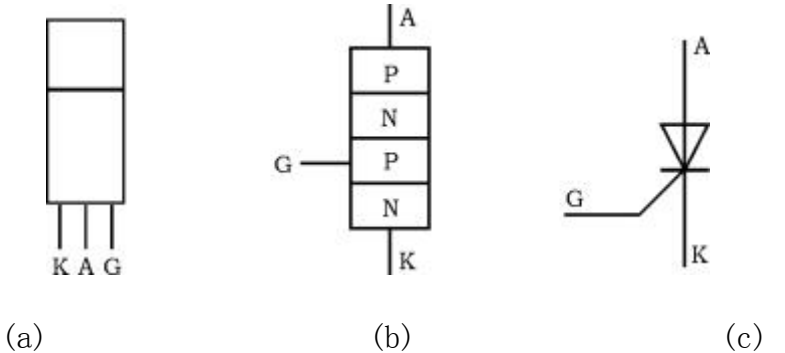

图 24-3 晶闸管管脚排列、结构图及电路符号

### 三、实验设备及器件

8、可控硅电路模块

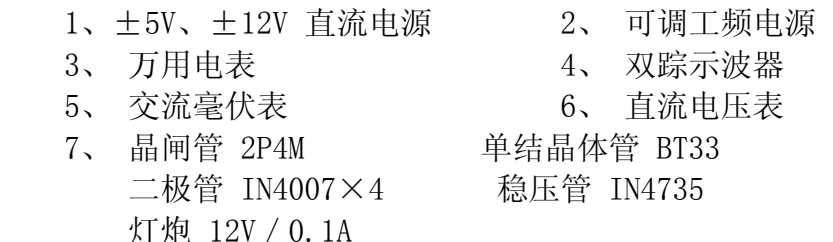

四、预习要求

1、 复习晶闸管可控整流部分内容

2、 可否用万用电表 R×10K 欧姆档测试管子,为什么?

 3、 为什么可控整流电路必须保证触发电路与主电路同步? 本实验是如何 实现同步的?

4、 可以采取那些措施改变触发信号的幅度和移相范围。

 $5$ 、 能否用双踪示波器同时观察 $u_2$ 和 $u_1$ 或 $u_1$ 和 $u_1$ 波形? 为什么?

# 五、实验内容

1、 单结晶体管的简易测试

用万用电表R×10Ω档分别测量EB1、EB2间正、反向电阻,记入表 24-1。 表 24-1

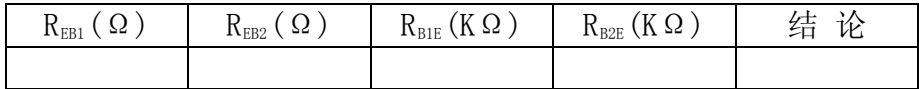

2、 晶闸管的简易测试

用万用电表 R×1K 档分别测量 A - K、A - G 间正、反向电阻: 用 R×10Ω 档测 量 G - K 间正、反向电阻, 记入表 24-2。

表 24-2

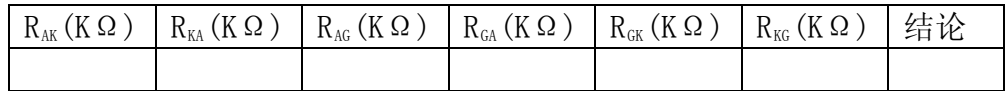

3、 晶闸管导通,关断条件测试

断开+12V、+5V 直流电源,预先将"-5V— -12V"电源调到-5V,按图 24-4 连接实验电路

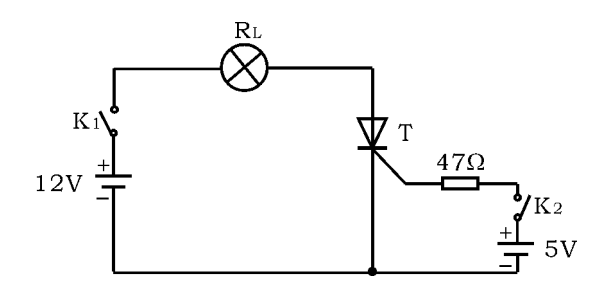

图 24-4 晶闸管导通、关断条件测试

1) 晶闸管阳极加 12V 正向电压,门极

(a) 开路;

(b) 加 5V 正向电压, 观察管子是否导通(导通时灯炮亮,关断时灯炮 熄灭)。

(c) 管子导通后,去掉+5V 门极电压,观察灯泡是否熄灭;

(d) 反接门极电压(接-5V),观察管子是否继续导通,观察灯泡是否熄 灭。

2) 晶闸管导通后,

a) 去掉+12V 阳极电压;

b) 反接阳极电压(接-12V ),观察管子是否关断。记录之。

4、 晶闸管可控整流电路

按图 24-1 连接实验电路。取工频电源AC 7.5V电压作为整流电路输入电压

u2,电位器RW置中间位置。

1) 单结晶体管触发电路

a) 断开主电路 (把灯炮取下), 接通工频电源, 测量U<sub>2</sub>值。 用示波器 依次观察并记录交流电压u2、整流输出电压ur(I-0)、削波电压uw(W- $(0)$ 、锯齿波电压 $u_{\text{F}}(E-0)$ 、触发输出电压 $u_{\text{B}}(B_1-0)$ 。记录波形时, 注 意各波形间对应关系,并标出电压幅度及时间。记入表 24-3。

b) 改变移相电位器Rw阻值,观察ur及uri 波形的变化及uri的移相范围, 记入表 24-3 。

表 24-3

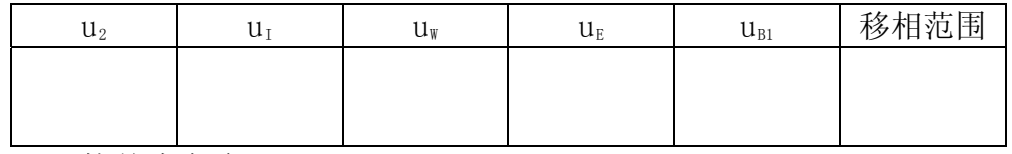

2) 可控整流电路

断开工频电源,接入负载灯泡R1,再接通工频电源,调节电位器Ry,使电 灯由暗到中等亮,再到最亮,用示波器观察晶闸管两端电压ur 、负载两端电 压u., 并测量负载直流电压U,及工频电源电压U<sub>2</sub>有效值, 记入表 24-4。

表 24-4

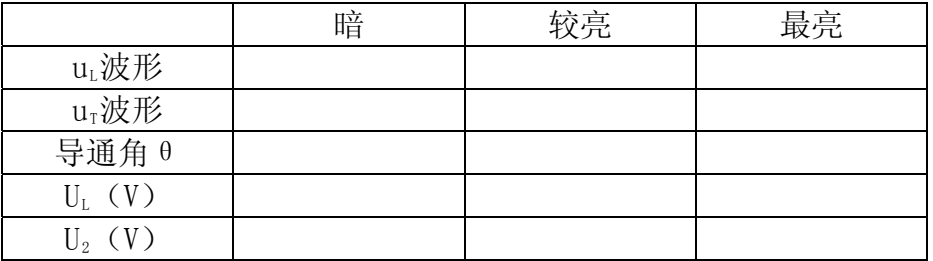

#### 六、实验总结

1、 总结晶闸管导通、关断的基本条件。

2、 画出实验中记录的波形(注意各波形间对应关系),并进行讨论。

3、对实验数据UL与理论计算数据U<sub>L</sub> = 0.9U<sub>2</sub>  $\frac{1+\text{COS}\,\text{a}}{2}$ 进行比较,并分析产

生误差原因。

4、 分析实验中出现的异常现象。

# 第三篇 设计型实验

# 实验二十五 函数信号发生器的组装与调试

# 一、实验目的

1、 了解单片多功能集成电路函数信号发生器的功能及特点

2、 进一步掌握波形参数的测试方法

### 二、实验原理

1、ICL8038 是单片集成函数信号发生器,其内部框图如图 25-1 所示。它由 恒流源I1和I2、电压比较器A和B、触发器、缓冲器和三角波变正弦波电路等组 成。

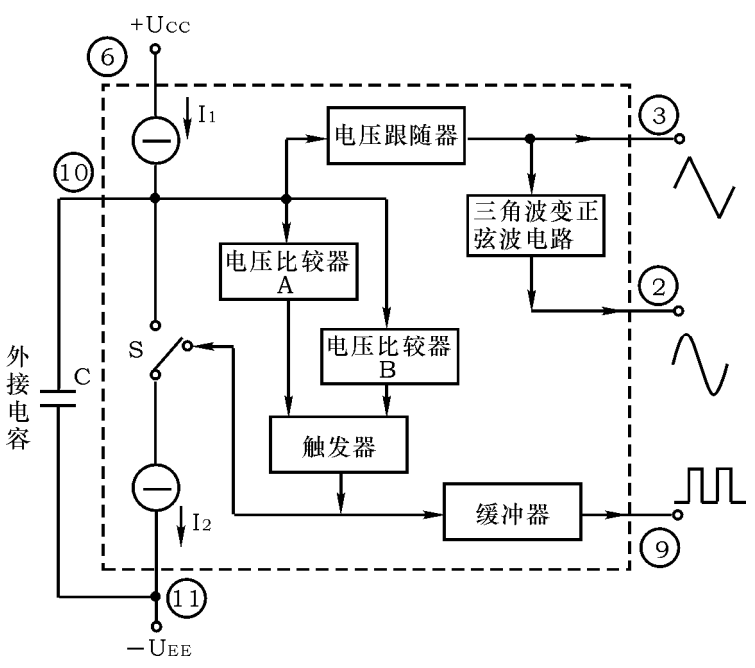

图 25-1 ICL8038 原理框图

 外接电容C由两个恒流源充电和放电,电压比较器A、B 的阈值分别为电 源电压(指Ucc+UEE)的 2/3 和 1/3。恒流源I,和I2的大小可通过外接电阻调节, 但必须I。>I1。当触发器的输出为低电平时,恒流源I。断开,恒流源I1给 C充电, 它的两端电压uc随时间线性上升,当uc达到电源电压的 2/3 时,电压比较器A 的输出电压发生跳变,使触发器输出由低电平变为高电平,恒流源I2接通,由 于 $I_2$   $>$   $I_1$  ( 设 $I_2$   $=$   $2I_1$ ), 恒流源 $I_2$ 将电流 2 $I_1$ 加到 $C$ 上反充电, 相当于 $C$ 由一个净 电流I放电, C 两端的电压uc 又转为直线下降。当它下降到电源电压的 1/3 时, 电压比较器B的输出电压发生跳变,使触发器的输出由高电平跳变为原来的低电 平,恒流源I2断开, I1再给 C充电, …如此周而复始, 产生振荡。若调整电路, 使I<sub>2</sub>=2I1, 则触发器输出为方波, 经反相缓冲器由管脚⑨输出方波信号。C上 的电压uc,上升与下降时间相等,为三角波,经电压跟随器从管脚③输出三角 波信号。将三角波变成正弦波是经过一个非线性的变换网络(正弦波变换器) 而得以实现,在这个非线性网络中,当三角波电位向两端顶点摆动时,网络提 供的交流通路阻抗会减小,这样就使三角波的两端变为平滑的正弦波,从管脚 ②输出。

# 2、ICL8038 管脚功能图

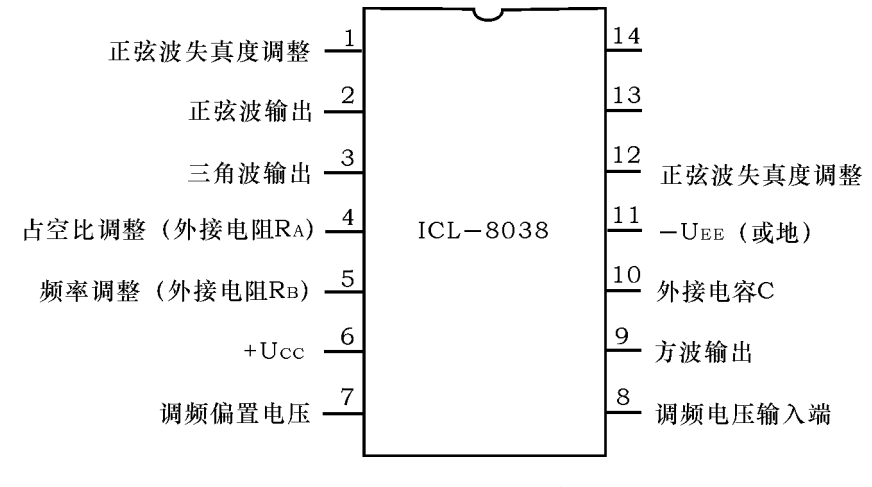

图 25-2 ICL8038 管脚图

电视
$$
\text{电视} = \begin{cases} \n\text{#} \text{ 1 } 0 \sim 30 \text{V} \\ \n\text{W} \text{ 1 } \text{ 5 } \text{V} \sim ±15 \text{V} \n\end{cases}
$$

3、实验电路如图 25-3 所示

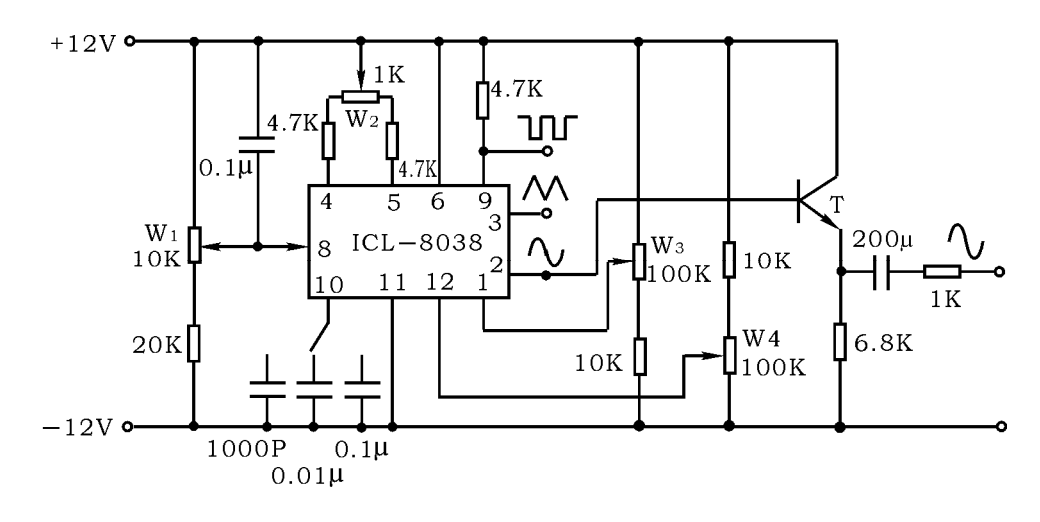

图 25-3 ICL8038 实验电路图

# 三、实验设备与器件

- 
- 1、 ±12V 直流电源 2、 双踪示波器
	-
- 
- 3、 频率计 4、 直流电压表

5、 ICL8038 6、 晶体三极管 3DG12×1(9013)

7、 电位器、电阻器、电容器等

8、 面包板

#### 四、预习要求

1、 翻阅有关 ICL8038 的资料,熟悉管脚的排列及其功能。

2、 如果改变了方波的占空比, 试问此时三角波和正弦波输出端将会变成 怎样的一个波形?

#### 五、实验内容

1、 按图 25-3 所示的电路图组装电路, 取C=0.01  $\mu$  f, W<sub>1</sub>、W<sub>2</sub>、W<sub>3</sub>、W<sub>4</sub>均 置中间位置。

2、 调整电路, 使其处于振荡, 产生方波, 通过调整电位器W2, 使方波的 占空比达到 50%。

 3、 保持方波的占空比为 50%不变,用示波器观测 8038 正弦波输出端的 波形, 反复调整W., W., 使正弦波不产生明显的失真。

4. 调节电位器W1,使输出信号从小到大变化,记录管脚 8 的电位及测量输 出正弦波的频率,列表记录之。

 5、 改变外接电容 C 的值(取 C=0.1 和 1000P),观测三种输出波形,并 与 C=0.01μf 时测得的波形作比较,有何结论?

6、 改变电位器W2的值,观测三种输出波形,有何结论?

7、 如有失真度测试仪,则测出 C 分别为 0.1μf,0.01μf 和 1000P 时的 正弦波失真系数 r 值(一般要求该值小于 3%)。

### 六、实验总结

 1、分别画出 C=0.1μf,C=0.01μf,1000P 时所观测到的方波, 三角波 和正弦波的波形图,从中得出什么结论。

2、列表整理 C 取不同值时三种波形的频率和幅值。

3、组装、调整函数信号发生器的心得、体会。

# 实验二十六 温度监测及控制电路

#### 一、实验目的

1、学习由双臂电桥和差动输入集成运放组成的桥式放大电路。

2、掌握滞回比较器的性能和调试方法。

3、学会系统测量和调试。

# 二、实验原理

1、实验电路如图 26-1 所示,它是由负温度系数电阻特性的热敏电阻(NTC 元件)R,为一臂组成测温电桥,其输出经测量放大器放大后由滞回比较器输出 "加热"与"停止"信号,经三极管放大后控制加热器"加热"与"停止"。改 变滞回比较器的比较电压U<sub>°</sub>即改变控温的范围,而控洛的精度则由滞回比较器 的滞回宽度确定。

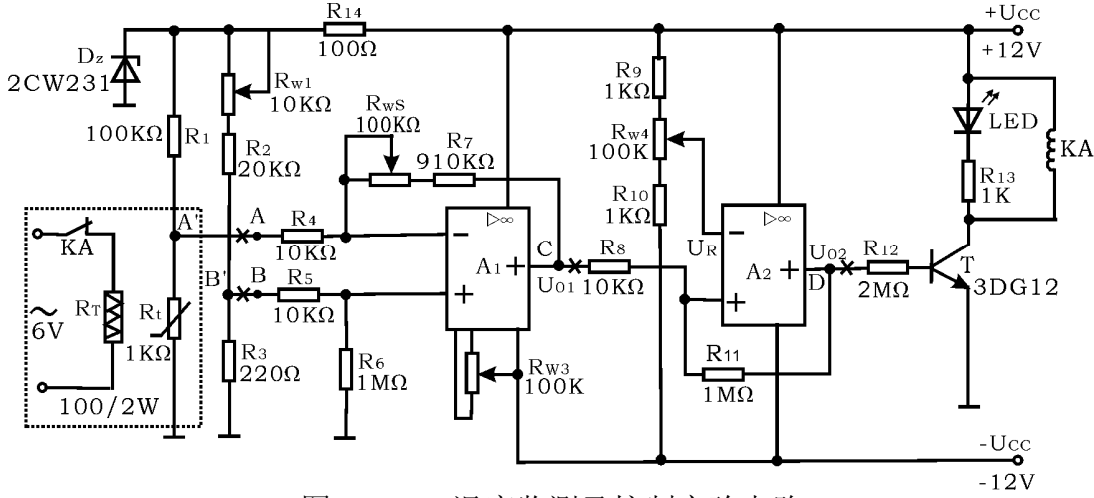

图 26-1 温度监测及控制实验电路

(1)、测温电桥

由R1、R2、R3、RW1及Rt组成测温电桥,其中Rt是温度传感器。其呈现出的阻 值与温度成线性变化关系且具有负温度系数,而温度系数又与流过它的工作电 流有关。为了稳定Rt的工作电流,达到稳定其温度系数的目的,设置了稳压管 D<sub>2</sub>。Rw可决定测温电桥的平衡。

(2)、差动放大电路

由A1及外围电路组成的差动放大电路,将测温电桥输出电压△U按比例放 大。其输出电压

$$
U_{01} = -\left(\frac{R_7 + R_{w2}}{R_4}\right)U_A + \left(\frac{R_4 + R_7 + R_{w2}}{R_4}\right)\left(\frac{R_6}{R_5 + R_6}\right)U_B
$$

当 $R_4 = R_5$ ,  $(R_7 + R_{W2}) = R_6$ 时

$$
U_{01} = \frac{R_7 + R_{W2}}{R_4} (U_B - U_A)
$$

RW3用于差动放大器调零。

可见差动放大电路的输出电压Ug仅取决于二个输入电压之差和外部电阻 的比值。

(3)、滞回比较器

差动放大器的输出电压Uol输入由A2组成的滞回比较器。

滞回比较器的单元电路如图 26-2 所示, 设比较器输出高电平为Uqu, 输出 低电平为U<sub>01</sub>, 参考电压Uk加在反相输入端。

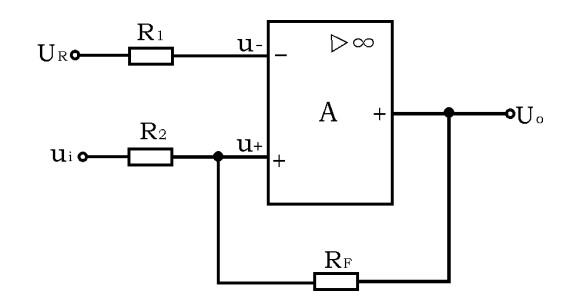

图 26-2 同相滞回比较器

当输出为高电平U<sub>0H</sub>时,运放同相输入端电位

$$
u_{_{+H}} = \frac{R_{_{F}}}{R_{_{2}} + R_{_{F}}} u_{_{1}} + \frac{R_{_{2}}}{R_{_{2}} + R_{_{F}}} U_{_{0H}}
$$

当 $u_i$ 减小到使 $u_{\text{+H}}=U_R$ , 即

$$
u_{i} = u_{TL} = \frac{R_{2} + R_{F}}{R_{F}} U_{R} - \frac{R_{2}}{R_{F}} U_{0H}
$$

此后, u<sub>i</sub>稍有减小, 输出就从高电平跳变为低电平。 当输出为低电平Ug时,运放同相输入端电位

$$
u_{+L} = \frac{R_{F}}{R_{2} + R_{F}} u_{i} + \frac{R_{2}}{R_{2} + R_{F}} U_{0L}
$$

当 $u_i$ 增大到使 $u_{+L}=U_R$ , 即

$$
u_{i} = U_{TH} = \frac{R_{2} + R_{F}}{R_{F}} U_{R} - \frac{R_{2}}{R_{F}} U_{0L}
$$

此后,ui稍有增加,输出又从低电平跳变为高电平。

因此UT和UT为输出电平跳变时对应的输入电平,常称UT为下门限电平,UT 为上门限电平,而两者的差值

$$
\triangle U_{T} = U_{TR} - U_{TL} = \frac{R_{2}}{R_{F}} (U_{0H} - U_{0L})
$$

称为门限宽度,它们的大小可通过调节R2/RF的比值来调节。

图 26-3 为滞回比较器的电压传输特性。

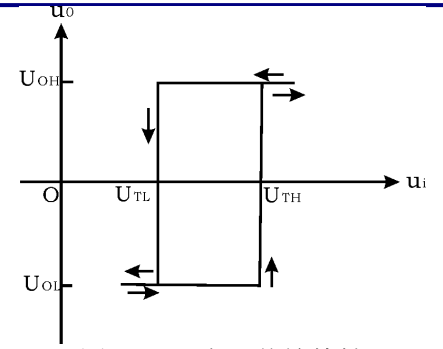

图 26-3 电压传输特性

由上述分析可见差动放器输出电压ug经分压后A。组成的滞回比较器,与反 相输入端的参考电压Uk相比较。当同相输入端的电压信号大于反相输入端的电 压时,A2输出正饱和电压,三极管T饱和导通。通过发光二极管LED的发光情况, 可见负载的工作状态为加热。反之,为同相输入信号小于反相输入端电压时, A<sub>2</sub>输出负饱和电压,三极管T截止,LED熄灭,负载的工作状态为停止。调节Rw4 可改变参考电平,也同时调节了上下门限电平,从而达到设定温度的目的。

### 三、实验设备

- 1、±12V 直流电源
- 2、函数信号发生器
- 3、双踪示波器
- 4、热敏电阻(NTC)
- 5、运算放大器μA741×2、晶体三极管 3DG12、稳压管 2CW231、发光管 LED 6、面包板

### 、预习要求 四

- 1、阅读教材中有关集成运算放大器应用部分的章节。了解集成运算放大器 构成的差动放大器等电路的性能和特点。
- 2、根据实验任务, 拟出实验步骤及测试内容, 画出数据记录表格。
- 3、依照实验线路板上集成运放插座的位置, 从左到右安排前后各级电路。 画出元件排列及布线图。元件排列既要紧凑,又不能相碰,以便缩短连 线,防止引入干扰。同时又要便于实验中测试方便。
- 4、思考并回答下列问题:
- 1) 如果放大器不进行调零,将会引起什么结果?
- 2) 如何设定温度检测控制点?

### 五、实验内容

按图 26-2, 连接实验电路, 各级之间暂不连通, 形成各级单元电路, 以便 各单 元分别进行调试。

1、差动放大器

差动放大电路如图 26-4 所示。它可实现差动比例运算。

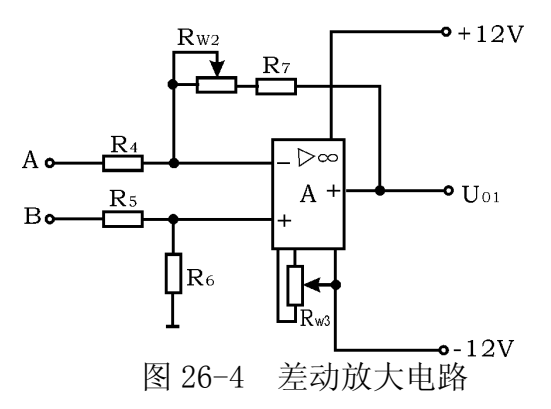

 $1)$  运放调零。将A、B两端对地短路, 调节 $R_{ws}$ 使U<sub>0</sub>=0。

2) 去掉A、B端对地短路线。从A、B端分别加入不同的二个直流电平。当 电路中R7+Rw2=R6, R4=R5时,其输出电压

 $\frac{1}{R_{A}}(U_{B} - U_{A})$  $u_0 = \frac{R_7 + R_{w_2}}{R}(U_B - U_A)$ 4 0

在测试时,要注意加入的输入电压不能太大,以免放大器输出进入饱和区。

用示 波器观察输出波形。在输出波形不失真的情况下,用交流毫伏表测出ui和 3) 将B点对地短路,把频率为 100Hz、有效值为 10mV的正弦波加入A点。 u。的电压。算得此差动放大电路的电压放大倍数A。

桥式测温放大电路 2、

将差动放大电路的 A、B 端与测温电桥的 A'、B'端相连, 构成一个桥式测温 放大 电路。

1)、在室温下使电桥平衡

在实验室室温条件下,调节RW,使差动放大器输出Ual=0(注意: 前面实 验中调好的Rw3不能再动)。

2)、温度系数 K(V/C)

由于测温需升温槽, 为使实验简易, 可虚设室温T及输出电压uo1, 温度系数 K也定为一个常数,具体参数由读者自行填入表格内

表 26-1

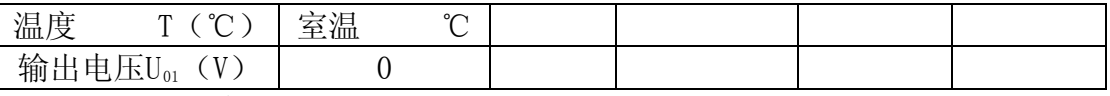

从表 26-1 中可得到 K=△U/△T。

3)、桥式测温放大器的温度-电压关系曲线

根据前面测温放大器的温度系数K,可画出测温放大器的温度一电压关系曲 线, 实验时要标注相关的温度和电压的值,如图 26-5 所示。从图中可求得在其 它温度时,放大器实际应输出的电压值。也可得到在当前室温时,Ug实际对应 值US。

 $4$ )、重调R<sub>W</sub>,使测温放大器在当前室温下输出Us。即调Rw,使U<sub>01</sub>=Us。

滞回比较器 3、

滞回比较器电路如图 26-5 所示。

1)、直流法测试比较器的上下门限电平

首先确定参考电平Uk值。调Rw4,使Uk=2V。然后将可变的直流电压Ui加入 比较器的输入端。比较器的输出电压U<sub>0</sub>送入示波器Y输入端(将示波器的"输入 耦合方式开关"置于"DC",X轴"扫描触发方式开关"置于"自动")。改变直 流输入电压U;的大小,从示波器屏幕上观察到当ui跳变时所对应的U;值,即为 上、下门限电平。

2)、交流法测试电压传输特性曲线

将频率为 100Hz, 幅度 3V 的正弦信号加入比较器输入端, 同时送入示波器 的 X 轴输入端,作为 X 轴扫描信号。比较器的输出信号送入示波器的 Y 轴输入 端。微调正弦信号的大小,可从示波器显示屏上到完整的电压传输特性曲线。

、温度检测控制电路整机工作状况 4

1) 按图 26-1 连接各级电路。(注意: 可调元件Rw1、Rw2、Rw3不能随意变动。 如有 变动,必须重新进行前面内容。)

2) 根据所需检测报警或控制的温度T, 从测温放大器温度-电压关系曲线 中确定对应的uo1值。

3) 调节 $R_{M4}$ 使参考电压  $U'_{R} = U_{R} = U_{01}$ 

4) 用加热器升温,观察温升情况,直至报警电路动作报警(在实验电路 中当LED发光时作为报警), 记下动作时对应的温度值t1和Uo11的值。

5) 用自然降温法使热敏电阻降温, 记下电路解除时所对应的温度值t2和  ${\rm U}_{\rm 012}$ 的值。

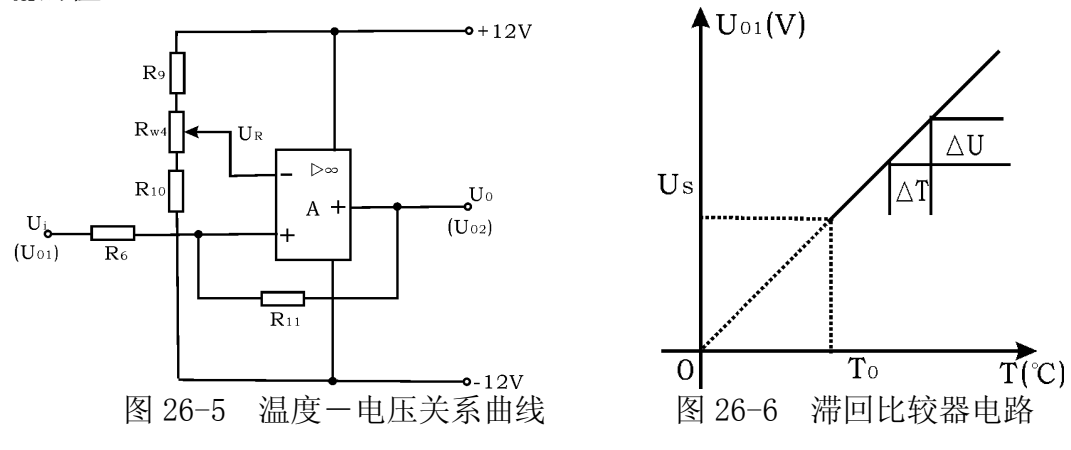

改变控制温度 T,重做 2)、3)、4)、5)内容。把测试结果记入表 26-2。 6)

根据t<sub>1</sub>和t<sub>2</sub>值,可得到检测灵敏度t<sub>0</sub>=(t<sub>2</sub>-t<sub>1</sub>)

注: 实验中的加热装置可用一个  $100\Omega/2$ W的电阻Rτ模拟, 将此电阻靠近Rt 即可 。

表 26-2

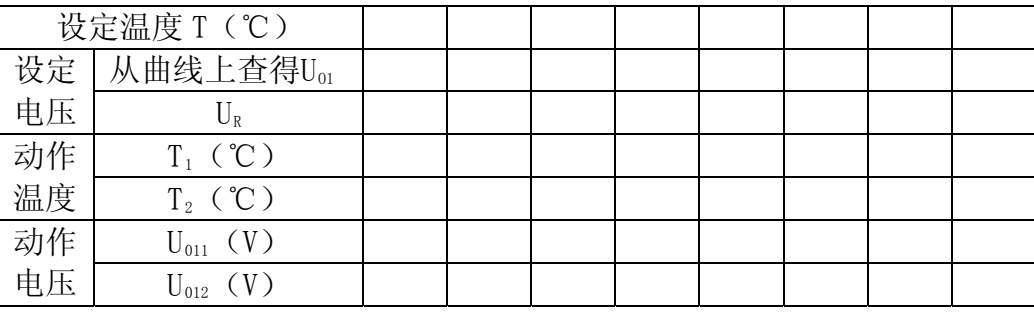

# 六、实验总结

1、整理实数据, 画出有关曲线、数据表格以及实验线路。

2、用方格纸画出测温放大电路温度系数曲线及比较器电压传输特性曲线。

3、实验中的故障排除情况及体会。

# 实验二十七 用运算放大器组成万用电表的设计与调试

#### 一、实验目的

1、 设计由运算放大器组成的万用电表

2、 组装与调试

#### 二、设计要求

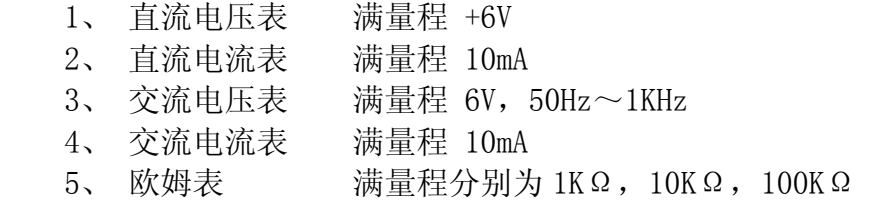

### 三、万用电表工作原理及参考电路

 在测量中,电表的接入应不影响被测电路的原工作状态,这就要求电压表 应具有无穷大的输入电阻,电流表的内阻应为零。但实际上,万用电表表头的 可动线圈总有一定的电阻,例如 100μA 的表头,其内阻约为 1KΩ,用它进行测 量时将影响被测量,引起误差。此外,交流电表中的整流二极管的压降和非线 性特性也会产生误差。如果在万用电表中使用运算放大器,就能大大降低这些 误差,提高测量精度。在欧姆表中采用运算放大器,不仅能得到线性刻度,还 能实现自动调零。

1、直流电压表

图 27-1 为同相端输入,高精度直流电压表电原理图。

 为了减小表头参数对测量精度的影响,将表头置于运算放大器的反馈回路 中,这时,流经表头的电流与表头的参数无关,只要改变R1一个电阻, 就可进 行量程的切换。

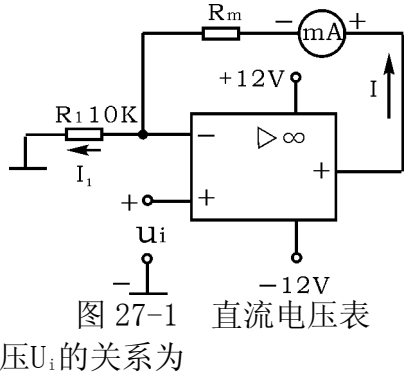

表头电流I与被测电压Ui的关系为

$$
I = \frac{U_i}{R_i}
$$

 应当指出:图 27-1 适用于测量电路与运算放大器共地的有关电路。此外, 当被测电压较高时,在运放的输入端应设置衰减器。

2、直流电流表

图 27-2 是浮地直流电流表的电原理图。在电流测量中,浮地电流的测量是 普遍存在的,例如:若被测电流无接地点,就属于这种情况。为此,应把运算 放大器的电源也对地浮动,按此种方式构成的电流表就可象常规电流表那样, 串联在任何电流通路中测量电流。

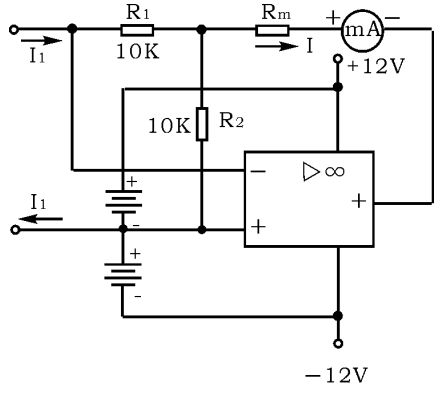

图 27-2 直流电流表

表头电流I与被测电流I1间关系为

$$
-I_1R_1 = (I_1 - I) R_2
$$
  
\n
$$
\therefore I = (1 + \frac{R_1}{R_2}) I_1
$$

可见, 改变电阻比(R<sub>1</sub>/R<sub>2</sub>), 可调节流过电流表的电流, 以提高灵敏度。 如果被测电流较大时,应给电流表表头并联分流电阻。

3、交流电压表

 由运算放大器、 二极管整流桥和直流毫安表组成的交流电压表如图 22- 3 所示。被测交流电压u<sub>i</sub>加到运算放大器的同相端,故有很高的输入阻抗,又 因为负反馈能减小反馈回路中的非线性影响,故把二极管桥路和表头置于运算 放大器的反馈回路中,以减小二极管本身非线性的影响。

表头电流I与被测电压ui的关系为 1 i R  $I = \frac{U}{R}$ 

电流I全部流过桥路,其值仅与Ui / Ri有关, 与桥路和表头参数(如二极 管的死区等非线性参数)无关。表头中电流与被测电压u<sub>i</sub>的全波整流平均值成 正比,若ui为正弦波,则表头可按有效值来刻度。被测电压的上限频率决定于 运算放大器的频带和上升速率。

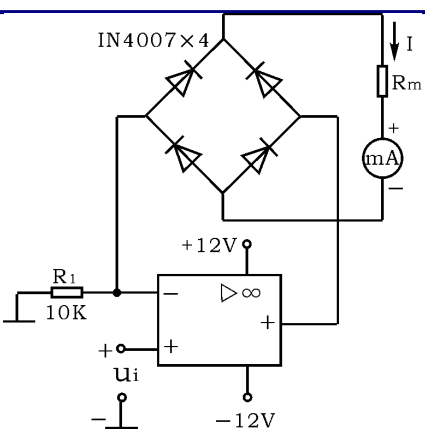

图 27-3 交流电压表

4、 交流电流表

 图 27-4 为浮地交流电流表,表头读数由被测交流电流i的全波整流平均值  $I_{1AV}$ 决定, 即 I =  $(1+\frac{R_1}{R_1})$  I<sub>1AV</sub> 2  $^{\underline{1}}$ ) I R  $I = (1 + \frac{R_1}{R_1}) I_{\text{av}}$ 。如果被测电流i为正弦电流,即

 $i_1 = \sqrt{2} I_1 \sin \omega t$ , 则上式可写为 I=0.9(1+ $\frac{N_1}{D}$ )I<sub>1</sub> 2  $^{\underline{1}}$ ) I R  $I = 0.9(1 + \frac{R}{R})$ 

则表头可按有效值来刻度。

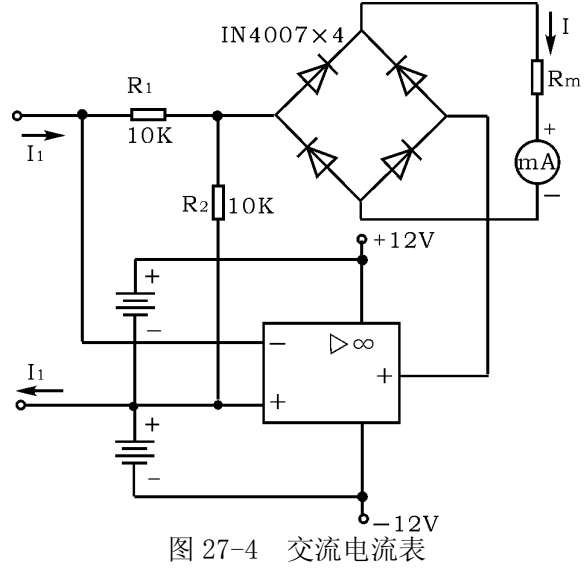

5、 欧姆表

图 27-5 为多量程的欧姆表。

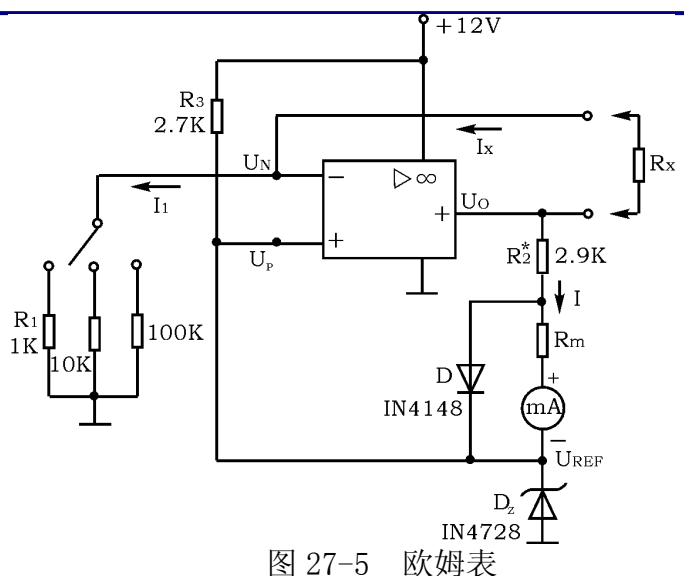

在此电路中,运算放大器改由单电源供电,被测电阻Rx跨接在运算放大器 的反馈回路中,同相端加基准电压UREF。

 $\therefore$  U<sub>P</sub>=U<sub>N</sub>=U<sub>REF</sub> I<sub>1</sub>=I<sub>X</sub>

$$
\frac{U_{\text{REF}}}{R_1} = \frac{U_0 - U_{\text{REF}}}{R_x}
$$

$$
\text{EIP} \qquad \text{R}_{\text{x}} = \frac{\text{R}_{\text{1}}}{\text{U}_{\text{REF}}} (\text{U}_{\text{0}} - \text{U}_{\text{REF}})
$$

流经表头的电流

$$
I = \frac{U_0 - U_{REF}}{R_2 + R_m}
$$
  
th L  $\overrightarrow{M}$   $\overrightarrow{X}$   $\overrightarrow{H}$   $\overrightarrow{L}$   $(U_0 - U_{REF})$   

$$
\overrightarrow{H}
$$
 
$$
I = \frac{U_{REF}R_x}{R_1(R_m + R_2)}
$$

可见, 电流I与被测电阻成正比, 而且表头具有线性刻度, 改变R1值, 可改 变欧姆表的量程。这种欧姆表能自动调零,当Rx=0 时, 电路变成电压跟随器, U<sub>0</sub>=UREF, 故表头电流为零, 从而实现了自动调零。

二极管D起保护电表的作用,如果没有D,当Rx超量程时,特别是当Rx→∞, 运算放大器的输出电压将接近电源电压,使表头过载。有了D 就可使输出钳位, 防止表头过载。调整R2,可实现满量程调节。

# 四、电路设计

 1、 万用电表的电路是多种多样的, 建议用参考电路设计一只较完整的万 用电表。

2、 万用电表作电压、电流或欧姆测量时,和进行量程切换时应用开关切 换,但实验时可用引接线切换。

#### 五、实验元器件选择

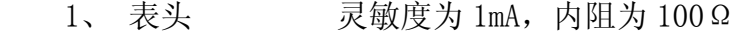

- 2、 运算放大器 μA741
- 3、 电阻器 4  $\frac{1}{1}$ w 的金属膜电阻器
- 4、 二极管 IN4007×4、IN4148
- 5、 稳压管 IN4728
- 6、 面包板

### 六、注意事项

1、在连接电源时,正、负电源连接点上各接大容量的滤波电容器和 0.01 μf~0.1μf 的小电容器,以消除通过电源产生的干扰。

2、万用电表的电性能测试要用标准电压、电流表校正,欧姆表用标准电阻 校正。考虑实验要求不高,建议用数字式 $4\frac{1}{2}$ 位万用电表作为标准表。

# 七、报告要求

1、 画出完整的万用电表的设计电路原理图。

 2、 将万用电表与标准表作测试比较,计算万用电表各功能档的相对误差, 分析误差原因。

3、 电路改进建议

4、 收获与体会

# 附 录 一

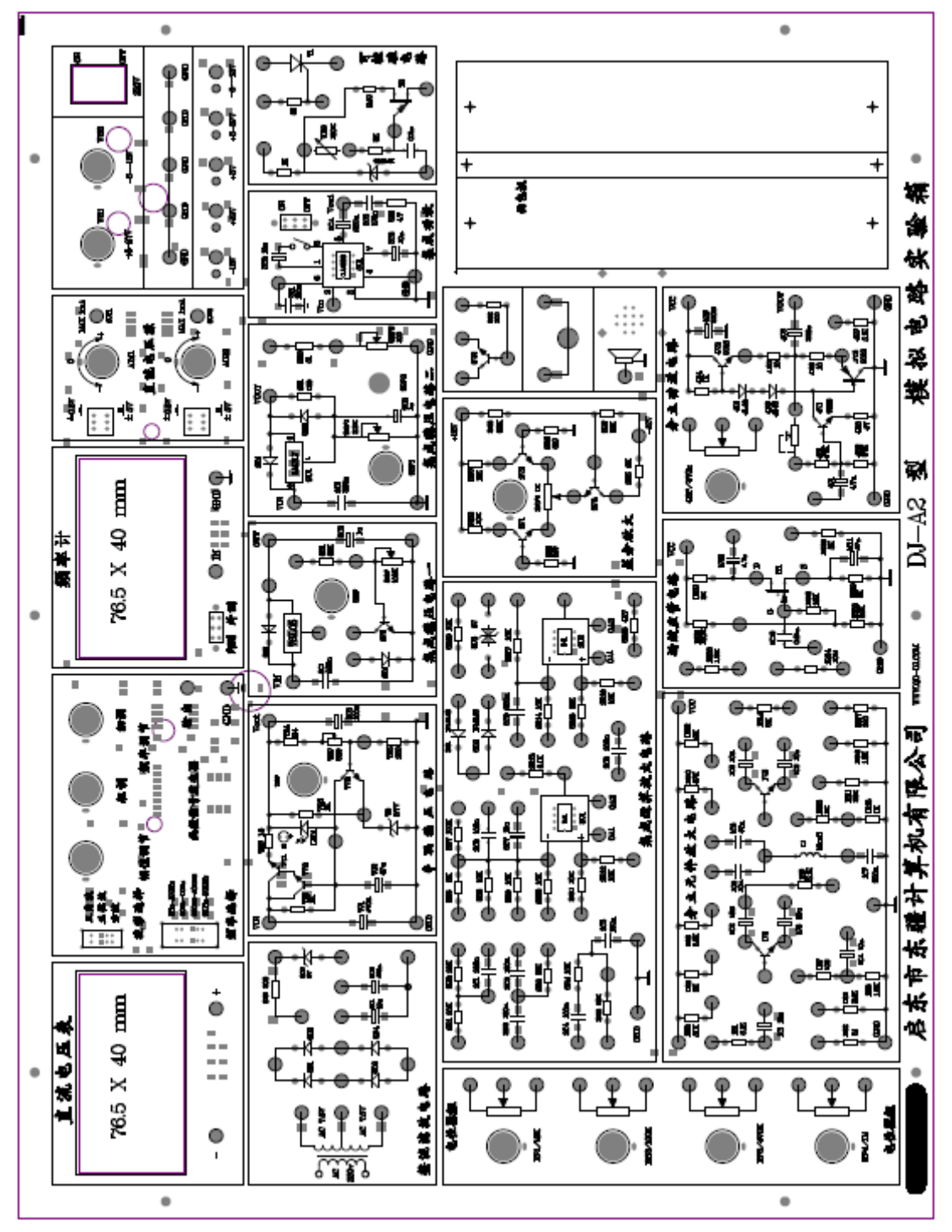

一、DJ-A2 型模拟电路实验箱面板图

杭州电子科技大学理学院 物理实验教学示范中心 光电信息技术实验室

# 附录二 实验箱简介

本实验箱可完成低频模拟电子技术课程实验,使用该实验箱只需配备示波 器即可完成二十多种模拟电子线路实验,适用于开设电子技术课程的各类学校。 随机附有实验指导书及实验所需连接导线。

DJ-A2 型实验箱元器件装在正面,有利于增加学生的感性认识,同时在 DJ-A3 的基础上增加了面包板、信号发生器、场效应管及可控硅实验区。

DI-A2 在增加实验项目的同时,采用一体型铝箱,通用电源接口,使档次 得于提高。

#### 一、技术性能

#### 1、电源

输入:  $AC = 220V + 10%$ 

输出: (1) DC V:  $\pm 5$ V~ $\pm$ 12V 可调, DC I ≥0.2A

(2) DC V:  $+5V$   $\sim$  +27V 可调, DC I ≥0.2A

(3) DC V:  $+12V$ , DC I ≥0.2A

以上各路电源均有过流保护,自动恢复功能。

- (4) AC V: 7.5V $\times$ 2: AC I $\geq 0.15$ A
- 2、直流信号源, 双路--5V∼+0.5A; -5V∼+5V 两档连续可调。
- 3、方波信号发生器:1KHZ/10V,备有幅度调节电位器。
- 4、电位器组:4 只独立电位器 1KΩ、22KΩ、680KΩ。
- 5、接插件:电流 IA,接触电阻≤0.003Ω,使用寿命:≥10000 次。

#### 二、电路原理

 本实验箱由电源、直流电压源、电位器组、线路区等几部分组成,电源及直 流电压源电路见(图1),实验线路区电路及元器件见(图2)。

#### 三、使用方法

 1、将标有 220V 的电源线插入市电插座,接通开关,三路直流电源指示灯亮, 表示学习机电源工作正常。

 2、连接线:实验箱面板上的插孔应使用专用连接线,该连接线插头可叠插 使用,顺时针向下旋转即可锁紧,逆时针向上旋转即可松开。

 3、实验时应先阅读实验指导书,在断开电源开关的状态下按实验线路接好 连接线(实验中用到可调直流电源时,应在该电源调到实验值时再接到实验线 路中),检查无误后再接通主电源。

 4、实验箱面板上的实验线路凡标 Vcc、Vee 处均未接通电源,须在实验时根 据实验线路要求接入相应电源,运算放大器单元的电源及所有接地端均已在板 内接好。

# 四、维护及故障排除

1、维护

(1) 防止撞击跌落

(2)用完后拔下电源插头并关闭机箱,防止灰尘及杂物进入机箱。

(3)做完实验后要将面板上的插件及连接全部整理好。

(4) 搭接线路时不要接通电源, 以防误操作损坏器件。

2、故障排除

 (1)电源无输出:实验箱电源初级接有 0.5A 熔断管(在实验板右上角处)。 当输出短路或过载时有可能烧断,更换熔断管时,必须保证同规格。

 (2)信号源、电平开关、电平指示部分异常(不符合电平状态或无输出等), 检查实验板线或更换相应元器件。

注意:打开实验板时必须拔下电源插头。

### 五、随机附件

- 1、插头连线 30 根
- 2、熔断管 2支<br>3、使用说明书 一本 3、使用说明书
- 4、实验指导书 一本

六、实验内容(实验 3 DJ-A3 不支持)

- 1、常用电子仪器使用练习、用万用表测试二极管、三极管
- 
- 3、场效应管放大器(A5/A6 支持) 16、串联稳压电路
- 
- 
- 
- 
- 
- 
- 
- 
- 
- 13、集成电路 RC 正弦波振荡器 26、温度监测及控制电路
- 
- 2、单级放大电路 15、整流滤波与并联稳压电路
	-
- 4、两级放大电路 17、集成稳压器
- 5、负反馈放大电路 18、RC 正弦波振荡器
- 6、射级跟随器 19、LC 振荡器及选频放大器
- 7、差动放大电路 20、电流/电压转换电路
- 8、比例求和运算电路 21、电压/频率转换电路
- 9、积分与微分电路 22、互补对称功率放大器
- 10、波形发生电路 23、波形变换电路
- 11、有源滤波器 24、晶闸管实验电路
- 12、电压比较器 25、函数信号发生器的组装与调试
	-
- 14、集成功率放大器 27、用运算放大器组成万用电表的设计 与调试